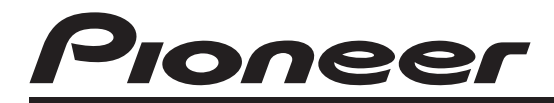

SINTOLETTORE CD RDS CD RDS-ONTVANGER CD RDS ПРИЕМНИК

# **DEH-2120UB DEH-2100UB**

**[Italiano](#page-1-0)**

Manuale d'istruzioni Bedieningshandleiding Руководство по эксплуатации

### <span id="page-1-0"></span>Sommario

# Grazie per aver acquistato questo prodotto PIONEER.

Leggere attentamente questo manuale prima di utilizzare il prodotto per la prima volta, per assicurarne il corretto utilizzo. Dopo aver terminato la lettura, conservare questo manuale in un luogo sicuro e accessibile, per consultazione futura.

#### **m** [Prima di iniziare](#page-3-0)

[Informazioni sull](#page-3-0)'unità 4 [Compatibilità lettore audio portatile](#page-3-0) 4 [Visita il nostro sito Web](#page-3-0) 4 [In caso di problemi](#page-4-0) 5 [Protezione antifurto dell](#page-4-0)'unità 5

- [Rimozione del frontalino](#page-4-0) 5
- [Montaggio del frontalino](#page-4-0) 5

#### [Funzionamento dell](#page-5-0)'unità

[Nomenclatura](#page-5-0) 6

- [Unità principale](#page-5-0) 6
- [Indicazioni sui display](#page-6-0) 7
- [Funzionamento di base](#page-7-0) 8
	- [Accensione/spegnimento](#page-7-0) 8
	- $-$  [Selezione di una sorgente](#page-7-0) 8
	- $-$  [Regolazione del volume](#page-7-0) 8
- [Sintonizzatore](#page-8-0) 9
	- $-$  [Funzionamento di base](#page-8-0)  $9$
	- [Memorizzazione e richiamo delle](#page-8-0) [frequenze di trasmissione](#page-8-0) 9
	- $-$  [Scorrimento del display RDS](#page-8-0)  $9$
	- [Ricezione della trasmissione di allarme](#page-9-0) [PTY](#page-9-0) 10
	- $-$  [Introduzione alle funzioni avanzate](#page-9-0)  $10$
	- [Memorizzazione delle frequenze di](#page-9-0) [trasmissione più forti](#page-9-0) 10
	- $-$  [Sintonizzazione di segnali forti](#page-9-0) 10
	- [Selezione di frequenze alternative](#page-10-0) 11
	- [Ricezione dei notiziari sul traffico](#page-11-0) 12

[Lettore CD incorporato](#page-11-0) 12

- [Funzionamento di base](#page-11-0) 12
- [Visualizzazione delle informazioni di](#page-12-0) [testo su un disco](#page-12-0) 13
- [Selezione di brani dall](#page-12-0)'elenco dei titoli [dei brani](#page-12-0) 13
- [Selezione di file dall](#page-13-0)'elenco dei nomi [dei file](#page-13-0) 14
- [Introduzione alle funzioni avanzate](#page-13-0) 14
- [Selezione di un intervallo di](#page-13-0) [ripetizione](#page-13-0) 14
- [Riproduzione di brani in ordine](#page-14-0) [casuale](#page-14-0) 15
- [Scansione di cartelle e di brani](#page-14-0) 15
- $-$  [Messa in pausa della riproduzione](#page-14-0) 15
- [Uso della funzione Sound](#page-14-0) [Retriever](#page-14-0) 15
- [Riproduzione di brani sul lettore audio](#page-14-0)

[portatile USB/memoria USB](#page-14-0) 15

- [Funzionamento di base](#page-14-0) 15
- [Visualizzazione delle informazioni di](#page-15-0) [testo di un file audio](#page-15-0) 16
- [Selezione di file dall](#page-15-0)'elenco dei nomi [dei file](#page-15-0) 16
- [Introduzione alle funzioni avanzate](#page-15-0) 16
- [Regolazione dell](#page-16-0)'audio 17
	- [Introduzione alla regolazione](#page-16-0) dell'[audio](#page-16-0) 17
	- [Uso della regolazione del](#page-16-0) [bilanciamento](#page-16-0) 17
	- $-$  Uso dell'[equalizzatore](#page-16-0) 17
	- [Regolazione delle curve](#page-17-0) d'[equalizzazione](#page-17-0) 18
	- [Regolazione della sonorità](#page-17-0) 18
	- [Regolazione dei livelli delle](#page-17-0) [sorgenti](#page-17-0) 18
- [Impostazioni iniziali](#page-18-0) 19
	- [Regolazione delle impostazioni](#page-18-0) [iniziali](#page-18-0) 19
	- [Impostazione del passo di](#page-18-0) [sintonizzazione FM](#page-18-0) 19
	- [Attivazione/disattivazione della ricerca](#page-18-0) [automatica PI](#page-18-0) 19
	- [Attivazione/disattivazione](#page-19-0) dell'[impostazione di un dispositivo](#page-19-0) [ausiliario](#page-19-0) 20
	- [Impostazione del display](#page-19-0) [multilingue](#page-19-0) 20

2 )  $\mu$ 

# Sommario

– [Riduzione del consumo della](#page-19-0)

[batteria](#page-19-0) 20

[Altre funzioni](#page-20-0) 21

 $-$  [Uso della sorgente AUX](#page-20-0) 21

– [Silenziamento del suono](#page-20-0) 21

#### [Informazioni supplementari](#page-21-0)

[Messaggi di errore](#page-21-0) 22 Linee guida per l'[uso dei dischi e del](#page-22-0) [lettore](#page-22-0) 23 [Dual Disc](#page-22-0) 23 [Compatibilità audio compressa](#page-23-0) 24 [Linee guida e informazioni](#page-23-0) [supplementari](#page-23-0) 24 – [File audio compressi su disco](#page-23-0) 24 – [Lettore audio USB/memoria USB](#page-24-0) 25 [Esempio di gerarchia](#page-24-0) 25 – [Sequenza di file audio nel disco](#page-24-0) 25 – [Sequenza di file audio nella memoria](#page-24-0) [USB](#page-24-0) 25 [Tabella dei caratteri cirillici](#page-25-0) 26 [Informazioni su copyright e marchi](#page-25-0) [registrati](#page-25-0) 26 [Dati tecnici](#page-26-0) 27

<span id="page-3-0"></span>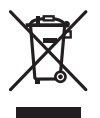

Se si vuole eliminare questo prodotto, non gettarlo insieme ai rifiuti domestici. Esiste un sistema di raccolta differenziata in conformità alle leggi che richiedono appositi trattamenti, recupero e riciclo.

Gli utenti privati dei Paesi membri dell'Unione Europea, della Svizzera e della Norvegia possono portare i propri prodotti elettronici gratuitamente presso i centri di raccolta specificati o presso il rivenditore al dettaglio (se l'acquisto è stato eseguito presso un rivenditore di questo tipo).

Per i Paesi non specificati in precedenza, contattare le autorità locali per informazioni sul corretto metodo di smaltimento.

In questo modo si garantirà che il prodotto smaltito subisca i processi di trattamento, recupero e riciclaggio necessari per prevenire i potenziali effetti negativi per l'ambiente e la salute umana.

# Informazioni sull'unità

Le frequenze del sintonizzatore di questa unità sono destinate all'uso in Europa occidentale, in Asia, nel Medio Oriente, in Africa e in Oceania. L'uso in altre aree può dare come risultato una ricezione non adeguata. La funzione RDS (Radio Data System) è operativa solo nelle aree in cui esistono stazioni FM che trasmettono segnali RDS.

# **ATTENZIONE**

! Non lasciare che questa unità entri a contatto con liquidi, in caso contrario possono verificarsi scosse elettriche. Inoltre, se questa unità entra in contatto con liquidi, può subire danni oppure emettere fumo o surriscaldarsi.

- ! "PRODOTTO LASER DI CLASSE 1" Questo prodotto contiene un diodo a laser di classe superiore a 1. Per la sicurezza continua, non rimuovere nessuna copertura o cercare di accedere all'interno del prodotto. Rivolgersi a personale qualificato per qualsiasi intervento di servizio.
- $\bullet$  Il CarStereo-Pass Pioneer può essere usato solo in Germania.
- ! Tenere questo manuale a portata di mano come riferimento per le procedure e le precauzioni operative.
- Mantenere sempre il volume abbastanza basso, in modo da poter udire i suoni provenienti dall'esterno del veicolo.
- ! Proteggere questa unità dall'umidità.
- Se la batteria viene scollegata o si scarica, la memoria delle preselezioni viene cancellata e deve essere riprogrammata.<sup>1</sup>

# Compatibilità lettore audio portatile

Per informazioni sul lettore audio portatile USB/memoria USB, rivolgersi al produttore. L'unità soddisfa le specifiche di seguito riportate.

- Lettore audio portatile e memoria compatibile con USB MSC (Mass Storage Class)
- Riproduzione file WMA, MP3 e WAV

# **ATTENZIONE**

Pioneer non si assume alcuna responsabilità per l'eventuale perdita di dati dal lettore audio portatile USB/memoria USB anche se i dati vengono persi durante l'uso con questa unità.

# Visita il nostro sito Web

Visita il seguente sito Web:

 $\overline{4}$  It

#### <span id="page-4-0"></span>http://www.pioneer.it

- ! Potrai registrare il tuo prodotto. Pioneer conserverà i dettagli dell'acquisto per agevolare il riferimento a tali informazioni nel caso di una richiesta di risarcimento assicurativa, come in caso di furto o smarrimento.
- Sul nostro sito Web sono disponibili le informazioni più recenti su Pioneer Corporation.<sup>1</sup>

### In caso di problemi

Nel caso che questo prodotto non funzioni correttamente, contattare il rivenditore o il Centro di assistenza autorizzato Pioneer più vi $cino.$  $\blacksquare$ 

### Protezione antifurto dell'unità

È possibile staccare il frontalino per scoraggiare i furti.

# Importante

- Rimuovere o montare il frontalino delicatamente.
- ! Evitare di sottoporre il frontalino a urti eccessivi.
- ! Mantenere il frontalino lontano dalla luce solare diretta e dalle alte temperature.
- ! Prima di rimuoverlo, accertarsi di scollegare il cavo AUX/USB e il dispositivo USB dal frontalino. In caso contrario, questa unità, il dispositivo connesso o l'interno del veicolo potrebbero subire danni.

### Rimozione del frontalino

1 Premere  $\triangle$  (rimozione) per sganciare il frontalino.

2 Afferrare il frontalino e rimuoverlo.

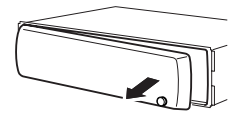

3 Inserire il frontalino nella custodia protettiva fornita per conservarlo in sicurezza.

### Montaggio del frontalino

#### 1 Far scorrere il frontalino verso sinistra fino a che non si sente un clic.

Il frontalino e l'unità principale si collegano sul lato sinistro. Accertarsi che il frontalino sia stato collegato all'unità principale.

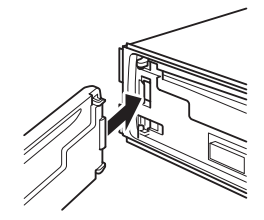

#### 2 Premere il lato destro del frontalino fino a quando è saldamente installato.

■ Se non è stato possibile collegare il frontalino all'unità principale, riprovare. Se si applica una forza eccessiva per collegare il frontalino, questo potrebbe venire danneggiato.

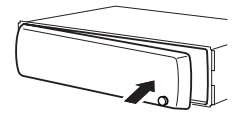

Italiano

 $\boxed{\blacksquare}$ 

# <span id="page-5-0"></span>Nomenclatura Unità principale

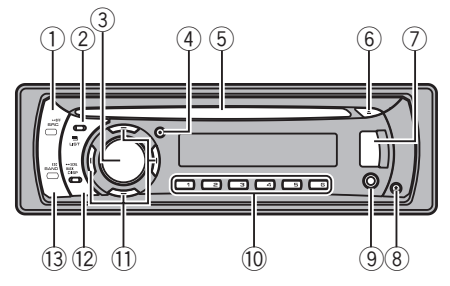

### 1 Tasto SRC/OFF

Questa unità viene accesa selezionando una sorgente. Premere questo tasto per passare in rassegna tutte le sorgenti disponibili.

### **2** Tasto <sup>1</sup>/LIST

Premere per visualizzare l'elenco dei titoli dei dischi, l'elenco dei titoli dei brani, l'elenco delle cartelle o l'elenco dei file.

### **3 MULTI-CONTROL**

Ruotarlo per alzare o abbassare il volume. Viene inoltre utilizzato per controllare alcune funzioni.

### 4 Tasto TA/AF

Premere per attivare o disattivare la funzione TA. Premere e tenere premuto per attivare o disattivare la funzione AF.

### 5 Vano d'inserimento dei dischi

Inserire un disco da riprodurre.

### $6$  Tasto  $\triangle$  (espulsione)

Premere per espellere un disco.

### 7 Porta USB

Utilizzare questo connettore per collegare un lettore audio USB/memoria USB.

- . Quando si collega un dispositivo USB, aprire la copertura della porta USB.
- ! Utilizzare un cavo USB per collegare il lettore audio USB/memoria USB alla porta USB. Poiché il lettore audio USB/

memoria USB si proietta verso l'esterno dell'unità, è pericoloso collegarlo direttamente.

È inoltre disponibile in commercio il cavo USB CD-U50E di Pioneer. Consultare il rivenditore per ulteriori dettagli.

### 8 Tasto A (rimozione)

Premere questo tasto per rimuovere il frontalino dall'unità centrale.

#### 9 Connettore di ingresso ausiliario (AUX) (connettore stereo da 3,5 mm)

Utilizzare questo connettore per collegare un dispositivo ausiliario.

### $\overline{10}$  Tasti da 1 a 6

Premere questi tasti per eseguire la preselezione sintonia. Viene inoltre utilizzato per controllare alcune funzioni.

- 1/S.Rtrv può essere utilizzato per controllare **S.RTRV** (sound retriever).
- 2/PAUSE può essere utilizzato per controllare **PAUSE** (pausa).
- 5/ $\frac{5}{2}$  può essere utilizzato per controllare RANDOM (ordine casuale).
- $\cdot$  6/ $\rightleftarrows$  può essere utilizzato per controllare **REPEAT** (ripetizione+).

### $\overline{11}$  Tasti  $\triangle$ / $\nabla$ / $\blacktriangleleft$ / $\blacktriangleright$

Premere questi tasti per eseguire la sintonizzazione manuale, l'avanzamento rapido, la modalità inversa e i comandi per la ricerca dei brani. Viene inoltre utilizzato per controllare alcune funzioni.

- ! Quando si controllano i menu
	- Premendo a o ruotando MULTI-CONTROL a destra, viene eseguita la stessa funzione.
	- $-$  Premendo  $\blacktriangledown$  o ruotando MULTI-CONTROL a sinistra, viene eseguita la stessa funzione.
	- Premendo < o DISP/BACK/SCRL, viene eseguita la stessa funzione.
	- $-$  Tenendo premuto  $\triangleleft$  o DISP/BACK/SCRL, viene eseguita la stessa funzione.

6 )  $H$ 

- <span id="page-6-0"></span>— Premendo ► o MULTI-CONTROL, viene eseguita la stessa funzione.
- Tenendo premuto  $\blacktriangleright$  o MULTI-CONTROL, viene eseguita la stessa funzione.
- . Quando si controllano gli elenchi
	- Premendo a o ruotando MULTI-CONTROL a sinistra, viene eseguita la stessa funzione.
	- $-$  Premendo  $\blacktriangledown$  o ruotando MULTI-CONTROL a destra, viene eseguita la stessa funzione.
	- Premendo < o DISP/BACK/SCRL, viene eseguita la stessa funzione.
	- Tenendo premuto  $\triangleleft$  o DISP/BACK/SCRL, viene eseguita la stessa funzione.
	- Premendo > o MULTI-CONTROL, viene eseguita la stessa funzione.
	- Tenendo premuto  $\blacktriangleright$  o MULTI-CONTROL, viene eseguita la stessa funzione.

### <sup>(2)</sup> Tasto DISP/BACK/SCRL

Premere questo tasto per selezionare diversi display.

Premere e tenere premuto per scorrere le informazioni di testo.

Premere questo tasto per tornare al display precedente durante l'utilizzo del menu. Tenere premuto per tornare al menu princi-

pale durante l'utilizzo del menu.

### **13** Tasto BAND/ESC

Premere questo tasto per selezionare una delle tre bande FM o MW/LW.

Premere questo tasto per tornare alla visualizzazione normale durante l'utilizzo del menu.

### Indicazioni sui display

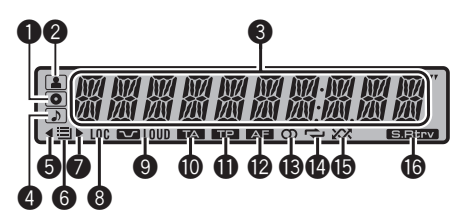

### **1** Indicatore **I** (disco)

Viene visualizzato quando il nome del disco (album) è presente nella sezione del display principale.

### **2** Indicatore **1** (artista)

Viene visualizzato quando il nome degli artisti (brano) è presente nella sezione del display principale.

### **3** Sezione del display principale

Visualizza la banda, la frequenza, il tempo di riproduzione trascorso e altre impostazioni.

- Sintonizzatore Vengono visualizzate la banda e la frequenza.
- $\cdot$  RDS

Sono visualizzati il nome di servizio del programma, le informazioni PTY e altre informazioni letterali.

• Lettore CD incorporato e USB Sono visualizzate il tempo di riproduzione trascorso e informazioni letterali.

### **4** Indicatore (b) (brano)

Viene visualizzato quando il nome della traccia (brano) è presente nella sezione del display principale.

Inoltre, viene visualizzato quando si seleziona un file audio riproducibile durante l'utilizzo della funzione di elenco.

### $\bullet$  Indicatore  $\triangleleft$

Viene visualizzato quando esiste una cartella o un menu di livello superiore.

### **6** Indicatore  $\equiv$  (cartella)

Viene visualizzato quando si utilizza la funzione di elenco.

#### <span id="page-7-0"></span> $\bullet$  Indicatore  $\blacktriangleright$

Viene visualizzato quando esiste una cartella o un menu di livello inferiore.

### **8** Indicatore LOC

Viene visualizzato quando la ricerca di sintonia in modo locale è attiva.

### 9 Indicatore LOUD (sonorità)

Viene visualizzato quando la sonorità è attiva.

### **10 Indicatore LTA (TA)**

Viene visualizzato quando è attivata la funzione TA (attesa di notiziari sul traffico).

### $\bullet$  Indicatore  $\bullet$  (TP)

Viene visualizzato quando è sintonizzata una stazione TP.

### **C** Indicatore **AF** (AF)

Viene visualizzato se è attivata la funzione AF (ricerca delle frequenze alternative).

### $\circledR$  Indicatore  $\circledD$  (stereo)

Viene visualizzato quando la frequenza selezionata viene trasmessa in stereo.

### $\bullet$  Indicatore  $\rightleftharpoons$  (ripetizione)

Indica l'attivazione della ripetizione del brano.

Inoltre, viene visualizzato quando è attiva la funzione di riproduzione cartella.

### **6** Indicatore  $\chi$  (casuale)

Indica l'attivazione della riproduzione casuale.

### **<sup>6</sup>** Indicatore S.REW (Sound Retriever)

Viene visualizzato quando è attiva la funzione Sound Retriever.

# Funzionamento di base

### Accensione/spegnimento Accensione dell'unità

Premere SRC/OFF per accendere l'unità.

### Spegnimento dell'unità

● Premere e tenere premuto SRC/OFF fino a quando l'unità non si spegne.

### Selezione di una sorgente

È possibile selezionare la sorgente che si desidera ascoltare.

#### **•** Premere ripetutamente SRC/OFF per passare a una delle sorgenti di seguito riportate.

TUNER (Sintonizzatore)—CD (Lettore CD incorporato)—USB (USB)—AUX (AUX)

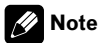

- ! Nei casi di seguito riportati, la sorgente sonora non cambia.
	- Quando nell'unità non è stato inserito nessun disco.
	- Quando AUX (ingresso ausiliario) è disattivato (off) (vedere [a pagina 20](#page-19-0)).
- ! Quando il lettore audio portatile USB/memoria USB non è collegato alla porta USB di questa unità, viene visualizzato NO DEVICE.
- ! Per impostazione predefinita, la sorgente AUX è attivata. Disattivare la sorgente AUX quando non viene utilizzata (vedere [Attivazione/disatti](#page-19-0)vazione dell'[impostazione di un dispositivo au](#page-19-0)siliario [a pagina 20\)](#page-19-0).
- . Se il lettore audio portatile viene caricato mediante l'alimentazione CC dell'automobile mentre questo è collegato all'ingresso AUX, potrebbero generarsi rumori. In questo caso, interrompere la carica.
- ! Quando il conduttore isolato blu/bianco di questa unità viene collegato al terminale di controllo del relè dell'antenna automatica, l'antenna dell'automobile si estende quando si accende l'unità. Per ritirare l'antenna, spegnere la sorgente.

### Regolazione del volume

% Ruotare MULTI-CONTROL per regolare il livello sonoro.

<u>8 ) It</u>

# <span id="page-8-0"></span>Sintonizzatore

### Funzionamento di base

#### % Selezione di una banda Premere BAND/ESC.

**Premere BAND/ESC** fino a quando viene visualizzata la banda desiderata (F1, F2, F3 per FM o MW/LW).

### ● Sintonizzazione manuale (passo per passo)

Premere  $\blacktriangleleft$  o  $\blacktriangleright$ .

#### $\bullet$  Ricerca di sintonia

Premere e tenere premuto  $\triangleleft$  o  $\triangleright$  e poi rilasciare.

■ È possibile annullare la ricerca di sintonia premendo brevemente  $\blacktriangleleft$  o  $\blacktriangleright$ .

 $\blacksquare$  Se si spinge e si tiene premuto  $\blacktriangleleft$  o  $\blacktriangleright$ , è possibile saltare le stazioni. La ricerca di sintonia viene avviata non appena si rilascia  $\blacktriangleleft$  o  $\blacktriangleright$ .

### Note

- ! È possibile attivare e disattivare (on/off) la funzione AF (ricerca delle frequenze alternative) di questa unità. Per le operazioni normali di sintonizzazione, la funzione AF deve essere disattivata (vedere [a pagina 11\)](#page-10-0).
- ! Il servizio RDS non viene fornito da tutte le stazioni.
- ! Le funzioni RDS come AF e TA sono attive solo quando la radio è sintonizzata su una stazione RDS.

### Memorizzazione e richiamo delle frequenze di trasmissione

È possibile memorizzare sino a sei frequenze di trasmissione e quindi richiamarle in seguito.

! È possibile memorizzare sei stazioni per ciascuna banda.

#### $\bullet$  Ouando viene individuata una frequenza che si desidera memorizzare, premere uno dei tasti di preselezione sintonia da 1 a 6, mantenendolo premuto fino a quando il numero di preselezione non cessa di lampeggiare.

È possibile richiamare la stazione radio memorizzata premendo il tasto di preselezione sintonia.

■ È inoltre possibile richiamare le frequenze delle stazioni radio assegnate ai numeri di preselezione sintonia premendo  $\triangle$  o  $\nabla$  quando è visualizzato il display della frequenza.

### Scorrimento del display RDS

Il sistema RDS (radio data system) contiene informazioni impercettibili che facilitano la ricerca delle stazioni radio.

#### **•** Premere DISP/BACK/SCRL.

Se si preme ripetutamente DISP/BACK/SCRL, sul display vengono visualizzate le impostazioni seguenti:

Nome di servizio del programma—Informazioni PTY—Frequenza

**E** Le informazioni PTY e la frequenza vengono visualizzate sul display per otto secondi.

### Elenco PTY

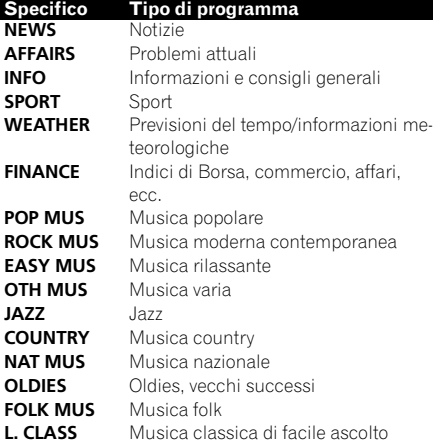

<span id="page-9-0"></span>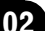

# Funzionamento dell'unità

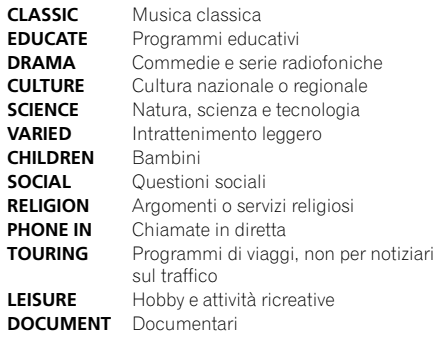

### Ricezione della trasmissione di allarme PTY

Quando viene trasmesso il codice di allarme PTY, l'unità lo riceve automaticamente (viene visualizzata l'indicazione ALARM). Al termine della trasmissione, il sistema torna alla sorgente precedente.

• È possibile annullare un annuncio di emergenza premendo TA/AF. È possibile inoltre annullare un annuncio di emergenza premendo SRC/OFF, BAND/ESC o MULTI-CONTROL.

### Introduzione alle funzioni avanzate

1 Premere MULTI-CONTROL per visualizzare il menu principale.

#### 2 Utilizzare MULTI-CONTROL per selezionare FUNCTION.

Ruotare per cambiare opzione di menu. Premere per selezionare.

#### 3 Ruotare MULTI-CONTROL per selezionare la funzione.

BSM (memoria delle stazioni migliori)-REGION (regionale)—LOCAL (ricerca di sintonia in modo locale)—TA (attesa di notiziari sul traffico)—AF (ricerca delle frequenze alternative)

# Note

- ! Per tornare al display precedente, premere DISP/BACK/SCRL.
- ! Per ritornare al menu principale, premere e tenere premuto DISP/BACK/SCRL.
- ! Per tornare alla visualizzazione normale, premere BAND/ESC.
- ! Se nessuna funzione viene attivata entro circa 30 secondi, il display torna automaticamente alla visualizzazione normale.
- ! Se è selezionata la banda MW/LW, è possibile selezionare solo **BSM** o LOCAL.

### Memorizzazione delle frequenze di trasmissione più forti

La funzione BSM (memorizzazione delle stazioni migliori) memorizza automaticamente le sei frequenze di trasmissione più forti in ordine decrescente di forza del segnale.

#### 1 Utilizzare MULTI-CONTROL per selezionare BSM nel menu delle funzioni.

#### 2 Premere MULTI-CONTROL per attivare la funzione BSM.

■ Per annullare l'operazione, premere di nuovo MULTI-CONTROL.

### Sintonizzazione di segnali forti

La ricerca di sintonia in modo locale consente di sintonizzare solo le stazioni radio con segnali radio sufficientemente forti per una buona ricezione.

#### 1 Utilizzare MULTI-CONTROL per selezionare LOCAL nel menu delle funzioni.

2 Premere MULTI-CONTROL per visualizzare la modalità di impostazione.

3 Ruotare MULTI-CONTROL per selezionare l'impostazione desiderata. FM: OFF—LEVEL 1—LEVEL 2—LEVEL 3— LEVEL 4 MW/LW: OFF—LEVEL 1—LEVEL 2

10 ) <sub>It</sub>

<span id="page-10-0"></span>L'impostazione LEVEL 4 consente la ricezione solo delle stazioni più forti, mentre le impostazioni più basse consentono di ricevere stazioni sempre più deboli.

#### 4 Premere MULTI-CONTROL per determinare la selezione.

Anche se il menu si annulla prima di determinare la selezione, l'operazione viene completata.

### Selezione di frequenze alternative

Se il sintonizzatore riceve un segnale debole, l'unità ricerca automaticamente una stazione diversa della stessa rete.

#### **•** Premere e tenere premuto TA/AF per attivare la funzione AF.

■ Per disattivare la funzione, premere e tenere premuto nuovamente TA/AF.

 $\overline{E}$  inoltre possibile eseguire questa operazione dal menu visualizzato usando MULTI-CONTROL.

### Note

- ! Quando la funzione AF è attivata, solo le stazioni RDS vengono sintonizzate durante la ricerca di sintonia o la funzione BSM.
- . Quando si richiama una stazione preselezionata, il sintonizzatore può aggiornare la stazione preselezionata con una nuova frequenza tratta dall'elenco AF delle stazioni. Sul display non viene visualizzato nessun numero di preselezione se i dati RDS relativi alla stazione ricevuta differiscono da quelli relativi alla stazione memorizzata in origine.
- ! Durante la ricerca AF, l'audio potrebbe essere temporaneamente interrotto.
- È possibile attivare o disattivare la funzione AF in modo indipendente per ogni banda FM.

### Uso della ricerca PI

Se il sintonizzatore non riesce a trovare una stazione adatta o se la ricezione si indebolisce, l'unità ricerca automaticamente una stazione diversa con la stessa programmazione. Durante la ricerca, viene visualizzata l'indicazione PI SEEK e l'uscita viene silenziata.

### Uso della funzione di ricerca automatica PI per le stazioni preselezionate

Quando non risulta possibile richiamare le stazioni preselezionate, è possibile impostare l'unità in modo che esegua la ricerca PI durante il richiamo delle stazioni preselezionate stesse.

! L'impostazione predefinita della ricerca automatica PI è disattivata. Vedere [Attiva](#page-18-0)[zione/disattivazione della ricerca automatica](#page-18-0) PI [a pagina 19](#page-18-0).

### Limitazione delle stazioni alla programmazione regionale

Quando si utilizza la funzione AF, la funzione regionale limita la selezione a stazioni che trasmettono programmi regionali.

### Utilizzare MULTI-CONTROL per selezionare REGION nel menu delle funzioni.

#### 2 Premere MULTI-CONTROL per attivare la funzione regionale.

■ Per disattivare la funzione, premere nuovamente MULTI-CONTROL.

### **Note**

- ! I programmi regionali e le reti regionali sono organizzati in modo diverso a seconda del paese (cioè, possono cambiare a seconda dell'ora, dello stato o dell'area di trasmissione).
- ! Il numero della preselezione può scomparire dal display se il sintonizzatore si sintonizza su una stazione regionale diversa dalla stazione selezionata in origine.
- ! La funzione regionale può essere attivata o disattivata in modo indipendente per ogni banda FM.

በ2

Sezione

### <span id="page-11-0"></span>Ricezione dei notiziari sul traffico

La funzione TA (attesa di notiziari sul traffico) consente di ricevere automaticamente i notiziari sul traffico, indipendentemente dalla sorgente che si sta ascoltando. È possibile attivare la funzione TA sia per una stazione TP (una stazione che trasmette informazioni sul traffico) sia per una stazione TP con estensione alle altre stazioni del network (una stazione che trasmette informazioni che forniscono rinvii a stazioni TP).

#### 1 Sintonizzarsi su una stazione TP o su una stazione TP con estensione alle altre stazioni del network.

L'indicatore TP si accende.

#### 2 Premere TA/AF per attivare l'attesa di notiziari sul traffico.

■ Per disattivare la funzione, premere nuovamente TA/AF.

#### 3 Usare MULTI-CONTROL per regolare il volume TA quando inizia un notiziario sul traffico.

Il volume appena impostato viene memorizzato e richiamato per i notiziari sul traffico successivi.

#### 4 Per annullare il notiziario sul traffico, premere TA/AF mentre è in corso la ricezione del notiziario sul traffico.

Il sintonizzatore torna alla sorgente originale ma resta in modalità di attesa fino a quando si preme di nuovo TA/AF.

■ Questa funzione può essere attivata o disattivata anche nel menu visualizzato usando MULTI-CONTROL.

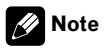

- ! Dopo la ricezione di un notiziario sul traffico, il sistema torna alla sorgente originale.
- ! Quando la funzione TA è attivata, solo le stazioni TP e le stazioni TP con estensione alle altre stazioni del network vengono sintonizzate durante la ricerca di sintonia o la funzione BSM.<sup>1</sup>

# Lettore CD incorporato

### Funzionamento di base

% Inserire un CD (CD-ROM) nel vano d'inserimento dei dischi.

La riproduzione viene avviata automaticamente.

# Caricare i dischi con il lato dell'etichetta rivolto verso l'alto.

 $\bullet$  Espulsione di un CD (CD-ROM) Premere  $\triangle$  (espulsione).

Selezione di una cartella Premere  $\triangle$  o  $\nabla$ .

% Selezione di una traccia  $P$ remere  $\triangleleft \cap \triangleright$ 

### % Avanzamento rapido/modalità inversa rapida

Premere e tenere premuto  $\blacktriangleleft$  o  $\blacktriangleright$ .

■ Quando si riproducono file audio compressi, durante l'avanzamento rapido e la modalità inversa non viene emesso audio.

### % Ritorno alla cartella principale

Premere e tenere premuto **BAND/ESC**.

#### % Passaggio da audio compresso a CD-DA Premere BAND/ESC.

■ Questa operazione è disponibile solo durante la riproduzione di CD CD-EXTRA e CD MODALITÀ MISTA.

■ Se si alternano file audio compressi e CD-DA, la riproduzione viene avviata dal primo brano del disco.

# Note

- · Il lettore CD incorporato è in grado di riprodurre CD e file audio compressi registrati su CD-ROM. (Vedere la sezione seguente per i file che è possibile riprodurre. Vedere [a pagina 24\)](#page-23-0)
- Leggere le avvertenze relative ai dischi e al lettore [a pagina 23](#page-22-0).

<u>12)</u> It

- <span id="page-12-0"></span>• Dopo aver inserito un disco, premere SRC/OFF per selezionare il lettore CD incorporato.
- ! In alcuni casi possono intercorrere alcuni istanti tra l'avvio della riproduzione del disco e l'emissione del suono. Durante la lettura viene visualizzata l'indicazione FRMT READ.
- ! Se viene visualizzato un messaggio di errore, vedere [Messaggi di errore](#page-21-0) a pagina 22.
- ! La riproduzione viene eseguita nell'ordine del numero dei file. Se le cartelle non contengono file, vengono ignorate. (Se la cartella 01 (PRIN-CIPALE) non contiene file, la riproduzione comincia dalla cartella 02.)

### Visualizzazione delle informazioni di testo su un disco

#### % Premere DISP/BACK/SCRL per selezionare l'informazione di testo desiderata. Per i dischi CD TEXT

Tempo di riproduzione-DISC TITLE (titolo del disco)—ARTISTNAME (artista del disco)— TRACKTITLE (titolo del brano)— ARTISTNAME (artista del brano) Per WMA/MP3

Tempo di riproduzione—FLD NAME (nome della cartella)—FILE NAME (nome del file)— TRACKTITLE (titolo del brano)— ARTISTNAME (nome degli artisti)— ALBUMTITLE (titolo dell'album)—COMMENT (commento)—velocità in bit—numeri delle cartelle e dei brani

### Per WAV

Tempo di riproduzione—FLD NAME (nome della cartella)-FILE NAME (nome del file)frequenza di campionamento—numeri delle cartelle e dei brani

# **Note**

- È possibile scorrere a sinistra del titolo premendo e tenendo premuto DISP/BACK/SCRL.
- $\bullet$  I CD audio che contengono alcune informazioni, ad esempio testo e/o numeri, sono CD TEXT.
- Se i caratteri registrati sul file audio non sono compatibili con questa unità, tali caratteri non verranno visualizzati.
- ! Se sul disco non è stata registrata nessuna informazione specifica, viene visualizzata l'indicazione NO XXXX (ad esempio, NO TITLE).
- ! Le informazioni di testo di alcuni file audio potrebbero non essere visualizzate correttamen- $\pm$
- ! A seconda della versione di iTunes utilizzata per scrivere i file MP3 su un disco, i commenti potrebbero non essere visualizzati correttamente.
- ! A seconda della versione di Windows Media™ Player utilizzata per codificare i file WMA, i nomi degli album e altre informazioni di testo potrebbero non essere visualizzate correttamente.
- ! Quando si riproducono file WMA registrati come file VBR (variable bit rate, velocità in bit variabile), viene visualizzato il valore medio della velocità in bit.
- Quando si riproducono file MP3 registrati come file VBR (variable bit rate, velocità in bit variabile), al posto del valore della velocità in bit, viene visualizzata l'indicazione VBR.
- ! La frequenza di campionamento visualizzata nel display potrebbe essere abbreviata.

### Selezione di brani dall'elenco dei titoli dei brani

L'elenco dei titoli dei brani consente di visualizzare la lista dei titoli dei brani su dischi CD TEXT e di selezionarne uno da riprodurre.

### Premere  $\equiv$ /LIST per passare alla modalità dell'elenco titoli dei brani.

#### 2 Utilizzare MULTI-CONTROL per selezionare il titolo del brano desiderato.

Ruotare per cambiare titolo del brano. Premere per riprodurre.

**Per tornare alla visualizzazione normale, pre**mere **BAND/ESC** o 三/LIST.

Sezione

**02** 

<span id="page-13-0"></span>■ Se non si attiva l'elenco entro circa 30 secondi, il display torna automaticamente alla visualizzazione normale.

### Selezione di file dall'elenco dei nomi dei file

L'elenco dei nomi dei file consente di visualizzare la lista dei nomi dei file (o dei nomi delle cartelle) e di selezionarne uno da riprodurre.

#### 1 Premere 三/LIST per passare alla modalità dell'elenco dei nomi file.

Sul display vengono visualizzati i nomi dei file e delle cartelle.

#### 2 Utilizzare MULTI-CONTROL per selezionare il nome del file (o il nome della cartella) desiderato.

Ruotare per cambiare il nome del file o della cartella.

- quando è selezionato un file, premere per avviarne la riproduzione.
- quando è selezionata una cartella, premere per visualizzare un elenco di file (o cartelle) presenti nella cartella selezionata.
- quando è selezionata una cartella, premere e tenere premuto per riprodurre un brano contenuto in tale cartella.

■ Per tornare all'elenco precedente (la cartella superiore di un livello), premere

#### DISP/BACK/SCRL.

■ Per ritornare al livello principale dell'elenco, premere e tenere premuto DISP/BACK/SCRL.

■ Per tornare alla visualizzazione normale, pre $m$ ere **BAND/FSC**  $\alpha$   $\equiv$  /**LIST**.

■ Se non si attiva l'elenco entro circa 30 secondi, il display torna automaticamente alla visualizzazione normale.

### Introduzione alle funzioni avanzate

1 Premere MULTI-CONTROL per visualizzare il menu principale.

#### 2 Utilizzare MULTI-CONTROL per selezionare FUNCTION.

Ruotare per cambiare opzione di menu. Premere per selezionare.

### 3 Ruotare MULTI-CONTROL per selezionare la funzione.

REPEAT (riproduzione ripetuta)—RANDOM (riproduzione casuale)—SCAN (lettura a scansione)—PAUSE (pausa)—S.RTRV (sound retriever)

# **Note**

- ! Per tornare al display precedente, premere DISP/BACK/SCRL.
- ! Per ritornare al menu principale, premere e tenere premuto DISP/BACK/SCRL.
- ! Per tornare alla visualizzazione normale, premere BAND/ESC.
- Se nessuna funzione viene attivata entro circa 30 secondi, il display torna automaticamente alla visualizzazione normale.

### Selezione di un intervallo di ripetizione

#### **•** Premere  $6/\rightleftarrows$  per selezionare l'impostazione desiderata.

- DISC Ripete tutti i brani
- TRACK Ripete il brano corrente
- ! FOLDER Ripete la cartella corrente
- Se durante la riproduzione ripetuta si seleziona un'altra cartella, l'intervallo di riproduzione ripetuta cambia in ripetizione di un disco.

■ Se si esegue la ricerca di un brano o l'avanzamento rapido/la modalità inversa durante la modalità TRACK (ripetizione di un brano), l'intervallo di riproduzione ripetuta cambia in ripetizione disco/cartella.

■ Quando viene selezionato **FOLDER** (ripetizione della cartella), non è possibile riprodurre i brani presenti nelle cartelle secondarie della cartella.

 $\blacksquare$  È inoltre possibile eseguire questa operazione dal menu visualizzato usando MULTI-CONTROL.

14) <sub>It</sub>

### <span id="page-14-0"></span>Riproduzione di brani in ordine casuale

I brani contenuti nell'intervallo di ripetizione selezionato vengono riprodotti in ordine casuale.

### $\bullet$  Premere 5/ $\chi\chi$  per attivare la riproduzione casuale.

Riproduzione di tracce in ordine casuale.

- Premere nuovamente 5/ $\frac{3}{2}$  per disattivare la riproduzione casuale.
- $\overline{E}$  inoltre possibile eseguire questa operazione dal menu visualizzato usando MULTI-CONTROL.

# Scansione di cartelle e di brani

La lettura a scansione consente di eseguire la ricerca di un brano nell'intervallo di ripetizione selezionato.

#### 1 Utilizzare MULTI-CONTROL per selezionare SCAN nel menu delle funzioni.

#### 2 Premere MULTI-CONTROL per attivare la lettura a scansione.

Vengono riprodotti i primi 10 secondi di ogni brano.

#### 3 Quando si trova il brano desiderato, premere MULTI-CONTROL per disattivare la lettura a scansione.

■ Se il display è tornato automaticamente alla visualizzazione della riproduzione, selezionare di nuovo SCAN utilizzando MULTI-CONTROL.

■ Dopo che la scansione del disco (o della cartella) è terminata, la riproduzione normale dei brani riprende.

### Messa in pausa della riproduzione

### **•** Premere 2/PAUSE per attivare la pausa.

La riproduzione del brano corrente viene messa in pausa.

- Premere nuovamente 2/PAUSE per disattivare la pausa.
- $\overline{E}$  inoltre possibile esequire questa operazione dal menu visualizzato usando **MULTI-CONTROL**.

### Uso della funzione Sound Retriever

La funzione Sound Retriever migliora automaticamente l'audio compresso e ripristina il suono completo.

- % Premere 1/S.Rtrv per selezionare l'impostazione desiderata.
- OFF (disattivata)—1—2
- $\blacksquare$  2 è più efficace di 1.
- $\overline{F}$  inoltre possibile esequire questa operazione dal menu visualizzato usando

**MULTI-CONTROL.** 

### Riproduzione di brani sul lettore audio portatile USB/ memoria USB

Per informazioni dettagliate sui dispositivi supportati, vedere [Compatibilità lettore audio porta](#page-3-0)[tile a pagina 4.](#page-3-0)

### Funzionamento di base

% Selezione di una cartella Premere  $\triangle$  o  $\blacktriangledown$ 

Selezione di una traccia  $P$ remere  $\triangleleft \cap \triangleright$ 

### % Avanzamento rapido/modalità inversa rapida

Premere e tenere premuto  $\blacktriangleleft$  o  $\blacktriangleright$ .

### Ritorno alla cartella principale

Premere e tenere premuto BAND/ESC.

### Note

- Potrebbe non essere possibile ottenere prestazioni ottimali con questa unità, a seconda del lettore audio portatile USB o del dispositivo di memorizzazione USB collegato.
- Se la cartella 01 (PRINCIPALE) non contiene file, la riproduzione comincia dalla cartella 02.
- <span id="page-15-0"></span>Ouando l'interruttore della chiave di avviamento è in posizione ACC o ON, la batteria del lettore audio portatile USB con funzione di carica della batteria si carica se il dispositivo è collegato a questa unità.
- È possibile scollegare il lettore audio portatile USB/memoria USB in qualsiasi momento per terminare l'ascolto della musica.
- . Se non si intende utilizzare il dispositivo USB, scollegarlo da questa unità.
- Quando si scollega il lettore audio portatile USB/memoria USB da questa unità durante la riproduzione, viene visualizzata l'indicazione NO DEVICE.

### Visualizzazione delle informazioni di testo di un file audio

Il funzionamento è analogo a quello dei file audio compressi nel lettore CD incorporato. (Vedere [Visualizzazione delle informazioni di](#page-12-0) [testo su un disco](#page-12-0) a pagina 13.)

### Selezione di file dall'elenco dei nomi dei file

Il funzionamento è analogo a quello del lettore CD incorporato. (Vedere [Selezione di file dall](#page-13-0)'e[lenco dei nomi dei file](#page-13-0) a pagina 14.)

### Introduzione alle funzioni avanzate

1 Premere MULTI-CONTROL per visualizzare il menu principale.

#### 2 Utilizzare MULTI-CONTROL per selezionare FUNCTION.

Ruotare per cambiare opzione di menu. Premere per selezionare.

### 3 Ruotare MULTI-CONTROL per selezionare la funzione.

REPEAT (riproduzione ripetuta)—RANDOM (riproduzione casuale)—SCAN (lettura a scansione)—**PAUSE** (pausa)—**S.RTRV** (sound retriever)

### Descrizione delle funzioni e loro funzionamento

Per le funzioni REPEAT, RANDOM, SCAN, PAUSE e S.RTRV, il funzionamento è analogo a quello del lettore CD incorporato.

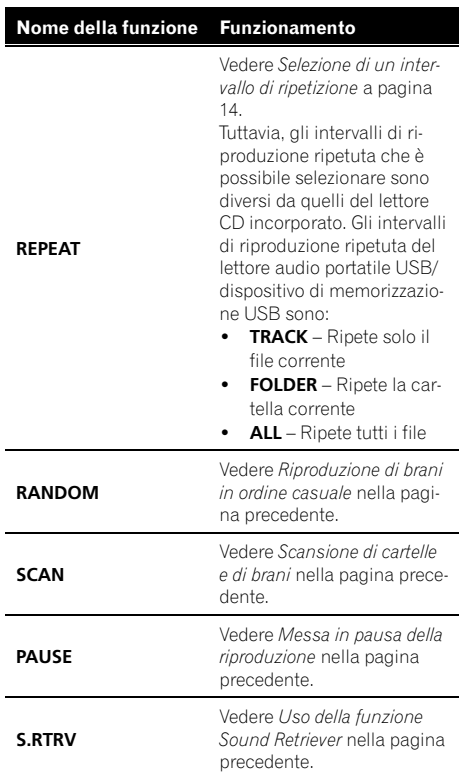

# Note

- Per tornare al display precedente, premere DISP/BACK/SCRL.
- ! Per ritornare al menu principale, premere e tenere premuto **DISP/BACK/SCRL**.
- Per tornare alla visualizzazione normale, premere BAND/ESC.
- ! Se nessuna funzione viene attivata entro circa 30 secondi, il display torna automaticamente alla visualizzazione normale.

16

- <span id="page-16-0"></span>• Se durante la riproduzione ripetuta si seleziona un'altra cartella, l'intervallo di riproduzione ripetuta cambia in ALL.
- ! Se si esegue la ricerca di un brano o l'avanzamento rapido/la modalità inversa durante TRACK, l'intervallo di riproduzione ripetuta cambia in FOLDER.
- ! Al termine della scansione del file o della cartella, viene avviata nuovamente la riproduzione dei file.

# Regolazione dell'audio

### Introduzione alla regolazione dell'audio

1 Premere MULTI-CONTROL per visualizzare il menu principale.

2 Utilizzare MULTI-CONTROL per selezionare AUDIO.

Ruotare per cambiare opzione di menu. Premere per selezionare.

#### 3 Ruotare MULTI-CONTROL per selezionare la funzione audio.

FAD/BAL (regolazione del bilanciamento)— EQUALIZER (richiamo dell'equalizzatore)— TONE CTRL (regolazione dell'equalizzatore)— LOUDNESS (sonorità)—SLA (regolazione del livello della sorgente)

# **M** Note

- Per tornare al display precedente, premere DISP/BACK/SCRL.
- ! Per ritornare al menu principale, premere e tenere premuto DISP/BACK/SCRL.
- Per tornare alla visualizzazione normale, premere BAND/ESC.
- Quando si seleziona FM come sorgente, non è possibile passare alla funzione SLA.
- ! Se nessuna funzione viene attivata entro circa 30 secondi, il display torna automaticamente alla visualizzazione normale.

### Uso della regolazione del bilanciamento

È possibile modificare l'impostazione della dissolvenza/bilanciamento in modo che realizzi un ambiente di ascolto ideale per tutti i posti occupati.

Utilizzare MULTI-CONTROL per selezionare FAD/BAL nel menu delle funzioni audio.

2 Premere MULTI-CONTROL per visualizzare la modalità di impostazione.

3 Premere MULTI-CONTROL per selezionare il segmento che si desidera impostare. Premere **MULTI-CONTROL** ripetutamente per passare dalla dissolvenza al bilanciamento e viceversa.

### 4 Ruotare MULTI-CONTROL per regolare il bilanciamento degli altoparlanti.

Il bilanciamento altoparlanti anteriori/posteriori può essere regolato tra F15 e R15. Il bilanciamento altoparlanti sinistro/destro può essere regolato tra L15 e R15.

**FR 0** è l'impostazione corretta quando si usano solo due altoparlanti.

### Uso dell'equalizzatore

Sono disponibili sei impostazioni per l'equalizzatore memorizzate, agevolmente richiamabili in qualsiasi momento: DYNAMIC, VOCAL,

### NATURAL, CUSTOM, FLAT e POWERFUL.

- ! CUSTOM è una curva d'equalizzazione personalizzata, che può essere creata dall'utente.
- . Quando si seleziona **FLAT** non viene effettuata nessuna aggiunta o correzione al suono.

### Richiamo delle curve d'equalizzazione

Utilizzare MULTI-CONTROL per selezionare EQUALIZER nel menu delle funzioni audio.

It 17

### <span id="page-17-0"></span>Funzionamento dell'unità

2 Premere MULTI-CONTROL per visualizzare la modalità di impostazione.

#### 3 Ruotare MULTI-CONTROL per selezionare l'equalizzatore.

DYNAMIC—VOCAL—NATURAL—CUSTOM —FLAT—POWERFUL

#### 4 Premere MULTI-CONTROL per determinare la selezione.

 $\blacksquare$  Anche se il menu si annulla prima di determinare la selezione, l'operazione viene completata.

### Regolazione delle curve d'equalizzazione

L'impostazione della curva d'equalizzazione correntemente selezionata può essere modificata in base alle proprie esigenze. Le impostazioni della curva d'equalizzazione vengono memorizzate in CUSTOM.

### Regolazione dei bassi, dei medi e degli alti

È possibile regolare il livello dei bassi, dei medi e degli alti.

1 Utilizzare MULTI-CONTROL per selezionare TONE CTRL nel menu delle funzioni audio.

2 Premere MULTI-CONTROL per visualizzare la modalità di impostazione.

#### 3 Premere MULTI-CONTROL per selezionare BASS/MID/TREBLE.

#### 4 Ruotare MULTI-CONTROL per regolare il livello.

A seconda se il livello viene aumentato o diminuito, viene visualizzata l'indicazione da +6 a –6.

### 5 Premere MULTI-CONTROL per determinare la selezione.

■ Anche se il menu si annulla prima di determinare la selezione, l'operazione viene completata.

### Regolazione della sonorità

La sonorità compensa le deficienze nelle gamme dei suoni bassi e alti a basso volume.

#### Utilizzare MULTI-CONTROL per selezionare LOUDNESS nel menu delle funzioni audio.

#### 2 Premere MULTI-CONTROL per visualizzare la modalità di impostazione.

#### 3 Ruotare MULTI-CONTROL per selezionare l'impostazione desiderata.

LOW (basso)-HIGH (alto)-OFF (non attivo)

### 4 Premere MULTI-CONTROL per determinare la selezione.

# Anche se il menu si annulla prima di determinare la selezione, l'operazione viene completata.

### Regolazione dei livelli delle sorgenti

La funzione di regolazione del livello della sorgente (SLA) consente di regolare il livello di volume di ogni sorgente per prevenire cambiamenti radicali di volume quando si passa da una sorgente all'altra.

- ! Le impostazioni sono basate sul livello di volume FM, che rimane immutato.
- ! Con le regolazioni del livello della sorgente è anche possibile regolare il livello di volume MW/LW.

#### 1 Confrontare il livello di volume FM con il livello della sorgente che si desidera regolare.

2 Utilizzare MULTI-CONTROL per selezionare SLA nel menu delle funzioni audio.

3 Premere MULTI-CONTROL per visualizzare la modalità di impostazione.

<span id="page-18-0"></span>aumentato o diminuito, viene visualizzata l'indicazione da +4 a –4.

### 5 Premere MULTI-CONTROL per determinare la selezione.

Anche se il menu si annulla prima di determinare la selezione, l'operazione viene completa $ta.$ 

# Impostazioni iniziali

### Regolazione delle impostazioni iniziali

1 Premere e tenere premuto SRC/OFF fino a quando l'unità non si spegne.

2 Premere MULTI-CONTROL e tenerlo premuto fino a quando sul display viene visualizzata l'indicazione FM STEP.

#### 3 Ruotare MULTI-CONTROL per selezionare una delle impostazioni iniziali.

FM STEP (passo di sintonizzazione FM)— AUTO-PI (ricerca automatica PI)—AUX (ingresso ausiliario)—TITLE (multilingue)— PW SAVE (risparmio energetico)

- **Per tornare al display precedente, premere** DISP/BACK/SCRL.
- Per ritornare al menu principale, premere e tenere premuto DISP/BACK/SCRL.
- Per annullare le impostazioni iniziali, premere BAND/ESC.

### Impostazione del passo di sintonizzazione FM

Normalmente il passo per la sintonizzazione in FM impiegata dalla ricerca di sintonia è 50 kHz. Quando sono attivate le funzioni AF o TA il passo di sintonizzazione cambia automaticamente a 100 kHz. Quando è attivata la funzione AF, è preferibile impostare il passo di sintonizzazione a 50 kHz.

• Il passo di sintonizzazione rimane a 50 kHz durante la sintonizzazione manuale.

#### 1 Utilizzare MULTI-CONTROL per selezionare FM STEP nel menu delle impostazioni iniziali.

Vedere Regolazione delle impostazioni iniziali in questa pagina.

2 Premere MULTI-CONTROL per visualizzare la modalità di impostazione.

3 Ruotare MULTI-CONTROL per selezionare il passo di sintonizzazione FM. 50 KHZ (50 kHz)—100 KHZ (100 kHz)

#### 4 Premere MULTI-CONTROL per determinare la selezione.

Anche se il menu si annulla prima di determinare la selezione, l'operazione viene completata.

### Attivazione/disattivazione della ricerca automatica PI

L'unità può ricercare automaticamente una stazione diversa con la stessa programmazione, anche durante il richiamo delle preselezioni.

#### 1 Utilizzare MULTI-CONTROL per selezionare AUTO-PI nel menu delle impostazioni iniziali.

Vedere Regolazione delle impostazioni iniziali in questa pagina.

### 2 Premere MULTI-CONTROL per attivare la ricerca automatica PI.

**F** Premere nuovamente **MULTI-CONTROL** per disattivare la ricerca automatica PI.

### <span id="page-19-0"></span>Attivazione/disattivazione dell'impostazione di un dispositivo ausiliario

Con questa unità è possibile utilizzare dispositivi ausiliari. Quando ad essa viene collegato un dispositivo ausiliario, attivare la relativa impostazione.

#### Utilizzare MULTI-CONTROL per selezionare AUX nel menu delle impostazioni iniziali.

Vedere [Regolazione delle impostazioni iniziali](#page-18-0) [nella pagina precedente](#page-18-0).

#### 2 Premere MULTI-CONTROL per attivare l'impostazione AUX.

**Premere nuovamente MULTI-CONTROL per** disattivare l'apparecchio AUX.

### Impostazione del display multilingue

È possibile registrare su un disco contenente file audio compressi informazioni di testo, ad esempio titoli, nomi degli artisti o commenti. Questa unità è in grado di visualizzare le informazioni in una delle lingue europee o in russo.

- ! Se la lingua incorporata e l'impostazione della lingua selezionata non corrispondono, le informazioni di testo potrebbero non essere visualizzate correttamente.
- ! Alcuni caratteri possono non essere visualizzati correttamente.

#### 1 Utilizzare MULTI-CONTROL per selezionare TITLE SETTING nel menu delle impostazioni iniziali.

Vedere [Regolazione delle impostazioni iniziali](#page-18-0) [nella pagina precedente](#page-18-0).

#### 2 Premere MULTI-CONTROL per visualizzare la modalità di impostazione.

#### 3 Ruotare MULTI-CONTROL per selezionare l'impostazione desiderata.

EUROPEAN (lingua europea)—RUSSIAN (lingua russa)

#### 4 Premere MULTI-CONTROL per determinare la selezione.

■ Anche se il menu si annulla prima di determinare la selezione, l'operazione viene completata.

### Riduzione del consumo della batteria

Attivando questa funzione, è possibile ridurre il consumo di energia della batteria.

! Quando questa funzione è attivata, non sono consentite operazioni diverse dall'accensione della sorgente.

# <sup>1</sup>Importante

Se la batteria del veicolo viene scollegata, la modalità di risparmio energetico viene annullata. Attivare nuovamente la modalità di risparmio energetico dopo aver ricollegato la batteria. Se l'interruttore della chiave di avviamento del veicolo non dispone della posizione ACC (accessoria), è possibile, a seconda del metodo di collegamento, che quando la modalità di risparmio energetico è disattivata, l'unità continui a consumare energia dalla batteria.

### Utilizzare MULTI-CONTROL per selezionare PW SAVE nel menu delle impostazioni iniziali.

Vedere [Regolazione delle impostazioni iniziali](#page-18-0) [nella pagina precedente](#page-18-0).

### 2 Premere MULTI-CONTROL per attivare la modalità di risparmio energetico.

**F** Premere nuovamente **MULTI-CONTROL** per disattivare la modalità di risparmio energetico.<sup>1</sup>

20) <sub>It</sub>

# <span id="page-20-0"></span>Funzionamento dell'unità

# Altre funzioni

### Uso della sorgente AUX

È possibile collegare un dispositivo ausiliario a questa unità utilizzando un cavo mini plug stereo.

 $\bullet$  Collegare il cavo mini plug stereo al connettore di ingresso di questa unità.

### Selezione della sorgente AUX

**• Premere SRC/OFF per selezionare AUX** come sorgente.

■ Se non è stata attivata l'impostazione dell'apparecchio ausiliario, non è possibile selezionare AUX. Per ulteriori dettagli, vedere [Attivazione/di](#page-19-0)sattivazione dell'[impostazione di un dispositivo au](#page-19-0)siliario [nella pagina precedente](#page-19-0).

### Silenziamento del suono

In questa unità il suono viene silenziato automaticamente nei casi seguenti:

- . Quando viene effettuata o ricevuta una chiamata utilizzando un telefono cellulare collegato a questa unità.
- Quando una guida vocale viene emessa dall'unità di navigazione Pioneer collegata a questa unità.

Il suono viene disattivato, viene visualizzata l'indicazione **MUTE** e non è possibile effettuare nessuna regolazione dell'audio, tranne il controllo del volume. Il funzionamento torna alla normalità al termine del collegamento telefonico o della guida vocale.<sup>■</sup>

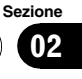

# <span id="page-21-0"></span>Messaggi di errore

Quando si contatta il rivenditore o il Centro assistenza Pioneer più vicino, accertarsi di riportare il messaggio di errore.

### Lettore CD incorporato

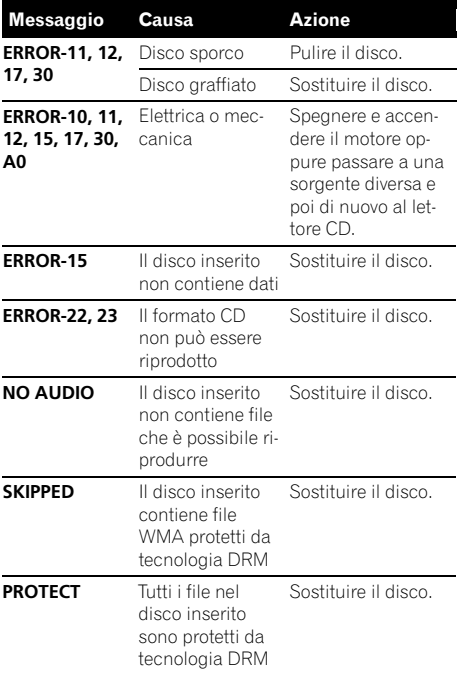

#### Lettore audio USB/memoria USB

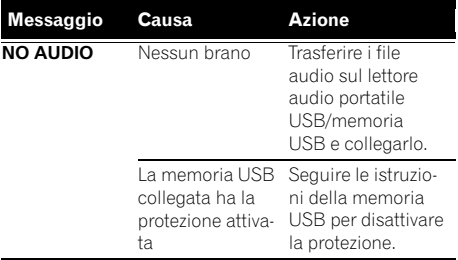

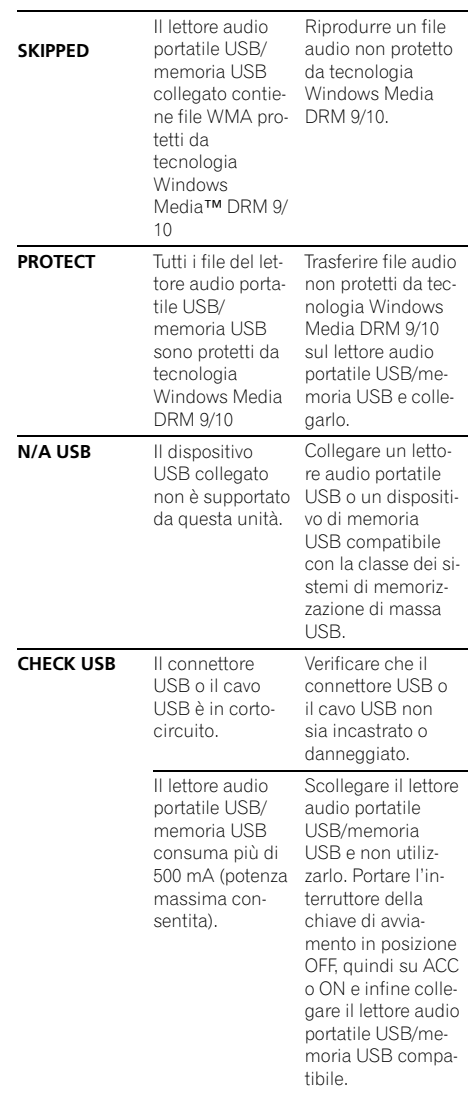

22 It

<span id="page-22-0"></span>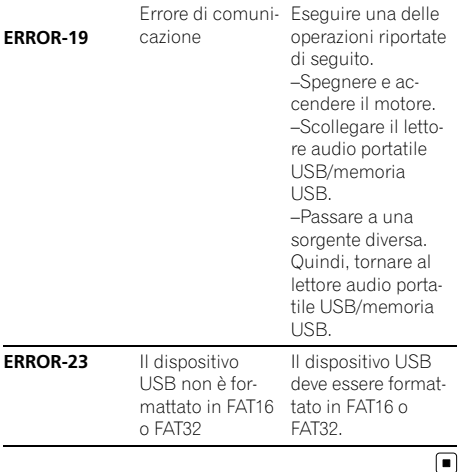

# Linee guida per l'uso dei dischi e del lettore

! Utilizzare esclusivamente dischi che riportino uno dei due seguenti loghi.

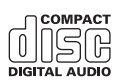

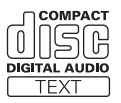

! Utilizzare esclusivamente dischi convenzionali, completamente circolari. Non utilizzare dischi dalla forma irregolare.

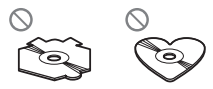

- Utilizzare CD da 12 o 8 cm. Non usare un adattatore quando si usano CD da 8 cm.
- ! Nel vano d'inserimento dei CD non inserire nient'altro che CD.
- ! Non utilizzare dischi rotti, incrinati, piegati o altrimenti danneggiati, in quanto potrebbero danneggiare il lettore.
- ! Non è possibile la riproduzione di dischi CD-R/CD-RW senza chiusura della sessione.
- ! Non toccare la superficie registrata dei dischi.
- ! Quando non si utilizzano, conservare i dischi nelle rispettive custodie.
- ! Evitare di lasciare i dischi in ambienti eccessivamente caldi o esposti alla luce solare diretta.
- Non attaccare etichette, non scrivere e non applicare prodotti chimici sulla superficie dei dischi.
- Per pulire un CD, passare delicatamente un panno morbido sul disco procedendo dal centro verso l'esterno.
- ! La formazione di condensa potrebbe temporaneamente limitare le prestazioni del lettore. In tal caso, lasciarlo raggiungere una temperatura più alta per circa un'ora. Inoltre, pulire i dischi che dovessero presentare condensa con un panno morbido.
- La riproduzione dei dischi potrebbe non essere possibile a causa delle caratteristiche del disco, del formato del disco, dell'applicazione di registrazione, dell'ambiente di riproduzione, delle condizioni di conservazione e così via.
- Le informazioni di testo potrebbero non essere visualizzate correttamente, a seconda dell'ambiente di registrazione.
- Le asperità della strada possono far interrompere la riproduzione di un disco.
- ! Prima di utilizzare i dischi, leggere le relative avvertenze.

# Dual Disc

- I supporti Dual Disc sono dischi con due lati: un CD registrabile per l'audio su un lato e un DVD registrabile per i video sull'altro lato.
- ! Poiché il lato CD dei Dual Disc non è fisicamente compatibile con gli standard CD generali, potrebbe non essere possibile riprodurre il lato CD con questa unità.

- <span id="page-23-0"></span>! Il caricamento e l'espulsione frequenti di un Dual Disc, possono provocare la presenza di graffi sul disco. Graffi profondi possono determinare problemi di riproduzione sull'unità. In alcuni casi, il Dual Disc potrebbe rimanere bloccato nel vano di inserimento disco e non essere espulso. Per prevenire questi inconvenienti, si consiglia di non utilizzare Dual Disc con questa unità.
- ! Fare riferimento alle informazioni fornite dal produttore del disco per informazione dettagliate sui Dual Disc.<sup>1</sup>

### Compatibilità audio compressa

#### WMA

- ! Formato compatibile: WMA codificato con Windows Media Player
- ! Estensione file: .wma
- Velocità in bit: da 48 kbps a 320 kbps (CBR), da 48 kbps a 384 kbps (VBR)
- ! Frequenza di campionamento: 32 kHz, 44,1 kHz, 48 kHz
- ! Compatibilità Windows Media Audio 9 Professional, Lossless, Voice: no

#### MP3

- Estensione file: .mp3
- ! Velocità in bit: da 8 kbps a 320 kbps (CBR), VBR
- Frequenza di campionamento: da 16 kHz a 48 kHz (32, 44,1, 48 kHz per l'enfatizzazione)
- ! Versioni tag ID3 compatibili: 1.0, 1.1, 2.2, 2.3, 2.4 (alla tag ID3 Versione 2.x viene data la priorità rispetto alla Versione 1.x.)
- ! Compatibilità lista di riproduzione m3u: no
- ! Compatibilità MP3i (MP3 interattivo), mp3 PRO: no

#### WAV

- Formato compatibile: PCM lineare (LPCM), MS ADPCM
- . Estensione file: wav
- ! Bit di quantizzazione lineare: 8 e 16 (LPCM), 4 (MS ADPCM)
- ! Frequenza di campionamento: da 16 kHz a 48 kHz (LPCM), da 22,05 kHz a 44,1 kHz (MS ADPCM)

# Linee guida e informazioni supplementari

- ! Quando si avvia la riproduzione dei file audio codificati con dati immagine, potrebbe intercorrere un ritardo di alcuni istanti.
- ! Per i nomi dei file (incluse le estensioni) o i nomi delle cartelle, è possibile visualizzare esclusivamente 32 caratteri.
- ! Le informazioni di testo di alcuni file audio potrebbero non essere visualizzate correttamente.
- ! A seconda dell'applicazione utilizzata per codificare i file WMA, questa unità potrebbe non funzionare correttamente.
- ! Il testo cirillico da visualizzare su questa unità deve essere codificato con i seguenti set di caratteri:
	- Unicode (UTF-8, UTF-16)
	- Set di caratteri diversi dagli Unicode utilizzati in ambiente Windows e impostati come cirillico nell'impostazione multilingue

### File audio compressi su disco

- ! Conformità ISO 9660 di livello 1 e livello 2. Con questo lettore sono compatibili i file system Romeo e Joliet.
- È possibile la riproduzione multi-sessione.
- ! I file compressi non sono compatibili con il trasferimento dati scrittura a pacchetti.
- ! Indipendentemente dalla durata dell'intervallo vuoto tra i brani della registrazione originale, i dischi contenenti file audio compressi verranno riprodotti con una breve pausa tra i brani.

### <span id="page-24-0"></span>Lettore audio USB/memoria USB

- ! L'unità è in grado di riprodurre file contenuti nei lettori audio portatili USB/dispositivi di memorizzazione USB compatibili con lo standard USB MSC (Mass Storage Class). Tuttavia, i file protetti da copyright memorizzati nei dispositivi USB precedentemente indicati non possono essere riprodotti.
- Non è possibile collegare un lettore audio portatile USB/memoria USB a questa unità utilizzando un hub USB.
- ! I dispositivi di memorizzazione USB partizionati non sono compatibili con questa unità.
- ! A seconda del tipo di lettore audio portatile USB/memoria USB, questa unità potrebbe non riconoscere il lettore audio USB/memoria USB oppure alcuni file audio potrebbero non essere riprodotti correttamente.
- ! Non esporre il lettore audio portatile USB/ memoria USB alla luce solare diretta per periodi di tempo prolungati. L'esposizione prolungata alla luce solare diretta può causare malfunzionamenti del lettore audio portatile USB/memoria USB provocati dalle conseguenti alte temperature.
- Non lasciare il lettore audio portatile USB/ memoria USB in ambienti con temperature elevate.
- ! Fissare saldamente il lettore audio portatile USB/memoria USB durante la guida. Non lasciar cadere il lettore audio portatile USB/memoria USB sul fondo della vettura, dove potrebbe incastrarsi sotto il pedale del freno o dell'acceleratore.
- ! A seconda del dispositivo USB collegato a quest'unità, potrebbero generarsi interferenze nel segnale radio.
- $\bullet$  In alcuni casi possono intercorrere alcuni istanti prima dell'avvio della riproduzione di file audio su un lettore audio portatile USB/ memoria USB con numerose gerarchie di cartelle.
- Collegare esclusivamente lettori audio portatili USB/memorie USB.
- ! Il funzionamento può variare a seconda del tipo di lettore audio USB/memoria USB.<sup>1</sup>

### Esempio di gerarchia

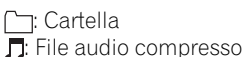

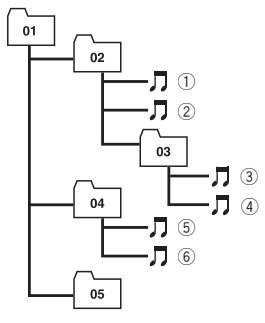

Livello 1 Livello 2 Livello 3 Livello 4

### Sequenza di file audio nel disco

- Questa unità assegna numeri alle cartelle. L'utente non può assegnare numeri alle cartelle.
- La sequenza di selezione delle cartelle o altre operazioni potrebbero risultare differenti, a seconda del software utilizzato per la codifica o la scrittura.
- È consentita una gerarchia di cartelle con un massimo di otto livelli. Tuttavia, una gerarchia pratica delle cartelle è inferiore a due livelli.
- È possibile riprodurre fino a 99 cartelle su un disco.

### Sequenza di file audio nella memoria USB

Per i lettori audio portatili USB, la sequenza è diversa da quella della memoria USB e dipende dal tipo di lettore.

! I numeri da 01 a 05 rappresentano i numeri delle cartelle. I numeri da  $(1)$  a  $(6)$  rappresentano la sequenza di riproduzione. Con questa unità, l'utente non può assegnare i numeri alle cartelle e specificare la sequenza di riproduzione.

It  $(25)$ 

- <span id="page-25-0"></span>! La sequenza di riproduzione dei file audio è la stessa della sequenza di registrazione sul dispositivo USB.
- ! Per specificare la sequenza di riproduzione, si consiglia di utilizzare il seguente metodo.
	- 1 Creare il nome file, includendo i numeri che specificano la sequenza di riproduzione (ad esempio, 001xxx.mp3 e 099yyy.mp3).
	- 2 Inserire tali file in una cartella.
	- 3 Registrare la cartella contenente i file nel dispositivo USB.

Tuttavia, a seconda dell'ambiente di sistema, potrebbe non essere possibile specificare la sequenza di riproduzione dei file.

- $\cdot$  È possibile riprodurre fino a 15 000 file su un lettore audio portatile USB/memoria USB.
- È possibile riprodurre fino a 500 cartelle su un lettore audio portatile USB/memoria USB.
- È possibile riprodurre fino a otto livelli di directory su un lettore audio portatile USB/ memoria USB.<sup>1</sup>

# Tabella dei caratteri cirillici

#### D: Display

C: Carattere

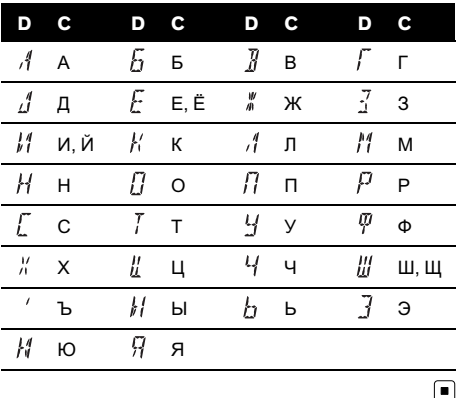

### Informazioni su copyright e marchi registrati WMA

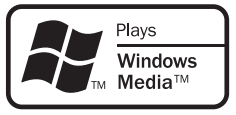

Windows Media e il logo Windows sono marchi o marchi registrati di Microsoft Corporation negli Stati Uniti e/o in altri paesi.

#### MP3

La fornitura di questo prodotto prevede il trasferimento di una licenza esclusivamente per uso privato, non-commerciale e non prevede la concessione di una licenza, né implica qualsiasi diritto a utilizzare questo prodotto in qualsiasi trasmissione in diretta commerciale (ovvero, che generi profitti) terrestre, via satellite, cavo e/o tramite altro mezzo, trasmissioni/ diffusioni tramite Internet, Intranet e/o altre reti o in altri sistemi elettronici di distribuzione di contenuti, come applicazioni di trasmissione audio a pagamento o audio-on-demand. Per tali usi è necessaria una licenza specifica. Per dettagli, visitare http://www.mp3licensing.com.

iTunes

iTunes è un marchio di Apple Inc., registrato negli Stati Uniti e in altri paesi.

26 )  $H$ 

### <span id="page-26-0"></span>Dati tecnici

#### Generali

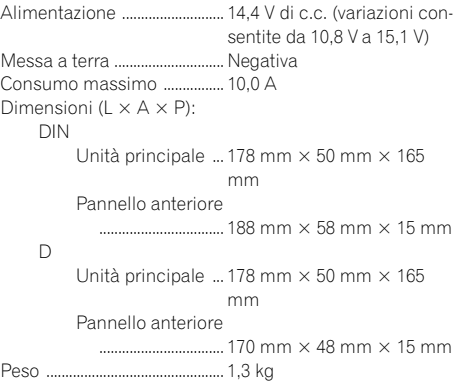

#### Audio

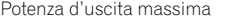

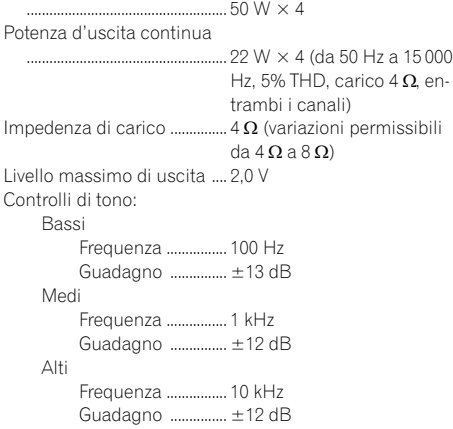

### Lettore CD

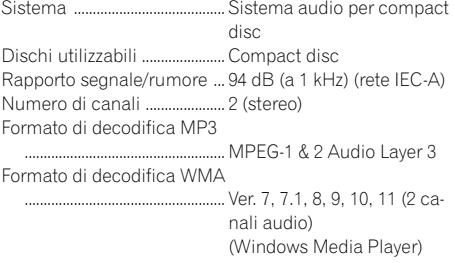

Formato segnale WAV ........... PCM lineare & MS ADPCM (Non compresso)

#### USB

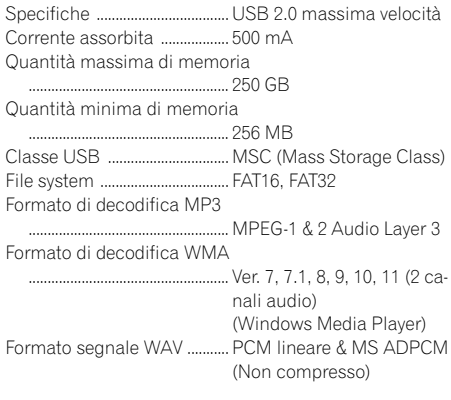

#### Sintonizzatore FM

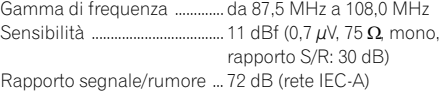

#### Sintonizzatore MW

Gamma di frequenza ............. da 531 kHz a 1 602 kHz Sensibilità ................................... 25 µV (rapporto S/R: 20 dB) Rapporto segnale/rumore ... 62 dB (rete IEC-A)

#### Sintonizzatore LW

Gamma di frequenza ............. da 153 kHz a 281 kHz Sensibilità ................................... 28 µV (rapporto S/R: 20 dB) Rapporto segnale/rumore ... 62 dB (rete IEC-A)

Questi prodotti DEH-2120UB e DEH-2100UB sono conformi al DM 28/8/1995, N° 548, ottemperando alle prescrizioni di cui al DM 25/6/ 1985 (par. 3, All. A) e DM 27/8/1987 (All. I).

### **B** Nota

Caratteristiche tecniche e design sono soggetti a eventuali modifiche senza preavviso a causa di  $m$ igliorie.

# <span id="page-27-0"></span>Inhoud

# Hartelijk dank voor het aanschaffen van dit PIONEER product.

Lees deze handleiding voordat u het product in gebruik neemt. Bewaar deze handleiding na het lezen op een veilige plaats zodat u hem altijd bij de hand hebt voor later

### **Th** [Vóór u begint](#page-29-0)

[Informatie over dit toestel](#page-29-0) 30 [Compatibiliteit met draagbare](#page-29-0) [audiospelers](#page-29-0) 30 [Bezoek onze website](#page-29-0) 30 [Bij problemen](#page-30-0) 31 [Het toestel tegen diefstal beveiligen](#page-30-0) 31 – [Het voorpaneel verwijderen](#page-30-0) 31 – [Het voorpaneel bevestigen](#page-30-0) 31 [Bediening van het toestel](#page-31-0) [Wat is wat](#page-31-0) 32 – [Hoofdtoestel](#page-31-0) 32 – [Display-indicaties](#page-32-0) 33 [Basisbediening](#page-33-0) 34  $-$  [Stroom aan/uit](#page-33-0) 34 – [Signaalbronnen selecteren](#page-33-0) 34  $-$  [Het volume afstellen](#page-33-0)  $34$ [Tuner](#page-33-0) 34 – [Basisbediening](#page-33-0) 34 – [Frequenties van zenders opslaan en](#page-34-0) [oproepen](#page-34-0) 35 – [Weergave van het RDS-display](#page-34-0) wiizigen 35 – [PTY-nooduitzendingen](#page-35-0) 36  $-$  [Geavanceerde bediening](#page-35-0) 36 – [Frequenties van de sterkste zenders](#page-35-0) [opslaan](#page-35-0) 36 – [Op sterke signalen afstemmen](#page-36-0)  $37$ - [Alternatieve frequenties kiezen](#page-36-0) 37 – [Verkeersberichten ontvangen](#page-37-0) 38 [Ingebouwde cd-speler](#page-37-0) 38 – [Basisbediening](#page-37-0) 38 – [De tekstinformatie van de disc](#page-38-0) [weergeven](#page-38-0) 39 – [Fragmenten uit de lijst met](#page-39-0) [fragmenttitels selecteren](#page-39-0) 40 – [Bestanden uit de lijst met](#page-39-0) [bestandsnamen selecteren](#page-39-0) 40

- [Geavanceerde bediening](#page-39-0) 40
- [Een herhaalbereik selecteren](#page-39-0) 40
- [Fragmenten in willekeurige volgorde](#page-40-0) [afspelen](#page-40-0) 41
- [Mappen en fragmenten scannen](#page-40-0) 41
- [Het afspelen onderbreken](#page-40-0) 41
- [Sound retriever](#page-40-0) 41
- [Songs afspelen op de draagbare USB](#page-40-0)
	- [audiospeler/in het USB-geheugen](#page-40-0) 41
	- [Basisbediening](#page-40-0) 41
	- [De tekstinformatie bij een](#page-41-0) [audiobestand weergeven](#page-41-0) 42
	- [Bestanden uit de lijst met](#page-41-0) [bestandsnamen selecteren](#page-41-0) 42
	- [Geavanceerde bediening](#page-41-0) 42
- [Audio-instellingen](#page-42-0) 43
	- $-$  [Audio-instellingen](#page-42-0) 43
	- $-$  [De balansinstelling](#page-42-0)  $43$
	- $-$  [De equalizer](#page-42-0)  $43$
	- [De equalizercurven aanpassen](#page-43-0) 44
	- [De loudness aanpassen](#page-43-0) 44
	- $-$  [Het bronniveau aanpassen](#page-43-0)  $44$
- [Begininstellingen](#page-44-0) 45
	- $-$  [De begininstellingen aanpassen](#page-44-0)  $45$
	- [De FM-afstemstap instellen](#page-44-0) 45
	- [De automatische PI-zoekfunctie in- of](#page-44-0) [uitschakelen](#page-44-0) 45
	- [De externe ingang in- of](#page-44-0)
	- [uitschakelen](#page-44-0) 45
	- $-$  [Taalinstelling voor het display](#page-44-0)  $45$
	- [Het energieverbruik van de accu](#page-45-0) [verminderen](#page-45-0) 46
- [Overige functies](#page-45-0) 46
	- $-$  [De AUX-signaalbron](#page-45-0) 46
	- [Geluid uitschakelen](#page-45-0) 46
- [Aanvullende informatie](#page-46-0)
	- [Foutmeldingen](#page-46-0) 47 [Richtlijnen voor het gebruik van discs en de](#page-47-0)
	- [speler](#page-47-0) 48
	- [Dual discs](#page-48-0) 49
	- [Compatibiliteit met gecomprimeerde](#page-48-0)
		- [audio](#page-48-0) 49
	- [Omgang met het toestel en bijkomende](#page-48-0) [informatie](#page-48-0) 49

28) <sub>Nl</sub>

# Inhoud

- [Gecomprimeerde audiobestanden op](#page-49-0) [disc](#page-49-0) 50
- [USB-audiospeler/USB-geheugen](#page-49-0) 50
- [Voorbeeld van een boomstructuur](#page-50-0) 51
	- [De volgorde van audiobestanden op de](#page-50-0) [disc](#page-50-0) 51
	- [De volgorde van audiobestanden in het](#page-50-0) [USB-geheugen](#page-50-0) 51
- [Lijst met Russische tekens](#page-50-0) 51
- [Opmerking over copyright en](#page-51-0) [handelsmerken](#page-51-0) 52
- [Technische gegevens](#page-52-0) 53

<span id="page-29-0"></span>01

# Vóór u begint

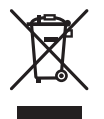

Deponeer dit product niet bij het gewone huishoudelijk afval wanneer u het wilt verwijderen. Er bestaat een speciaal wettelijk voorgeschreven verzamelsysteem voor de juiste behandeling, het opnieuw bruikbaar maken en de recycling van gebruikte elektronische producten.

In de lidstaten van de EU en in Zwitserland en Noorwegen kunnen particulieren afgedankte elektronische producten gratis bij de daarvoor bestemde verzamelplaatsen inleveren. Als u een soortgelijk nieuw product koopt, kunt u het afgedankte product ook bij uw verkooppunt inleveren.

Als u in een ander land woont, neem dan contact op met de plaatselijke overheid voor informatie over het weggooien van afgedankte producten.

Op die manier zorgt u ervoor dat uw afgedankte product op de juiste wijze wordt verwerkt, hergebruikt en gerecycled, zonder schadelijke gevolgen voor het milieu en de volksgezondheid.<sup>1</sup>

# Informatie over dit toestel

De frequenties waarop de tuner van dit toestel kan worden afgestemd, zijn in gebruik in West-Europa, Azië, het Midden-Oosten, Afrika en Oceanië. Gebruik van het toestel in andere gebieden kan een slechte ontvangst tot gevolg hebben. De RDS-functie (radiodatasysteem) werkt alleen in gebieden waar de FM-zenders RDS-signalen uitzenden.

# LET OP

! Zorg ervoor dat dit toestel niet met vloeistof in aanraking komt. Een elektrische schok kan daarvan het gevolg zijn. Bovendien kan contact met vloeistoffen rookvorming, oververhitting en andere schade aan het toestel veroorzaken.

- ! "KLASSE 1 LASERPRODUCT" Dit product bevat een laserdiode van een hogere klasse dan 1. Uit veiligheidsoverwegingen mag u de behuizing niet verwijderen en niet proberen toegang te krijgen tot de binnenzijde van het toestel. Laat alle onderhoudswerkzaamheden over aan gekwalificeerd personeel.
- ! De Pioneer CarStereo-Pass wordt alleen in Duitsland gebruikt.
- ! Houd deze handleiding bij de hand zodat u de bedieningsprocedures en de te nemen voorzorgsmaatregelen kunt opzoeken.
- ! Houd het volume altijd laag genoeg om geluiden van buiten het voertuig te kunnen blijven horen.
- ! Bescherm dit toestel tegen vocht.
- ! Als de accu losgekoppeld wordt of leeg raakt, wordt het voorkeuzegeheugen gewist en zult u het toestel opnieuw moeten programmeren.<sup>1</sup>

### Compatibiliteit met draagbare audiospelers

Informeer bij de fabrikant naar de compatibiliteit van uw draagbare USB-audiospeler/USBgeheugen.

Dit toestel is compatibel met:

- USB MSC-compatibele draagbare audiospelers en geheugen (Mass Storage Class)
- WMA-, MP3- en WAV-bestanden (weergave)

# LET OP

Pioneer is niet verantwoordelijk voor eventueel verlies van gegevens op de draagbare USB-audiospeler/het USB-geheugen, zelfs niet als dat gebeurt tijdens gebruik van het toestel.

# Bezoek onze website

Hier vindt u onze site:

30) <sub>Nl</sub>

# 01

### <span id="page-30-0"></span>http://www.pioneer.nl

- Registreer uw product. Wij bewaren de gegevens van het product dat u hebt aangeschaft zodat u deze eenvoudig kunt opvragen als u die nodig mocht hebben voor de verzekering, bijvoorbeeld na verlies of diefstal.
- Op onze website vindt u de laatste informatie over Pioneer Corporation.<sup>■</sup>

# Bij problemen

Als dit product niet naar behoren functioneert, kunt u uw leverancier of het dichtstbijzijnde erkende servicestation van Pioneer raad $p$ legen. $\blacksquare$ 

# Het toestel tegen diefstal beveiligen

Het voorpaneel kan worden verwijderd om diefstal te ontmoedigen.

# Belangrijk

- ! Wees voorzichtig bij het verwijderen en terugplaatsen van het voorpaneel.
- ! Stel het voorpaneel niet aan grote schokken bloot.
- ! Stel het voorpaneel niet bloot aan direct zonlicht en hoge temperaturen.
- ! Verwijder een eventueel aanwezige AUX/USBkabel en USB-apparaat van het voorpaneel voordat u het verwijdert. Anders kan bij het verwijderen dit toestel, het aangesloten apparaat of het voertuiginterieur beschadigd worden.

### Het voorpaneel verwijderen

1 Druk op  $\triangleq$  (losmaken) om het voorpaneel los te maken.

2 Pak het voorpaneel vast en verwijder het.

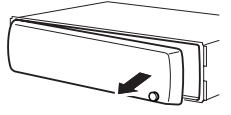

Doe het voorpaneel in het meegeleverde beschermende foedraal om het veilig te bewaren.

### Het voorpaneel bevestigen

#### 1 Schuif het voorpaneel naar links tot het vastklikt.

Het voorpaneel is aan de linkerkant met het hoofdtoestel verbonden. Controleer of het voorpaneel goed met het hoofdtoestel verbonden is.

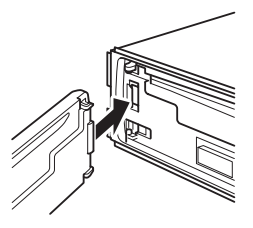

### 2 Druk vervolgens de rechterzijde vast tot het voorpaneel goed geplaatst is.

**Probeer het opnieuw als het voorpaneel niet** goed is bevestigd. Let op: het voorpaneel kan beschadigd raken als u te veel kracht gebruikt.

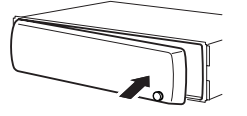

Nederlands Nederlands

 $\Box$ 

<span id="page-31-0"></span>02

# Wat is wat Hoofdtoestel

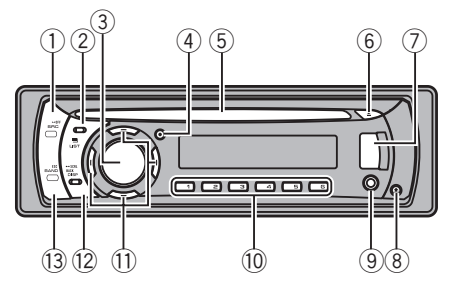

### 1 SRC/OFF-toets

Het toestel wordt ingeschakeld zodra u een signaalbron selecteert. Druk op deze toets om alle signaalbronnen af te gaan.

### $\textcircled{2}$   $\equiv$  /LIST-toets

Druk op deze toets om de lijst met disctitels, fragmenttitels, mappen of bestanden weer te geven.

### **3 MULTI-CONTROL**

Draai aan deze knop om het volume te verhogen of te verlagen.

U gebruikt deze knop ook om functies te bedienen.

### 4 TA/AF-toets

Druk op deze toets om de TA-functie in of uit te schakelen. Houd deze toets ingedrukt om de AF-functie in of uit te schakelen.

### 5 Laadsleuf voor de disc

Plaats een disc in de speler.

### $6 \triangle$ -toets (uitwerpen)

Druk hierop om een disc uit te werpen.

### 7 USB-poort

Gebruik deze ingang om een USB-audiospeler/USB-geheugen aan te sluiten.

- ! Open het deksel van de USB-poort als u een apparaat wilt aansluiten.
- Sluit de USB-audiospeler/het USB-geheugen aan middels een USB-kabel. Het is gevaarlijk de USB-audiospeler/het

USB-geheugen direct aan te sluiten omdat deze dan naar voren uitsteken. Ook kan gebruik gemaakt worden van een Pioneer CD-U50E USB-kabel. Neem voor meer informatie contact op met uw leverancier.

### 8 -toets (losmaken)

Druk op deze toets om het voorpaneel van het hoofdtoestel te verwijderen.

### 9 AUX-ingang (3,5 mm stereoplug)

Gebruik deze ingang om een extern toestel aan te sluiten.

### $\overline{10}$  De toetsen 1 t/m 6

Druk op deze toetsen om voorkeuzezenders in te stellen. U kunt deze toetsen ook gebruiken om functies te bedienen.

- 1/S.Rtrv kan worden gebruikt om **S.RTRV** (sound retriever) te bedienen.
- 2/PAUSE kan worden gebruikt om PAUSE (pauze) te bedienen.
- 5/ $\frac{1}{2}$  kan worden gebruikt om RANDOM (willekeurige weergave) te bedienen.
- $\cdot$  6/ $\rightleftarrows$  kan worden gebruikt om REPEAT (herhaalde weergave) te bedienen.

### $\overline{10}$   $\triangle$ / $\nabla$ / $\triangleleft$ / $\triangleright$ -toetsen

Druk op deze toetsen om handmatig af te stemmen, vooruit en achteruit te spoelen, en om naar fragmenten te zoeken. U kunt deze toetsen ook gebruiken om functies te bedienen.

- Wanneer u menu's bedient
	- Drukken op a komt overeen met MULTI-CONTROL naar rechts draaien.
	- $-$  Drukken op  $\nabla$  komt overeen met **MULTI-CONTROL** naar links draaien
	- Drukken op < komt overeen met drukken op DISP/BACK/SCRL.
	- $\overline{-}$  ingedrukt houden komt overeen met DISP/BACK/SCRL ingedrukt houden.
	- $-$  Drukken op  $\blacktriangleright$  komt overeen met drukken op MULTI-CONTROL.

32 ) <sub>Nl</sub>

- <span id="page-32-0"></span> $\rightarrow$  ingedrukt houden komt overeen met MULTI-CONTROL ingedrukt houden.
- Wanneer u lijsten bedient
	- Drukken op a komt overeen met MULTI-CONTROL naar links draaien.
	- Drukken op  $\blacktriangledown$  komt overeen met MULTI-CONTROL naar rechts draaien.
	- $-$  Drukken op  $\triangleleft$  komt overeen met drukken op DISP/BACK/SCRL.
	- $\overline{\phantom{a}}$  ingedrukt houden komt overeen met DISP/BACK/SCRL ingedrukt houden.
	- $-$  Drukken op  $\blacktriangleright$  komt overeen met drukken op MULTI-CONTROL.
	- $\rightarrow$  ingedrukt houden komt overeen met **MULTI-CONTROL** ingedrukt houden.

### <sup>(2)</sup> DISP/RACK/SCRI-toets

Druk op deze toets om een ander display te selecteren.

Houd deze toets ingedrukt om tekstinformatie over het display te laten schuiven.

Druk op deze toets om van een menu naar het vorige display terug te keren.

Houd deze toets ingedrukt om van een menu naar het hoofdmenu terug te keren.

### **13 BAND/ESC-toets**

Druk op deze toets om een van de drie FMfrequentiebanden of de MW/LW-frequentieband te selecteren.

Druk op deze toets om van een menu naar het gewone display terug te keren.

# Display-indicaties

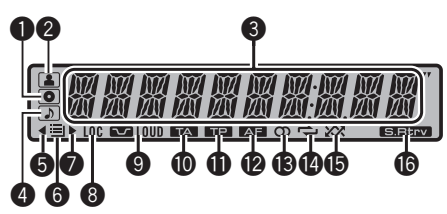

### **1**  $\overline{)}$ -indicator (disc)

Licht op wanneer de naam van de disc (het album) op het hoofdgedeelte van het display wordt weergegeven.

### **2 E**-indicator (artiest)

Licht op wanneer de naam van de artiest van de disc (het fragment) op het hoofdgedeelte van het display wordt weergegeven.

### <sup>3</sup> Hoofdgedeelte van het display

Hier worden de frequentieband, de frequentie, de verstreken weergavetijd en andere instellingen weergegeven.

- $\bullet$  Tuner De frequentieband en de frequentie worden weergegeven.
- $\cdot$  RDS

De programmaservicenaam, PTY-informatie en andere tekstinformatie worden weergegeven.

• Ingebouwde cd-speler en USB De verstreken weergavetijd en andere tekstinformatie worden weergegeven.

### **4 D**-indicator (song)

Licht op wanneer de naam van het fragment (de song) op het hoofdgedeelte van het display wordt weergegeven.

Verschijnt ook wanneer een afspeelbaar audiobestand is geselecteerd in de lijst.

### $\bullet$   $\triangleleft$ -indicator

Licht op wanneer er een menu of mappen op een hoger niveau bestaan.

### **6** 三-indicator (map)

Licht op wanneer de lijstfunctie bediend wordt.

### $\bullet$   $\bullet$ -indicator

Licht op wanneer er een menu of mappen op een lager niveau bestaan.

### **8** LOC-indicator

Licht op als automatisch afstemmen op lokale zenders is ingeschakeld.

### <span id="page-33-0"></span>Bediening van het toestel

**9 Example 10 LOUD-indicator (loudness)** 

Licht op als de loudness is ingeschakeld.

#### **10 ETA** -indicator (verkeersberichten)

Licht op als de functie TA (stand-by voor verkeersberichten) is ingeschakeld.

#### **1 Emplement (zender met verkeersin**formatie)

Licht op als er is afgestemd op een zender die verkeersinformatie uitzendt (TP-zender).

#### **<sup>2</sup>**  $\blacksquare$  -indicator (alternatieve frequenties)

Licht op wanneer de functie AF (zoeken naar alternatieve frequenties) ingeschakeld is.

### $\circledR$   $\circlearrowright$ -indicator (stereo)

Licht op als op de gekozen frequentie in stereo wordt uitgezonden.

### $\bullet \Rightarrow$ -indicator (herhalen)

Licht op als een fragment wordt herhaald. Licht ook op als de functie Map herhalen is ingeschakeld.

### **6**  $\chi$ <sup>2</sup>-indicator (willekeurige weergave)

Deze geeft aan of willekeurige weergave is ingeschakeld.

#### **G ELBERY -indicator (sound retriever)**

Licht op wanneer de sound retriever is inge $schakeld.$ 

# Basisbediening

### Stroom aan/uit

### Het toestel inschakelen

% Druk op SRC/OFF om het toestel in te schakelen.

### Het toestel uitschakelen

% Houd SRC/OFF ingedrukt tot het toestel uit gaat.

### Signaalbronnen selecteren

U kunt de signaalbron selecteren waarnaar u wilt luisteren.

#### % Druk meerdere keren op SRC/OFF om te schakelen tussen de volgende signaalbronnen.

TUNER (tuner)-CD (ingebouwde cd-speler)-USB (USB)—AUX (AUX)

### Opmerkingen

- In de volgende gevallen wordt er niet naar een andere geluidsbron overgeschakeld.
	- Als er geen disc in het toestel is geplaatst.
	- Als AUX (externe ingang) is uitgeschakeld (zie [bladzijde 45\)](#page-44-0).
- ! Als er geen draagbare USB-audiospeler/USBgeheugen op de USB-poort van dit toestel is aangesloten, wordt NO DEVICE weergegeven.
- ! AUX is standaard ingeschakeld. Schakel AUX uit als u deze ingang niet gebruikt (raadpleeg [De externe ingang in- of uitschakelen](#page-44-0) op blad[zijde 45](#page-44-0)).
- Er kan ruis optreden als u de draagbare audiospeler oplaadt met de gelijkstroombron van het voertuig terwijl het op de AUX-ingang is aangesloten. Stop in dat geval het opladen.
- ! Als de blauw-witte draad van dit toestel is aangesloten op de bedieningsaansluiting van de automatische antenne van het voertuig, schuift de antenne uit wanneer er een signaalbron van dit toestel wordt ingeschakeld. Als de signaalbron wordt uitgeschakeld, wordt de antenne weer ingeschoven.

### Het volume afstellen

% Draai aan MULTI-CONTROL om de geluidssterkte te regelen.<sup>1</sup>

### Tuner

### Basisbediening

**•** Een frequentieband selecteren Druk op BAND/ESC.

34 ) <sub>Nl</sub>

በ2

<span id="page-34-0"></span>**EXECT** Druk op **BAND/ESC** totdat de gewenste frequentieband (F1, F2, F3 voor FM of MW/LW) op het display verschijnt.

% Handmatig afstemmen (stap voor stap) Druk on  $\triangleleft$  of  $\blacktriangleright$ .

#### % Automatisch afstemmen

Houd  $\blacktriangleleft$  of  $\blacktriangleright$  ingedrukt en laat deze weer los.

■ U kunt het automatisch afstemmen annuleren door kort op  $\blacktriangleleft$  of  $\blacktriangleright$  te drukken.

 $\blacksquare$  Als u < of  $\blacktriangleright$  ingedrukt houdt, kunt u zenders overslaan. Het automatisch afstemmen begint zodra  $u \triangleleft$  of  $\blacktriangleright$  loslaat.

### **2** Opmerkingen

- ! U kunt de AF-functie van dit toestel (zoeken naar alternatieve frequenties) in- en uitschakelen. Bij normaal afstemmen moet de AF-functie uit staan (raadpleeg [bladzijde 37\)](#page-36-0).
- ! Sommige zenders leveren geen RDS-diensten.
- ! RDS-functies zoals AF en TA werken alleen wanneer is afgestemd op een RDS-zender.

### Frequenties van zenders opslaan en oproepen

U kunt eenvoudig zes zenderfrequenties opslaan zodat u deze later weer snel kunt oproepen.

! Voor iedere frequentieband kunnen er zes zenders in het geheugen worden opgeslagen.

#### Wanneer u hebt afgestemd op een frequentie die u in het geheugen wilt opslaan, houdt u een van de voorkeuzetoetsen 1 t/m 6 ingedrukt tot het voorkeuzenummer stopt met knipperen.

U kunt een opgeslagen zenderfrequentie oproepen door op de voorkeuzetoets te drukken.

■ U kunt de frequenties van radiozenders die aan voorkeuzetoetsen zijn toegewezen ook opvragen door op  $\blacktriangle$  of  $\nabla$  te drukken terwijl het frequentiedisplay wordt weergegeven.

### Weergave van het RDS-display wijzigen

RDS (radiodatasysteem) bevat niet-hoorbare informatie die helpt bij het zoeken naar radiozenders.

### **· Druk op DISP/BACK/SCRL.**

Druk meerdere keren op DISP/BACK/SCRL om één van de volgende instellingen te selecteren: Programmaservicenaam—PTY-informatie— **Frequentie** 

**De PTY-informatie en de frequentie van de hui**dige zender worden acht seconden op het display getoond.

### PTY-lijst

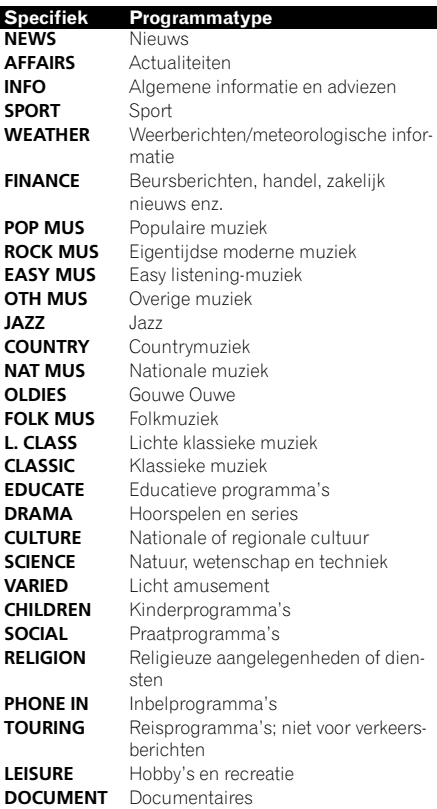

### <span id="page-35-0"></span>Bediening van het toestel

### PTY-nooduitzendingen

Als de PTY-code voor noodgevallen wordt uitgezonden, wordt deze automatisch door dit toestel ontvangen (**ALARM** verschijnt). Als de uitzending is beëindigd, schakelt het toestel terug naar de oorspronkelijke signaalbron.

! U kunt een noodbericht annuleren door op TA/AF te drukken. U kunt een noodbericht ook annuleren door op SRC/OFF, BAND/ESC of MULTI-CONTROL te drukken.

### Geavanceerde bediening

1 Druk op MULTI-CONTROL om het hoofdmenu weer te geven.

#### 2 Selecteer FUNCTION met MULTI-CONTROL.

Draai aan de knop om een andere menuoptie te selecteren. Druk op de knop om deze te selecteren.

#### 3 Draai aan MULTI-CONTROL om de functie te selecteren.

BSM (geheugen voor beste zenders)-REGION (regionaal)—LOCAL (automatisch afstemmen op lokale zenders)—TA (stand-by voor verkeersberichten)—AF (zoeken naar alternatieve frequenties)

# **2** Opmerkingen

- . Druk op DISP/BACK/SCRL om terug te keren naar het vorige display.
- Houd DISP/BACK/SCRL ingedrukt om terug te keren naar het hoofdmenu.
- Druk op **BAND/ESC** om terug te keren naar het gewone display.
- ! Als een functie niet binnen ongeveer 30 seconden wordt gebruikt, keert het display automatisch terug naar het gewone display.
- Als de MW/LW-band is geselecteerd, kunt u alleen kiezen uit BSM of LOCAL.

### Frequenties van de sterkste zenders opslaan

Met de functie BSM (best stations memory) kunt u automatisch de zes sterkste zenders in het geheugen opslaan. Deze worden opgeslagen in volgorde van signaalsterkte.

#### 1 Gebruik MULTI-CONTROL om BSM te selecteren in het functiemenu.

#### 2 Druk op MULTI-CONTROL om de functie BSM in te schakelen.

■ Om te annuleren drukt u nogmaals op MULTI-CONTROL.

36) <sub>Nl</sub>
በ2

### Op sterke signalen afstemmen

Met de functie Automatisch afstemmen op lokale zenders kunt u het toestel laten afstemmen op zenders waarvan het signaal sterk genoeg is voor een goede ontvangst.

### 1 Gebruik MULTI-CONTROL om LOCAL te selecteren in het functiemenu.

2 Druk op MULTI-CONTROL om de instellingenmodus weer te geven.

#### 3 Draai aan MULTI-CONTROL om de gewenste instelling te selecteren. FM: OFF-LEVEL 1-LEVEL 2-LEVEL 3-LEVEL 4

### MW/LW: OFF—LEVEL 1—LEVEL 2

Als u het niveau LEVEL 4 selecteert, wordt alleen afgestemd op de sterkste zenders. Bij lagere instellingen wordt ook afgestemd op zwakkere zenders.

#### 4 Druk op MULTI-CONTROL om de selectie te bepalen.

■ De bediening wordt uitgevoerd, zelfs indien het menu voortijdig werd geannuleerd.

## Alternatieve frequenties kiezen

Als de tuner geen goede ontvangst kan verkrijgen, gaat het toestel automatisch op zoek naar een andere zender in hetzelfde netwerk.

#### ● Houd TA/AF ingedrukt om de functie AF in te schakelen.

Houd TA/AF nogmaals ingedrukt om deze functie uit te schakelen.

U kunt dit ook doen in het menu dat verschijnt als u **MULTI-CONTROL** gebruikt.

## **2** Opmerkingen

- ! Als de functie AF is ingeschakeld, wordt bij automatisch afstemmen of gebruik van de BSM-functie alleen afgestemd op RDS-zenders.
- ! Als u een voorkeuzezender oproept, kan de tuner een nieuwe frequentie uit de AF-lijst van

de zender aan deze voorkeuzezender toewijzen. Er verschijnt geen voorkeuzenummer op het display als de RDS-gegevens van de ontvangen zender afwijken van de oorspronkelijk opgeslagen zender.

- ! Tijdens zoeken met de AF-functie kan het geluid tijdelijk worden onderbroken.
- ! De AF-functie kan voor elke FM-frequentieband afzonderlijk worden in- of uitgeschakeld.

### PI-zoeken

Als de tuner geen geschikte zender kan vinden of als de ontvangst verslechtert, gaat het toestel automatisch op zoek naar een andere zender van hetzelfde programmatype. Tijdens het zoeken wordt PI SEEK weergegeven en wordt het volume gedempt.

### Automatische PI-zoekfunctie voor voorkeuzezenders

Het toestel kan zo worden ingesteld dat bij het oproepen van een voorkeuzezender de PI-zoekfunctie automatisch wordt uitgevoerd als de zender niet kan worden ontvangen.

• De automatische PI-zoekfunctie is standaard uitgeschakeld. Zie [De automatische](#page-44-0) [PI-zoekfunctie in- of uitschakelen](#page-44-0) op blad[zijde 45](#page-44-0).

### Alleen zenders met regionale programmering zoeken

Als de functie AF is ingeschakeld, beperkt de regionale functie het zoeken tot regionale programma's.

### 1 Gebruik MULTI-CONTROL om REGION te selecteren in het functiemenu.

### 2 Druk op MULTI-CONTROL om de regionale functie in te schakelen.

Druk nogmaals op **MULTI-CONTROL** om deze functie uit te schakelen.

02

# Opmerkingen

- Regionale programmering en regionale netwerken kunnen per land verschillend georganiseerd zijn. (Ze kunnen bijvoorbeeld verschillen afhankelijk van de tijd, het land of het ontvangstgebied.)
- Het voorkeuzenummer kan van het display verdwijnen als de tuner op een regionale zender afstemt die afwijkt van de zender die oorspronkelijk was gekozen.
- . De regionale functie kan voor elke FM-frequentieband afzonderlijk worden in- of uitgeschakeld.

# Verkeersberichten ontvangen

Met de functie TA (stand-by voor verkeersberichten) kunt u automatisch verkeersberichten ontvangen, ongeacht de signaalbron waarnaar u aan het luisteren bent. De functie TA kan voor zowel een TP-zender (een zender die verkeersberichten uitzendt) als een uitgebreide TP-zender van een ander netwerk (een zender met informatie die verwijst naar andere TPzenders) worden geactiveerd.

#### 1 Stem af op een TP-zender of een uitgebreide TP-zender van een ander netwerk. De **TP**-indicator licht op.

#### 2 Druk op TA/AF om de functie Stand-by voor verkeersberichten in te schakelen.

Druk nogmaals op TA/AF om deze functie uit te schakelen.

### 3 U kunt het volume van de verkeersberichten regelen met MULTI-CONTROL wanneer er een verkeersbericht wordt uitgezonden.

Het ingestelde volume wordt in het geheugen opgeslagen en wordt opnieuw gebruikt bij volgende verkeersberichten.

### 4 Druk op TA/AF terwijl er een verkeersbericht wordt ontvangen als u het bericht wilt annuleren.

De tuner keert terug naar de oorspronkelijk ingestelde signaalbron maar blijft in de standbymodus totdat u nogmaals op TA/AF drukt.

■ U kunt deze functie ook in- en uitschakelen via het menu dat verschijnt als u MULTI-CONTROL gebruikt.

**2** Opmerkingen

- Wanneer het verkeersbericht is afgelopen, keert het systeem terug naar de oorspronkelijke signaalbron.
- Als de functie TA is ingeschakeld, wordt er bij automatisch afstemmen of gebruik van de BSM-functie alleen afgestemd op TP-zenders en uitgebreide TP-zenders van een ander netwerk.<sup>1</sup>

# Ingebouwde cd-speler Basisbediening

% Plaats een cd (cd-rom) in de cd-laadsleuf.

Het afspelen begint automatisch.

- # Als u een disc plaatst, moet het label van de disc zich aan de bovenzijde bevinden.
- Een cd (cd-rom) uitwerpen Druk op  $\triangle$  (uitwerpen).
- Een map selecteren Druk op  $\blacktriangle$  of  $\nabla$ .
- **•** Een fragment selecteren Druk op  $\blacktriangleleft$  of  $\blacktriangleright$ .
- % Vooruit of achteruit spoelen
- Houd  $\blacktriangleleft$  of  $\blacktriangleright$  ingedrukt.
- Als u gecomprimeerde audio afspeelt, hoort u geen geluid bij vooruit- of achteruitspoelen.
- $\bullet$  Terugkeren naar de hoofdmap Houd **BAND/ESC** ingedrukt.

38) <sub>Nl</sub>

### <span id="page-38-0"></span>**•** Schakelen tussen gecomprimeerde audio en cd-da

### Druk op BAND/ESC.

■ Deze handeling is alleen beschikbaar bij het afspelen van cd-extra- of mixed-mode-cd's.

■ Nadat u hebt geschakeld tussen gecomprimeerde audio en cd-da, wordt het afspelen gestart bij het eerste fragment op de disc.

# Opmerkingen

- ! De ingebouwde cd-speler kan audio-cd's en gecomprimeerde audio op cd-rom afspelen. (Raadpleeg het volgende gedeelte voor bestanden die kunnen worden afgespeeld. Raadpleeg [bladzijde 50.](#page-49-0))
- ! Lees de voorzorgsmaatregelen voor het gebruik van discs en de speler op [bladzijde 48.](#page-47-0)
- ! Als een schijf in het toestel is geplaatst, drukt u op **SRC/OFF** om de ingebouwde cd-speler te selecteren.
- ! Er treedt soms enige vertraging op tussen het starten van een disc en de geluidsweergave. Tijdens het inlezen wordt FRMT READ op het display weergegeven.
- Als er een foutmelding wordt weergegeven, raadpleeg dan Foutmeldingen [op bladzijde 47.](#page-46-0)
- Bestanden worden afgespeeld in de volgorde van de bestandsnummers. Mappen die geen bestanden bevatten worden overgeslagen. (Als de map 01 (ROOT) geen bestanden bevat, begint het afspelen bij map 02.)

# De tekstinformatie van de disc weergeven

% Druk op DISP/BACK/SCRL om de gewenste tekstinformatie te selecteren. Cd-text-discs

Weergavetijd-**DISC TITLE** (disctitel)-ARTISTNAME (naam artiest disc)— TRACKTITLE (fragmenttitel)—ARTISTNAME (naam artiest fragment)

### Voor WMA/MP3

Weergavetiid—**FLD NAME** (mapnaam)— FILE NAME (bestandsnaam)—TRACKTITLE (fragmenttitel)—ARTISTNAME (naam artiest) —ALBUMTITLE (albumtitel)—COMMENT (opmerking)—Bitsnelheid—Map- en fragmentnummers

### **WAV**

Weergavetijd-**FLD NAME** (mapnaam)-FILE NAME (bestandsnaam)-Bemonsteringsfrequentie—Map- en fragmentnummers

# Opmerkingen

- Door **DISP/BACK/SCRL** ingedrukt te houden, kunt u de cursor links van de titel plaatsen.
- ! Audio-cd's die informatie bevatten zoals tekst en/of getallen worden cd-text-discs genoemd.
- ! Tekens in het audiobestand die niet compatibel zijn met dit toestel worden niet weergegeven.
- ! Als bepaalde gegevens niet op een disc zijn vastgelegd, wordt NO XXXX op het display weergegeven (bijvoorbeeld NO TITLE).
- ! De tekstinformatie bij sommige audiobestanden wordt mogelijk niet correct weergegeven.
- ! Afhankelijk van de versie van iTunes die is gebruikt om MP3-bestanden op de disc vast te leggen, kan het voorkomen dat bepaalde gegevens niet goed worden weergegeven.
- ! Afhankelijk van de versie van de Windows Media™ Player die is gebruikt om WMA-bestanden te coderen, kan het voorkomen dat albumtitels en andere tekstinformatie niet goed worden weergegeven.
- ! Bij het afspelen van WMA-bestanden die met variabele bitsnelheid (VBR) zijn opgenomen, wordt de gemiddelde bitsnelheid weergegeven.
- ! Bij het afspelen van MP3-bestanden die met variabele bitsnelheid (VBR) zijn opgenomen, wordt **VBR** weergegeven in plaats van de bitsnelheid.
- ! De bemonsteringsfrequentie die op het display wordt getoond, kan zijn afgekort.

# <span id="page-39-0"></span>Fragmenten uit de lijst met fragmenttitels selecteren

De lijst met fragmenttitels toont de fragmenttitels op een cd-text-disc. U kunt één van deze titels selecteren om af te spelen.

### 1 Druk op 三/LIST om over te schakelen naar de fragmenttitellijst.

### 2 Gebruik MULTI-CONTROL om de gewenste fragmenttitel te selecteren.

Draai aan de knop om een ander fragment te selecteren. Druk op de knop om het afspelen te starten.

■ Druk op BAND/ESC of EI/LIST om terug te keren naar het normale display.

■ Als de lijst niet binnen ongeveer 30 seconden wordt gebruikt, keert het display automatisch terug naar het normale display.

# Bestanden uit de lijst met bestandsnamen selecteren

In de lijst met bestandsnamen ziet u de namen van de bestanden (of mappen) en kunt u één van deze namen selecteren om af te spelen.

### 1 Druk op  $\equiv$ /LIST om over te schakelen naar de lijst met bestandsnamen.

De namen van de bestanden en mappen verschijnen op het display.

### 2 Gebruik MULTI-CONTROL om de gewenste bestandsnaam (of mapnaam) te selecteren.

Draai aan de knop om een ander bestand of een andere map te selecteren.

- Als er een bestand is geselecteerd, drukt u op de knop om het afspelen te starten.
- Als er een map is geselecteerd, drukt u op de knop om de lijst met bestanden (of mappen) in de geselecteerde map weer te geven.
- Als er een map is geselecteerd, houdt u de knop ingedrukt om een song in de geselecteerde map af te spelen.

**E** Druk op DISP/BACK/SCRL om terug te keren naar de vorige lijst (de map die één niveau hoger liat).

**E** Houd **DISP/BACK/SCRL** ingedrukt om naar het hoogste niveau van de lijst te gaan.

■ Druk op BAND/ESC of E/LIST om terug te keren naar het normale display.

Als de lijst niet binnen ongeveer 30 seconden wordt gebruikt, keert het display automatisch terug naar het normale display.

# Geavanceerde bediening

### 1 Druk op MULTI-CONTROL om het hoofdmenu weer te geven.

### 2 Selecteer FUNCTION met MULTI-CONTROL.

Draai aan de knop om een andere menuoptie te selecteren. Druk op de knop om deze te selecteren.

### 3 Draai aan MULTI-CONTROL om de functie te selecteren.

REPEAT (herhaalde weergave)-RANDOM (willekeurige weergave)—SCAN (scanweergave)—**PAUSE** (pauze)—**S.RTRV** (sound retriever)

# Opmerkingen

- . Druk op DISP/BACK/SCRL om terug te keren naar het vorige display.
- . Houd DISP/BACK/SCRL ingedrukt om terug te keren naar het hoofdmenu.
- Druk op **BAND/ESC** om terug te keren naar het gewone display.
- ! Als een functie niet binnen ongeveer 30 seconden wordt gebruikt, keert het display automatisch terug naar het gewone display.

# Een herhaalbereik selecteren

### • Druk zo vaak als nodig op  $6/\rightleftharpoons$  om de gewenste instelling te selecteren.

- DISC Alle fragmenten herhalen
- TRACK Het spelende fragment herhalen

40 Nl

02

<span id="page-40-0"></span>• FOLDER – De huidige map herhalen

Als u tijdens herhaalde weergave een andere map kiest, wordt het bereik voor herhaalde weergave gewijzigd in disc herhalen.

Als u tijdens **TRACK** (fragmenten herhalen) naar fragmenten zoekt of vooruit of achteruit spoelt, wordt het herhaalbereik gewijzigd in disc/ map herhalen.

Als u **FOLDER** (map herhalen) hebt geselecteerd, kunt u geen submap van die map afspelen.

■ U kunt dit ook doen in het menu dat verschijnt als u **MULTI-CONTROL** gebruikt.

## Fragmenten in willekeurige volgorde afspelen

Fragmenten in een geselecteerd herhaalbereik worden in willekeurige volgorde afgespeeld.

### ● Druk op 5/ $×\n%$  om de functie Willekeurige weergave in te schakelen.

De fragmenten worden in willekeurige volgorde afgespeeld.

**•** Druk nogmaals op  $5/\sqrt{2}$  om de willekeurige weergave uit te schakelen.

U kunt dit ook doen in het menu dat verschijnt als u **MULTI-CONTROL** gebruikt.

# Mappen en fragmenten scannen

De functie Scanweergave zoekt naar een fragment binnen het geselecteerde herhaalbereik.

### 1 Gebruik MULTI-CONTROL om SCAN te selecteren in het functiemenu.

### 2 Druk op MULTI-CONTROL om de scanweergave in te schakelen.

De eerste 10 seconden van elk fragment worden afgespeeld.

### 3 Als u het gewenste fragment hebt gevonden, drukt u op MULTI-CONTROL om de scanweergave uit te schakelen.

■ Als het display automatisch is teruggekeerd naar het weergavedisplay, moet u **SCAN** opnieuw selecteren met behulp van **MULTI-CONTROL**.

Als het scannen van de disc (map) is voltooid, wordt de normale weergave van de fragmenten hervat.

# Het afspelen onderbreken

### % Druk op 2/PAUSE om de pauzefunctie in te schakelen.

Het afspelen van het huidige fragment wordt onderbroken.

**Druk opnieuw op 2/PAUSE** als u de pauzefunctie wilt uitschakelen.

U kunt dit ook doen in het menu dat verschijnt als u **MULTI-CONTROL** gebruikt.

# Sound retriever

De functie Sound retriever verbetert automatisch de weergave van gecomprimeerde audio en zorgt voor een vol geluid.

#### % Druk zo vaak als nodig op 1/S.Rtrv om de gewenste instelling te selecteren. OFF (uit)—1—2

2 heeft meer effect dan 1

U kunt dit ook doen in het menu dat verschijnt

als u **MULTI-CONTROL** gebruikt.<sup>1</sup>

# Songs afspelen op de draagbare USB-audiospeler/ in het USB-geheugen

Raadpleeg [Compatibiliteit met draagbare audio](#page-29-0)[spelers op bladzijde 30](#page-29-0) voor meer informatie over ondersteunde apparaten.

# Basisbediening

% Een map selecteren Druk op  $\blacktriangle$  of  $\nabla$ .

**•** Een fragment selecteren Druk op  $\blacktriangleleft$  of  $\blacktriangleright$ .

% Vooruit of achteruit spoelen Houd  $\blacktriangleleft$  of  $\blacktriangleright$  ingedrukt.

Terugkeren naar de hoofdmap

Houd BAND/ESC ingedrukt.

### Opmerkingen

- Afhankelijk van de aangesloten draagbare USB-audiospeler of het geplaatste USB-geheugen kan het voorkomen dat dit toestel niet optimaal functioneert.
- Als de map 01 (ROOT) geen bestanden bevat, begint het afspelen bij map 02.
- ! Als u op dit toestel een draagbare USB-audiospeler met batterijoplaadfunctie aansluit en de contactschakelaar op ACC of ON zet, wordt de batterij opgeladen.
- U kunt op elk moment de draagbare USB-audiospeler/het USB-geheugen ontkoppelen als u niet langer naar de muziek wilt luisteren.
- ! Ontkoppel USB-apparaten die u niet gebruikt.
- ! Als de draagbare USB-audiospeler/het USBgeheugen tijdens het afspelen wordt losgekoppeld, verschijnt NO DEVICE op het display.

### De tekstinformatie bij een audiobestand weergeven

De bediening is gelijk aan die van gecomprimeerde audio op de ingebouwde cd-speler. (Raadpleeg [De tekstinformatie van de disc](#page-38-0) weergeven [op bladzijde 39](#page-38-0).)

## Bestanden uit de lijst met bestandsnamen selecteren

De bediening is gelijk aan die van de ingebouwde cd-speler. (Raadpleeg [Bestanden uit](#page-39-0) [de lijst met bestandsnamen selecteren](#page-39-0) op blad[zijde 40](#page-39-0).)

## Geavanceerde bediening

1 Druk op MULTI-CONTROL om het hoofdmenu weer te geven.

### 2 Selecteer FUNCTION met MULTI-CONTROL.

Draai aan de knop om een andere menuoptie te selecteren. Druk op de knop om deze te selecteren.

### 3 Draai aan MULTI-CONTROL om de functie te selecteren.

REPEAT (herhaalde weergave)-RANDOM (willekeurige weergave)—SCAN (scanweergave)-PAUSE (pauze)-S.RTRV (sound retriever)

### Functies en bediening

De bediening van de functies REPEAT,

RANDOM, SCAN, PAUSE en S.RTRV is in principe gelijk aan de bediening van deze functies op de ingebouwde cd-speler.

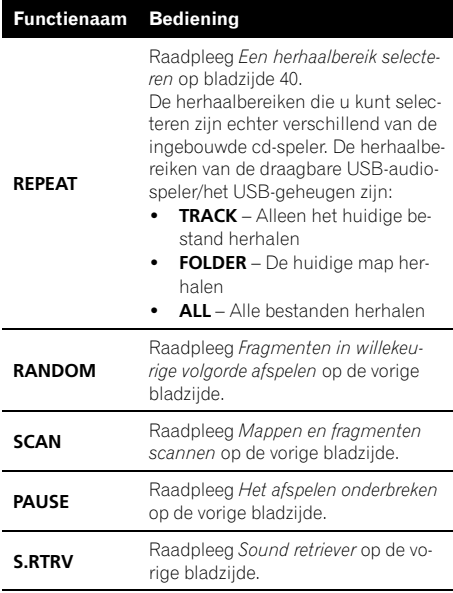

### Opmerkingen

- Druk op **DISP/BACK/SCRL** om terug te keren naar het vorige display.
- . Houd DISP/BACK/SCRL ingedrukt om terug te keren naar het hoofdmenu.

42 Nl

- Hoofdstuk
	- በ2

- Druk op **BAND/ESC** om terug te keren naar het gewone display.
- ! Als een functie niet binnen ongeveer 30 seconden wordt gebruikt, keert het display automatisch terug naar het gewone display.
- ! Als u tijdens de herhaalde weergave een andere map kiest, wordt het bereik voor herhaalde weergave gewijzigd in ALL.
- . Als u tijdens TRACK een fragment zoekt of vooruit- of achteruitspoelt, wordt het bereik voor herhaalde weergave gewijzigd in FOLDER.
- ! Wanneer het scannen van bestanden of mappen is voltooid, wordt de normale weergave van de bestanden hervat.

# Audio-instellingen

# Audio-instellingen

1 Druk op MULTI-CONTROL om het hoofdmenu weer te geven.

### 2 Selecteer AUDIO met MULTI-CONTROL.

Draai aan de knop om een andere menuoptie te selecteren. Druk op de knop om deze te selecteren.

### 3 Draai MULTI-CONTROL om de audiofunctie te selecteren.

FAD/BAL (balans aanpassen)—EQUALIZER (equalizer-instellingen)—TONE CTRL (equalizer aanpassen)-LOUDNESS (loudness)-SLA (bronniveau aanpassen)

# Opmerkingen

- . Druk op DISP/BACK/SCRL om terug te keren naar het vorige display.
- . Houd DISP/BACK/SCRL ingedrukt om terug te keren naar het hoofdmenu.
- Druk op **BAND/ESC** om terug te keren naar het gewone display.
- . Wanneer FM als signaalbron wordt gebruikt, kunt u niet overschakelen naar SLA.

! Als een functie niet binnen ongeveer 30 seconden wordt gebruikt, keert het display automatisch terug naar het gewone display.

# De balansinstelling

U kunt de fader-/balansinstelling aanpassen voor een optimale geluidsweergave op alle plaatsen in het voertuig.

### 1 Gebruik MULTI-CONTROL om FAD/BAL te selecteren in het audiofunctiemenu.

2 Druk op MULTI-CONTROL om de instellingenmodus weer te geven.

3 Druk op MULTI-CONTROL om het onderdeel te selecteren dat u wilt instellen. Druk herhaaldelijk op **MULTI-CONTROL** om te schakelen tussen de fader en balans.

### 4 Draai aan MULTI-CONTROL om de luidsprekerbalans te regelen.

De balans tussen de voor- en achterluidsprekers kan worden aangepast tussen F15 en R15.

De balans tussen de linker- en rechterluidsprekers kan worden aangepast tussen L15 en R15.

**FR 0** is de aanbevolen instelling wanneer u slechts twee luidsprekers gebruikt.

# De equalizer

Er zijn zes voorgeprogrammeerde equalizerinstellingen, die u op ieder moment eenvoudig kunt oproepen: DYNAMIC, VOCAL,

### NATURAL, CUSTOM, FLAT en POWERFUL.

- **CUSTOM** is een aangepaste equalizercurve die u zelf maakt.
- Als **FLAT** is geselecteerd, wordt het geluid niet aangevuld of gecorrigeerd.

### Equalizercurven oproepen

1 Gebruik MULTI-CONTROL om EQUALIZER te selecteren in het audiofunctiemenu.

2 Druk op MULTI-CONTROL om de instellingenmodus weer te geven.

#### 3 Draai aan MULTI-CONTROL om de equalizer te selecteren. DYNAMIC—VOCAL—NATURAL—CUSTOM —FLAT—POWERFUL

### 4 Druk op MULTI-CONTROL om de selectie te bepalen.

**•** De bediening wordt uitgevoerd, zelfs indien het menu voortijdig werd geannuleerd.

## De equalizercurven aanpassen

U kunt de geselecteerde equalizercurve naar wens aanpassen. Aangepaste equalizerinstellingen worden opgeslagen in CUSTOM.

### Lage, hoge en middentonen aanpassen

U kunt het niveau van de lage, hoge en middentonen aanpassen.

### 1 Gebruik MULTI-CONTROL om

TONE CTRL te selecteren in het audiofunctiemenu.

2 Druk op MULTI-CONTROL om de instellingenmodus weer te geven.

3 Druk op MULTI-CONTROL en selecteer BASS/MID/TREBLE.

### 4 Draai aan MULTI-CONTROL om het niveau te regelen.

U kunt het niveau verhogen of verlagen tussen de waarden +6 en –6. De waarde wordt op het display getoond.

### 5 Druk op MULTI-CONTROL om de selectie te bepalen.

■ De bediening wordt uitgevoerd, zelfs indien het menu voortijdig werd geannuleerd.

### De loudness aanpassen

De loudness-functie compenseert een tekort aan hoge en lage tonen bij lage volumes.

1 Gebruik MULTI-CONTROL om LOUDNESS te selecteren in het audiofunctiemenu.

2 Druk op MULTI-CONTROL om de instellingenmodus weer te geven.

#### 3 Draai aan MULTI-CONTROL om de gewenste instelling te selecteren. LOW (laag)—HIGH (hoog)—OFF (uit)

#### 4 Druk op MULTI-CONTROL om de selectie te bepalen.

■ De bediening wordt uitgevoerd, zelfs indien het menu voortijdig werd geannuleerd.

### Het bronniveau aanpassen

Met de functie Bronniveauregeling (SLA) kunt u het volumeniveau van elke signaalbron afzonderlijk instellen. Hierdoor kunt u plotselinge volumewisselingen voorkomen wanneer naar een andere signaalbron wordt overgeschakeld.

- ! De instellingen zijn gebaseerd op het FMvolumeniveau, dat u niet kunt wijzigen.
- ! Het MW/LW-volumeniveau kan ook met de functie SLA worden aangepast.

1 Vergelijk het volumeniveau van de signaalbron die u wilt aanpassen met het FMvolumeniveau.

### 2 Gebruik MULTI-CONTROL om SLA te selecteren in het audiofunctiemenu.

### 3 Druk op MULTI-CONTROL om de instellingenmodus weer te geven.

### 4 Draai aan MULTI-CONTROL om het bronvolume te regelen.

U kunt het volume van de signaalbron verhogen of verlagen tussen de waarden +4 en -4. De waarde wordt op het display getoond.

### 5 Druk op MULTI-CONTROL om de selectie te bepalen.

**•** De bediening wordt uitgevoerd, zelfs indien het menu voortijdig werd geannuleerd.<sup>1</sup>

44 Nl

Nederlands

**Nederlands** 

# <span id="page-44-0"></span>Bediening van het toestel

# Begininstellingen

### De begininstellingen aanpassen

1 Houd SRC/OFF ingedrukt tot het toestel uit gaat.

2 Houd MULTI-CONTROL ingedrukt tot FM STEP op het display verschijnt.

### 3 Draai MULTI-CONTROL om één van de begininstellingen te selecteren.

FM STEP (FM-afstemstap)—AUTO-PI (automatische PI-zoekfunctie)—AUX (externe aansluiting)—TITLE (taalinstelling)—PW SAVE (energiezuinige modus)

- **E** Druk op DISP/BACK/SCRL om terug te keren naar het vorige display.
- Houd DISP/BACK/SCRL ingedrukt om terug te keren naar het hoofdmenu.
- **Druk op BAND/ESC om het aanpassen van** begininstellingen te annuleren.

# De FM-afstemstap instellen

Standaard wordt er bij automatisch afstemmen een FM-afstemstap van 50 kHz gebruikt. Als de functie AF of TA is ingeschakeld, is de afstemstap automatisch 100 kHz. Maar soms verdient het aanbeveling om de afstemstap op 50 kHz in te stellen als AF is ingeschakeld.

. Bij handmatig afstemmen blijft de afstemstap 50 kHz.

#### 1 Gebruik MULTI-CONTROL en selecteer FM STEP in het menu met begininstellingen.

Raadpleeg De begininstellingen aanpassen op deze bladzijde.

2 Druk op MULTI-CONTROL om de instellingenmodus weer te geven.

### 3 Draai aan MULTI-CONTROL om de FMafstemstap te selecteren.

50 KHZ (50 kHz)—100 KHZ (100 kHz)

### 4 Druk op MULTI-CONTROL om de selectie te bepalen.

■ De bediening wordt uitgevoerd, zelfs indien het menu voortijdig werd geannuleerd.

# De automatische PI-zoekfunctie in- of uitschakelen

Het toestel kan automatisch zoeken naar een andere zender met gelijkaardige programma's, ook bij het oproepen van voorkeuzezenders.

#### 1 Gebruik MULTI-CONTROL en selecteer AUTO-PI in het menu met begininstellingen.

Raadpleeg De begininstellingen aanpassen op deze bladzijde.

### 2 Druk op MULTI-CONTROL om de automatische PI-zoekfunctie in te schakelen.

**E** Druk nogmaals op **MULTI-CONTROL** om de automatische PI-zoekfunctie uit te schakelen.

### De externe ingang in- of uitschakelen

U kunt met dit toestel externe apparaten gebruiken. Als een extern apparaat op dit toestel is aangesloten, moet u de externe aansluiting activeren.

### 1 Gebruik MULTI-CONTROL en selecteer AUX in het menu met begininstellingen.

Raadpleeg De begininstellingen aanpassen op deze bladzijde.

### 2 Druk op MULTI-CONTROL om AUX in te schakelen.

Druk nogmaals op **MULTI-CONTROL** om de AUX-functie uit te schakelen.

# Taalinstelling voor het display

Op een disk met gecomprimeerde audio kan tekstinformatie zijn vastgelegd zoals de titel, de naam van de artiest of een opmerking.

Dit toestel kan zulke informatie weergeven als die in een Europese taal of in het Russisch is vastgelegd.

- ! Als de geselecteerde taal niet overeenkomt met de taal die op de disc is vastgelegd, wordt de tekstinformatie mogelijk niet correct weergegeven.
- ! Het is mogelijk dat sommige tekens niet juist worden weergegeven.

### 1 Gebruik MULTI-CONTROL en selecteer TITLE SETTING in het menu met begininstellingen.

Raadpleeg [De begininstellingen aanpassen](#page-44-0) op [de vorige bladzijde.](#page-44-0)

### 2 Druk op MULTI-CONTROL om de instellingenmodus weer te geven.

### 3 Draai aan MULTI-CONTROL om de gewenste instelling te selecteren.

EUROPEAN (Europese taal)—RUSSIAN (Russisch)

### 4 Druk op MULTI-CONTROL om de selectie te bepalen.

■ De bediening wordt uitgevoerd, zelfs indien het menu voortijdig werd geannuleerd.

## Het energieverbruik van de accu verminderen

Als deze functie is ingeschakeld, kunt u het energieverbruik van de accu verminderen.

! Als deze functie is ingeschakeld, kunt u alleen het bronsignaal inschakelen.

# Belangrijk

Als de accu van het voertuig wordt losgekoppeld, wordt de energiezuinige modus geannuleerd. U moet de energiezuinige modus opnieuw aanzetten nadat u de accu weer heeft aangesloten. Als de contactschakelaar van het voertuig niet is uitgerust met een ACC-stand (accessoirestand), is het mogelijk dat het toestel de accu als energiebron gebruikt als de energiebesparende modus is uitgeschakeld.

### 1 Gebruik MULTI-CONTROL en selecteer PW SAVE in het menu met begininstellingen.

Raadpleeg [De begininstellingen aanpassen](#page-44-0) op [de vorige bladzijde.](#page-44-0)

### 2 Druk op MULTI-CONTROL om de energiezuinige modus in te schakelen.

Druk opnieuw op **MULTI-CONTROL** om de energiezuinige modus uit te schakelen.

# Overige functies De AUX-signaalbron

Met behulp van een stereo-miniplugkabel kunnen externe apparaten op dit toestel worden aangesloten.

### Steek de stereo-miniplugkabel in de ingang van dit toestel.

### AUX als signaalbron selecteren

### % Druk op SRC/OFF en kies AUX als signaalbron.

■ Als de externe aansluiting niet is ingeschakeld, kan **AUX** niet worden geselecteerd. Raadpleeg [De externe ingang in- of uitschakelen](#page-44-0) op de [vorige bladzijde](#page-44-0) voor meer informatie.

# Geluid uitschakelen

Het geluid van dit toestel wordt in de volgende gevallen automatisch uitgeschakeld:

- ! Er wordt gebeld met een mobiele telefoon die op dit toestel is aangesloten.
- Er is een navigatiesysteem met spraakbegeleiding van Pioneer op dit toestel aangesloten.

Het geluid wordt uitgeschakeld en **MUTE** verschijnt op het display. Het volume kan nog worden aangepast, maar alle andere instellingen niet. De bediening keert weer terug naar de normale stand als het telefoongesprek of de spraakbegeleiding is afgelopen. ■

46) <sub>Nl</sub>

# <span id="page-46-0"></span>Foutmeldingen

Schrijf een foutmelding altijd nauwkeurig op en houd deze bij de hand als u contact opneemt met uw leverancier of het dichtstbijzijnde Pioneer-servicecentrum.

#### Ingebouwde cd-speler

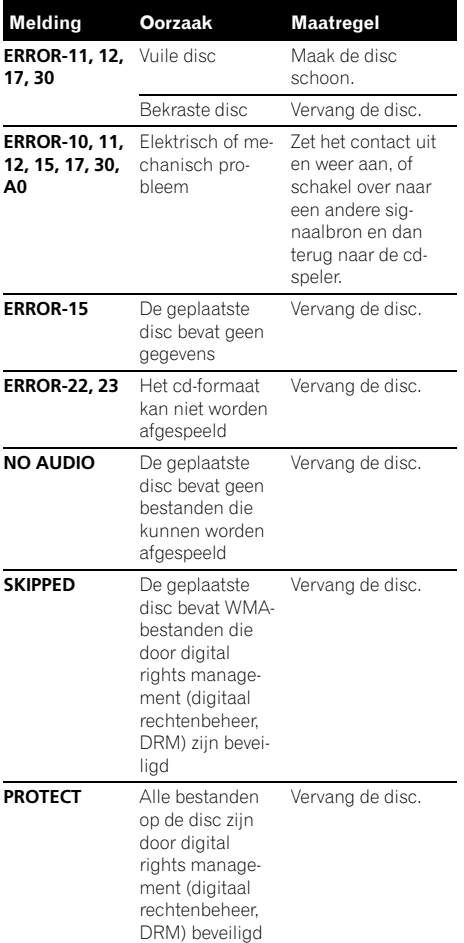

#### USB-audiospeler/USB-geheugen

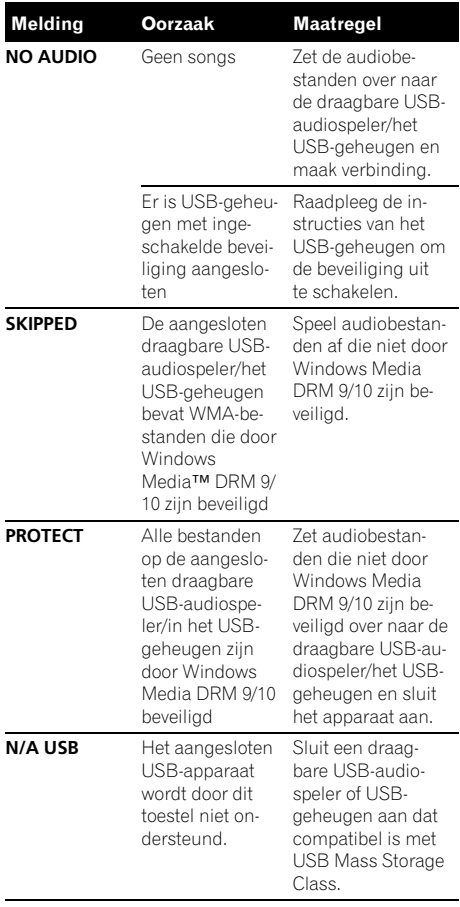

# <span id="page-47-0"></span>Aanvullende informatie

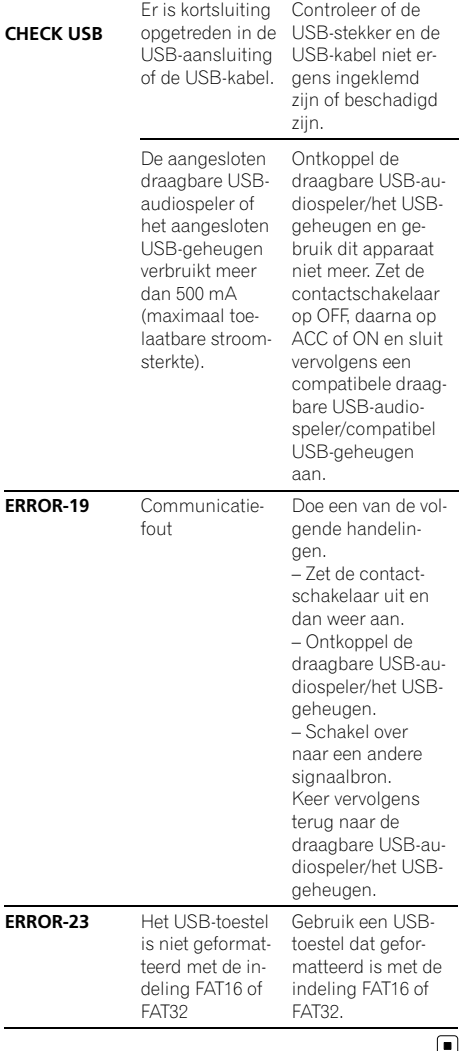

# Richtlijnen voor het gebruik van discs en de speler

! Gebruik uitsluitend discs die voorzien zijn van een van onderstaande twee logo's.

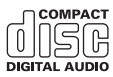

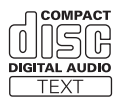

• Gebruik uitsluitend normale, ronde discs. Gebruik geen discs met een andere vorm (shaped discs).

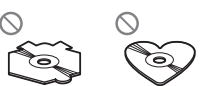

- ! Gebruik cd's van 12 of 8 cm. Gebruik geen adapter als u cd's van 8 cm afspeelt.
- ! Plaats geen ander object dan een cd in de cd-laadsleuf.
- ! Gebruik geen gebarste, gebroken, kromme of op andere wijze beschadigde discs, omdat zulke discs de speler kunnen beschadigen.
- ! Niet-gefinaliseerde cd-r/cd-rw-discs kunnen niet worden afgespeeld.
- ! Raak de gegevenszijde van de disc niet aan.
- ! Bewaar discs in het bijbehorende doosje wanneer u ze niet gebruikt.
- ! Bewaar discs niet in een hete ruimte of in direct zonlicht.
- ! Plak geen labels op discs, schrijf er niet op en breng het oppervlak niet in aanraking met chemische middelen.
- Om een cd te reinigen, veegt u de disc van het midden naar de buitenkant met een zachte doek schoon.

48 Nl

- Condens en vochtvorming kunnen de werking van de speler tijdelijk negatief beïnvloeden. Laat de speler in een warmere omgeving ongeveer een uur op temperatuur komen. Veeg vochtige schijven met een zachte doek schoon.
- ! Sommige discs kunnen niet worden afgespeeld afhankelijk van het type disc, de indeling ervan, de toepassing waarmee deze is opgenomen, de omgeving waarin deze wordt afgespeeld, de manier waarop deze wordt bewaard, enzovoort.
- ! Tekstinformatie wordt soms niet correct weergegeven. Dat is afhankelijk van de manier waarop de disc is opgenomen.
- ! Schokken tijdens het rijden van het voertuig kunnen de disc laten overslaan.
- ! Lees de voor discs geldende voorzorgsmaatregelen voordat u ze gebruikt.

# Dual discs

- ! Dual discs zijn dubbelzijdige discs met aan de ene kant een beschrijfbaar cd-oppervlak voor audio-opnamen en aan de andere kant een beschrijfbaar dvd-oppervlak voor video-opnamen.
- ! Aangezien de cd-zijde van Dual discs niet compatibel is met de algemene cd-standaard, is het wellicht niet mogelijk de cdzijde op dit toestel af te spelen.
- ! Het regelmatig plaatsen en uitwerpen van een Dual disc kan krassen veroorzaken op de disc en tot afspeelproblemen leiden. In sommige gevallen kan een Dual disc vast komen te zitten in de cd-laadsleuf en kan deze niet meer worden uitgeworpen. Om problemen te voorkomen wordt u aangeraden om geen Dual discs te gebruiken met dit toestel.
- ! Raadpleeg de informatie van de fabrikant van de disc voor meer informatie over Dual  $discs.$  $\blacksquare$

# Compatibiliteit met gecomprimeerde audio

### WMA

- ! Compatibel formaat: WMA gecodeerd met Windows Media Player
- Bestandsextensie: .wma
- ! Bitsnelheid: 48 kbps tot 320 kbps (CBR), 48 kbps tot 384 kbps (VBR)
- Bemonsteringsfrequentie: 32 kHz, 44,1 kHz, 48 kHz
- . Windows Media Audio 9 Professional, Lossless, Voice: Nee

### MP3

- ! Bestandsextensie: .mp3
- ! Bitsnelheid: 8 kbps tot 320 kbps (CBR), VBR
- ! Bemonsteringsfrequentie: 16 kHz tot 48 kHz (32, 44,1, 48 kHz voor de beste kwaliteit)
- Compatibele ID3-tag-versie: 1.0, 1.1, 2.2, 2.3, 2.4 (ID3-tag versie 2.x krijgt prioriteit boven versie 1.x.)
- ! M3u speellijst: Nee
- ! MP3i (MP3 interactive), mp3 PRO: Nee

### **WAV**

- ! Compatibel formaat: Lineair PCM (LPCM), MS ADPCM
- Bestandsextensie: .wav
- ! Quantisatiebits: 8 en 16 (LPCM), 4 (MS ADPCM)
- ! Bemonsteringsfrequentie: 16 kHz tot 48 kHz (LPCM), 22,05 kHz tot 44,1 kHz (MS  $ADPCM$ ) $\Box$

# Omgang met het toestel en bijkomende informatie

- Er kan een kleine vertraging optreden bij het afspelen van audiobestanden die met afbeeldingsgegevens zijn gecodeerd.
- ! Alleen de eerste 32 tekens van de bestandsnaam (inclusief de extensie) of mapnaam worden weergegeven.
- <span id="page-49-0"></span>. De tekstinformatie bij sommige audiobestanden wordt mogelijk niet correct weergegeven.
- **.** Een juiste werking van dit toestel is afhankelijk van de toepassing waarmee de WMAbestanden zijn gecodeerd.
- Russische tekst die op dit toestel moeten worden weergegeven, moet met de volgende tekensets zijn gecodeerd:
	- Unicode (UTF-8, UTF-16)
	- Andere tekensets dan Unicode die in een Windows-omgeving worden gebruikt en op Russisch zijn ingesteld bij de instellingen voor meerdere talen

## Gecomprimeerde audiobestanden op disc

- ISO 9660 niveau 1 en 2 compatibel. Bestanden in de bestandssystemen Romeo en Joliet zijn compatibel met deze speler.
- ! Het afspelen van multisessie-discs is mogelijk.
- ! Gecomprimeerde audiobestanden zijn niet compatibel met packet write data transfer.
- ! Bij het afspelen van gecomprimeerde audiodiscs wordt altijd een korte pauze ingelast tussen de fragmenten. Dit gebeurt ongeacht de lengte van de lege ruimte tussen de fragmenten op de originele opname.

# USB-audiospeler/USB-geheugen

- ! Dit toestel kan audiobestanden afspelen op een draagbare USB-audiospeler/USB-geheugen dat compatibel is met USB MSC (Mass Storage Class). Bestanden waarop auteursrechten rusten en die beschermd zijn kunnen echter niet van bovenstaande USB-apparaten worden afgespeeld.
- ! Draagbare USB-audiospelers/USB-geheugen kunnen niet via een USB-hub op dit toestel worden aangesloten.
- ! Gepartitioneerd USB-geheugen is niet compatibel met dit toestel.
- ! Afhankelijk van het type draagbare USB-audiospeler/USB-geheugen dat u gebruikt,

kan het voorkomen dat dit toestel de USBaudiospeler/het USB-geheugen niet herkent of dat de audiobestanden niet juist worden afgespeeld.

- Stel de draagbare USB-audiospeler/het USB-geheugen niet langdurig aan direct zonlicht bloot. Overmatige blootstelling aan direct zonlicht kan de temperatuur in de draagbare USB-audiospeler/het USB-geheugen doen oplopen en storingen veroorzaken.
- ! Stel de draagbare USB-audiospeler/het USB-geheugen niet bloot aan hoge temperaturen.
- ! Zet de draagbare USB-audiospeler/ het USB-geheugen goed vast voordat u gaat rijden. Laat de draagbare USB-audiospeler/ het USB-geheugen niet op de grond vallen. omdat deze dan onder het rem- of gaspedaal terecht kan komen.
- ! Afhankelijk van het USB-apparaat dat op dit toestel is aangesloten, kan er op de radio ruis optreden.
- ! Bij het starten van audiobestanden op een draagbare USB-audiospeler/USB-geheugen met een uitgebreide mappenstructuur kan enige vertraging optreden.
- ! Sluit geen andere apparaten aan dan een draagbare USB-audiospeler/USB-geheugen.
- ! De bediening kan verschillen afhankelijk van het type USB-audiospeler en USB-geheugen. $\Box$

# Aanvullende informatie

# Voorbeeld van een boomstructuur

: Map  $\overline{p}$ : Gecomprimeerd audiobestand

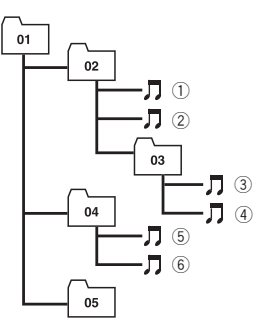

Niveau 1 Niveau 2 Niveau 3 Niveau 4

### De volgorde van audiobestanden op de disc

- . Mapnummers worden door dit toestel toegewezen. Als gebruiker kunt u geen mapnummers toewijzen.
- De mapvolgorde en andere instellingen zijn afhankelijk van de software die voor het coderen en schrijven is gebruikt.
- De mappenstructuur kan uit maximaal acht niveaus bestaan. Voor praktisch gebruik kunt u beter niet meer dan twee niveaus gebruiken.
- ! Er kunnen bestanden uit maximaal 99 mappen worden afgespeeld.

### De volgorde van audiobestanden in het USB-geheugen

De afspeelvolgorde op draagbare USB-audiospelers wijkt af van de afspeelvolgorde in het USBgeheugen en is bovendien afhankelijk van de speler.

• 01 t/m 05 geeft de toegewezen mapnummers aan.  $(1)$  t/m  $(6)$  geeft de afspeelvolgorde aan. De gebruiker kan met dit toestel geen mapnummers toewijzen of de afspeelvolgorde wijzigen.

- ! Audiobestanden worden afgespeeld in de volgorde waarin ze zijn opgenomen op het USB-apparaat.
- Ga als volgt te werk als u wilt dat bestanden in een bepaalde volgorde worden afgespeeld.
	- 1 Geef de bestanden namen met nummers die de afspeelvolgorde aangeven, bijvoorbeeld 001xxx.mp3 en 099yyy.mp3.
	- 2 Plaats de bestanden in een map.
	- 3 Kopieer de map met de bestanden naar het USB-apparaat.

Merk echter op dat de afspeelvolgorde van bestanden niet altijd kan worden bepaald. Dit is afhankelijk van het gebruikte systeem.

- ! Er kunnen maximaal 15 000 bestanden op een draagbare USB-audiospeler/USB-geheugen worden afgespeeld.
- ! Er kunnen maximaal 500 mappen op een draagbare USB-audiospeler/USB-geheugen worden afgespeeld.
- ! Er kunnen maximaal acht niveaus met mappen op een draagbare USB-audiospeler/USB-geheugen worden afgespeeld.

# Lijst met Russische tekens

D: Display

C: Teken

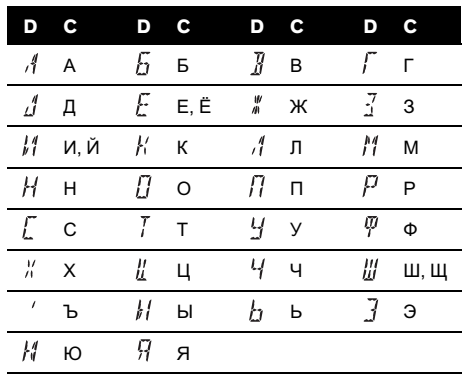

**Nederlands** Nederlands

 $\Box$ 

# Opmerking over copyright en handelsmerken

WMA

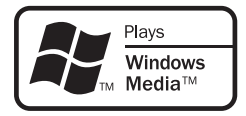

Windows Media en het Windows-logo zijn handelsmerken of gedeponeerde handelsmerken van Microsoft Corporation in de Verenigde Staten en/of andere landen.

#### MP3

Dit product is uitsluitend bedoeld voor nietcommercieel privégebruik. Het mag niet in een commerciële omgeving worden gebruikt voor realtime-uitzendingen (over land, via satelliet, kabel en/of andere media), voor uitzendingen/streaming via internet, intranet en/of andere netwerken, of in andere elektronische distributiesystemen zoals betaalradio of audioop-aanvraagtoepassingen. Hiervoor is een aparte licentie nodig. Kijk voor meer informatie op

http://www.mp3licensing.com.

#### iTunes

iTunes is een handelsmerk van Apple Inc., gedeponeerd in de VS en andere landen.<sup>■</sup>

52  $\)$  Nl

# Aanvullende informatie

# Technische gegevens

### Algemeen

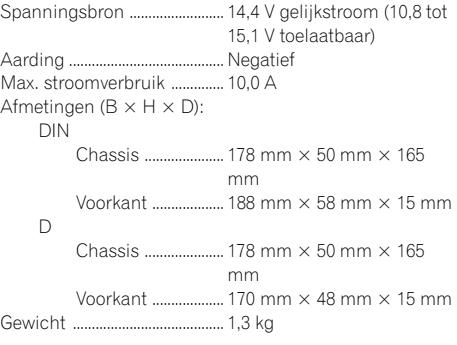

#### Audio

Maximaal uitgangsvermogen

..................................................... 50 W × 4

Doorlopend uitgangsvermogen ..................................................... 22 W × 4 (50 Hz tot 15 000 Hz, 5% THD, 4  $\Omega$  belasting, beide kanalen) Belastingsimpedantie ...........  $4 \Omega$  (4  $\Omega$  tot 8  $\Omega$  toegestaan) Preout max. uitgangsniveau ..................................................... 2,0 V

Toonregeling: Lage tonen

Frequentie ............... 100 Hz Gain ............................ ±13 dB Midden Frequentie ............... 1 kHz Gain ............................ ±12 dB Hoge tonen Frequentie ............... 10 kHz

Gain ............................ ±12 dB

### Cd-speler

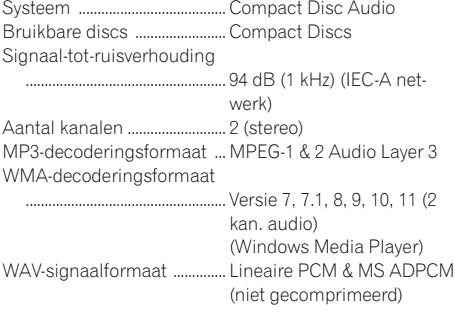

#### USB

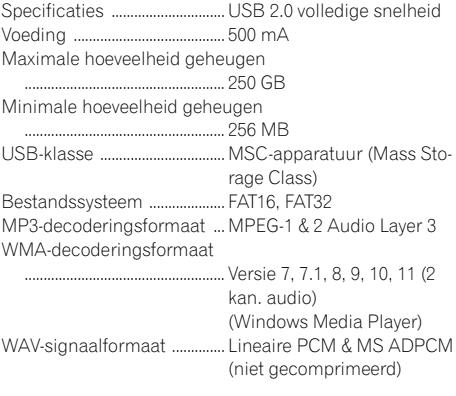

#### FM-tuner

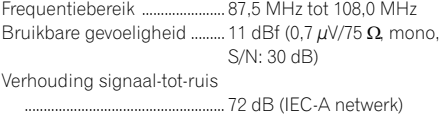

#### MW-tuner

Frequentiebereik ...................... 531 kHz tot 1 602 kHz Bruikbare gevoeligheid ......... 25 µV (S/N: 20 dB) Verhouding signaal-tot-ruis ..................................................... 62 dB (IEC-A netwerk)

#### LW-tuner

Frequentiebereik ...................... 153 kHz tot 281 kHz Bruikbare gevoeligheid ......... 28 µV (S/N: 20 dB) Verhouding signaal-tot-ruis

..................................................... 62 dB (IEC-A netwerk)

### Opmerking

Technische gegevens en ontwerp kunnen ter productverbetering zonder voorafgaande kennisgeving worden gewijzigd. $\blacksquare$ 

## Содержание

# Благодарим Вас за покупку этого изделия компании **PIONEER**

Для обеспечения правильности эксплуатации внимательно прочитайте данное руководство перед первым использованием изделия. Держите данное руководство под рукой для обращения <sup>к</sup> нему <sup>в</sup> будущем.

### [Перед началом эксплуатации](#page-55-0) [Сведения об этом устройстве](#page-55-0) 56 [Совместимость с портативными](#page-56-0) [аудиоплеерами](#page-56-0) 57 [Посетите наш сайт](#page-56-0) 57 [В случае возникновения неполадок](#page-56-0) 57 [Защита Вашего устройства от кражи](#page-56-0) 57 – [Снятие передней панели](#page-56-0) 57 – [Установка передней панели](#page-57-0) 58 [Управление данным устройством](#page-58-0) [Описание элементов устройства](#page-58-0) 59 – [Основное устройство](#page-58-0) 59  $-$  [Индикация на дисплее](#page-59-0) 60 [Основные операции](#page-60-0) 61 – [Включение и выключение](#page-60-0) [питания](#page-60-0) 61 – [Выбор источника сигнала](#page-60-0) 61 – [Регулировка громкости](#page-61-0) 62 [Тюнер](#page-61-0) 62 – [Основные операции](#page-61-0) 62 – [Запоминание и повторный вызов](#page-61-0) [радиочастот](#page-61-0) 62 – [Переключение режима](#page-62-0) RDS [дисплея](#page-62-0) 63 – [Прием радиопередач аварийного](#page-62-0) [сигнала](#page-62-0) PTY 63 – [Знакомство с расширенными](#page-62-0) [функциями](#page-62-0) 63 – [Запоминание частот самых мощных](#page-63-0) [трансляций](#page-63-0) 64 – [Настройка на мощные сигналы](#page-63-0) 64 – [Выбор альтернативных частот](#page-63-0) 64 – [Прием дорожных сводок](#page-64-0) 65 [Встроенный проигрыватель компакт](#page-65-0)[дисков](#page-65-0) 66  $-$  [Основные операции](#page-65-0) 66 – [Отображение текстовой](#page-65-0) [информации диска](#page-65-0) 66 – [Выбор дорожек из списка названий](#page-66-0) [дорожек](#page-66-0) 67

- [Выбор файлов из списка имен](#page-66-0) [файлов](#page-66-0) 67
- [Знакомство с расширенными](#page-67-0) [функциями](#page-67-0) 68
- [Выбор диапазона повторного](#page-67-0) [воспроизведения](#page-67-0) 68
- [Воспроизведение дорожек в](#page-67-0) [произвольной](#page-67-0) [последовательности](#page-67-0) 68
- [Сканирование папок и дорожек](#page-68-0) 69
- [Приостановка воспроизведения](#page-68-0) 69
- [Использование функции](#page-68-0) Sound [Retriever](#page-68-0) 69
- [Воспроизведение композиций на](#page-68-0) портативном USB [аудиоплеере](#page-68-0)/ [запоминающем устройстве](#page-68-0) USB 69
	- $-$  [Основные операции](#page-68-0) 69
	- [Отображение текстовой](#page-69-0) [информации аудиофайла](#page-69-0) 70
	- [Выбор файлов из списка имен](#page-69-0) [файлов](#page-69-0) 70
	- [Знакомство с расширенными](#page-69-0) [функциями](#page-69-0) 70

[Регулировки аудиопараметров](#page-70-0) 71

- [Знакомство с регулировками](#page-70-0) [аудиопараметров](#page-70-0) 71
- [Использование регулировки](#page-70-0) [баланса](#page-70-0) 71
- [Использование эквалайзера](#page-71-0) 72
- [Регулировка кривых](#page-71-0)
	- [эквалайзера](#page-71-0) 72
- [Регулировка тонкомпенсации](#page-71-0) 72
- [Регулировка уровней входных](#page-72-0) [сигналов](#page-72-0) 73
- [Начальные настройки](#page-72-0) 73
	- [Изменение начальных настроек](#page-72-0) 73
		- [Установка шага настройки в](#page-72-0) FM[диапазоне](#page-72-0) 73
		- [Включение автоматического поиска](#page-73-0) [PI](#page-73-0) 74
		- [Включение вспомогательной](#page-73-0) [настройки](#page-73-0) 74

## Содержание

- [Настройка языка](#page-73-0) 74
- [Экономия энергии](#page-73-0)

[аккумулятора](#page-73-0) 74

[Другие функции](#page-74-0) 75

- [Использование дополнительного](#page-74-0) [источника сигнала](#page-74-0)(AUX) 75
- [Приглушение звука](#page-74-0) 75

#### [Дополнительная информация](#page-75-0)

[Сообщения об ошибках](#page-75-0) 76 [Рекомендации по обращению с дисками и](#page-76-0) [проигрывателем](#page-76-0) 77 [Двойные диски](#page-77-0) 78 [Совместимость с форматами сжатия](#page-77-0) [данных](#page-77-0) 78 [Обращение с изделием и дополнительная](#page-78-0) [информация](#page-78-0) 79 – [Сжатые аудиофайлы](#page-78-0) , записанные [на диск](#page-78-0) 79 – USB аудиоплеер /[запоминающее](#page-78-0) [устройство](#page-78-0) USB 79 [Пример иерархии](#page-79-0) 80 – [Последовательность аудиофайлов](#page-79-0) [на диске](#page-79-0) 80 – [Последовательность файлов на](#page-79-0) [запоминающем устройстве](#page-79-0) USB 80 [Таблица символов для русского](#page-80-0) [языка](#page-80-0) 81 [Обозначение товарного знака и знака](#page-80-0) [защиты авторских прав](#page-80-0) 81

[Технические характеристики](#page-81-0) 82

### Перед началом эксплуатации

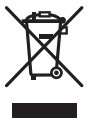

Если вы желаете утилизировать данное изделие, не выбрасывайте его вместе с обычным бытовым мусором. Существует отдельная система сбора использованных электронных изделий в соответствии с законодательством, которая предполагает соответствующее обращение, возврат и переработку.

Частные лица в странах Евросоюза, Швейцарии и Норвегии могут бесплатно возвращать использованные электронные изделия в специализированные пункты приема или в магазин (при покупке аналогичного нового устройства).

Если Ваша страна не указана в приведенном выше перечне, обращайтесь в органы местного управления за инструкциями по правильной утилизации продукта. Тем самым Вы обеспечите утилизацию Вашего изделия с соблюдением обязательных процедур по обработке, утилизации и вторичной переработке и, таким образом, предотвратите потенциальное негативное воздействие на окружающую среду и здоровье людей.

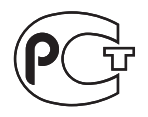

# Сведения об этом устройстве

Частоты тюнера в этом устройстве распределены для использования в Западной Европе, Азии, на Ближнем Востоке, в Африке и Океании. При использовании в других регионах качество приема может быть плохим. Функция RDS (радиовещательная система передачи информа-

ции) доступна только в регионах, в которых имеются FM-станции, передающие сигналы RDS.

# ВНИМАНИЕ

- ! Не допускайте попадания жидкости на данное устройство. Это может повлечь поражение электрическим током. Кроме того, попадание жидкости в устройство может стать причиной его выхода из строя, перегрева и появления дыма.
- ! "ЛАЗЕРНЫЙ ПРОДУКТ КЛАССА 1" Это изделие оснащено лазерным диодом класса выше 1. В целях обеспечения полной безопасности не снимайте какие-либо крышки и не пытайтесь проникнуть внутрь изделия. Ремонт должен выполняться квалифицированным специалистом.
- ! Pioneer CarStereo-Pass предназначен для использования только в Германии.
- ! Держите это руководство под рукой в качестве справочника по правилам эксплуатации и мерам предосторожности.
- ! Всегда сохраняйте уровень громкости достаточно низким, чтобы Вы могли слышать звуки снаружи машины.
- ! Оберегайте это устройство от воздействия влажности.
- ! При отключении или разряде батареи память предварительных настроек будет стерта и потребуется ее повторное программирование.

<span id="page-55-0"></span>Раздел 01

Русский

# <span id="page-56-0"></span>Совместимость с портативными аудиоплеерами

Сведения о типе портативного USB аудиоплеера/запоминающего устройства USB необходимо уточнить у производителя устройства.

Данное устройство поддерживает следующие типы запоминающих устройств/форматы файлов:

- Портативные аудиоплееры и запоминающие устройства USB стандарта MSC (Mass Storage Class)
- Воспроизведение файлов формата WMA, MP3 и WAV

# ВНИМАНИЕ

Pioneer не несет ответственности за потерю данных на портативном USB аудиоплеере/запоминающем устройстве USB, даже если эти данные будут потеряны во время использования данного устройства.

# Посетите наш сайт

Посетите наш сайт: http://www.pioneer-rus.ru

- Зарегистрируйте приобретенное изделие. Мы сохраним сведения о Вашей покупке, что поможет Вам ссылаться на эту информацию в случае страхового требования по причине потери или кражи.
- Самую свежую информацию о Pioneer Corporation можно получить на нашем веб-сайте.

# В случае возникновения неполадок

При неполадках в работе этого изделия свяжитесь с торговым представителем

компании-производителя или с ближайшим сервисным пунктом Pioneer.

# Защита Вашего устройства от кражи

В целях предотвращения кражи переднюю панель можно снимать.

# Важно

- ! Соблюдайте осторожность при снятии и установке передней панели.
- ! Оберегайте переднюю панель от сильных ударов.
- ! Предохраняйте переднюю панель от воздействия прямого солнечного света и высоких температур.
- Прежде чем снять переднюю панель, обязательно отсоедините устройство USB и кабель AUX/USB. В противном случае можно повредить ресивер, подключенное устройство или элементы салона автомобиля.

# Снятие передней панели

Нажмите кнопку  $\triangleq$  (отсоединить), чтобы отсоединить переднюю панель.

### 2 Потяните переднюю панель на себя и снимите ее.

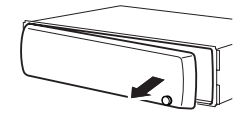

3 Поместите переднюю панель в защитный футляр, предназначенный для безопасного хранения.

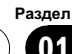

### Установка передней панели

#### 1 Переместите переднюю панель

#### влево до щелчка.

<span id="page-57-0"></span>Раздел 01

> Передняя панель крепится к основному устройству с левой стороны. Убедитесь, что передняя панель закреплена на основным устройстве.

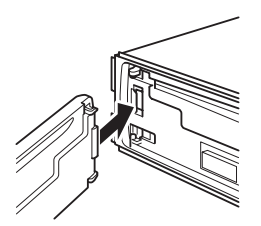

#### 2 Нажмите на правый край передней панели и зафиксируйте ее.

# Если прикрепить переднюю панель к основному устройству не удается, попробуйте еще раз. В случае приложения излишнего усилия при прикреплении передней панели она может быть повреждена.

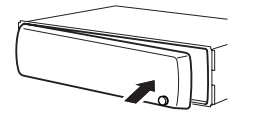

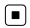

58) <sub>Ru</sub>

# <span id="page-58-0"></span>Управление данным устройством

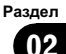

# Описание элементов устройства

# Основное устройство

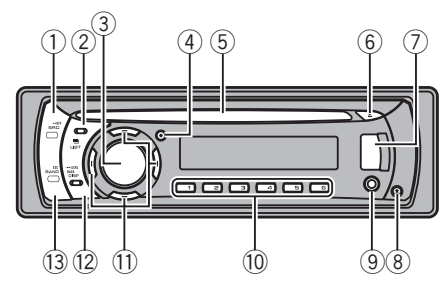

### **1 Кнопка SRC/OFF**

Это устройство включается при выборе источника сигнала. Нажмите, чтобы перебрать все доступные источники сигнала.

### **(2) Кнопка 三/LIST**

Нажатием производится вывод на дисплей списка названий дисков, списка названий дорожек, списка папок или списка файлов.

### 3 MULTI-CONTROL

Поверните, чтобы увеличить или уменьшить громкость.

Также используется для управления функциями.

### **4** Кнопка ТА/АР

Нажмите, чтобы включить или выключить функцию TA. Нажмите и удерживайте, чтобы включить или выключить функцию AF.

### 5 Щель для загрузки диска

Вставьте диск для воспроизведения.

### $6$  Кнопка  $\triangle$  (извлечение)

Нажмите эту кнопку, чтобы извлечь диск.

### 7 USB порт

Используется для подключения USBаудиоплеера/запоминающего устройства USB.

- ! Перед подключением откройте крышку разъема USB.
- ! Для подключения портативного USBаудиоплеера/запоминающего устройства USB к USB порту используйте кабель USB. Поскольку USBаудиоплеер/запоминающее устройство USB в подключенном состоянии выступают из устройства, подключать их непосредственно к разъему опасно.

Интерфейсный кабель USB Pioneer CD-U50E можно приобрести отдельно. За дополнительной информацией обращайтесь к Вашему дилеру.

### ® Кнопка <del>▲</del> (снять)

Нажмите, чтобы извлечь переднюю панель из основного устройства.

9 Вход AUX (стереоразъем 3,5 мм) Для подключения дополнительного устройства.

### $<sup>10</sup>$  Кнопки с 1 по 6</sup>

Нажмите для выбора предварительной настройки. Также используется для управления функциями.

- ! Можно использовать 1/S.Rtrv для управления функцией S.RTRV (технология преобразования звука).
- Можно использовать 2/PAUSE для управления функцией PAUSE (пауза).
- Можно использовать 5/ $\frac{2}{3}$  для управления функцией RANDOM (воспроизведение в произвольной последовательности).
- Можно использовать 6/ ⇔для управления функцией REPEAT (повторное воспроизведение).

#### <span id="page-59-0"></span> $\textcircled{\tiny{1}}$  Кнопки  $\textsf{A}/\textsf{V}/\textsf{A}/\textsf{P}$

Нажмите, чтобы произвести ручную настройку с поиском, ускоренную перемотку вперед, назад и использовать функции поиска дорожки. Также используется для управления функциями.

- При работе с меню
	- $-$  Нажатие на кнопку  $\triangle$  соответствует повороту MULTI-CONTROL вправо.
	- Нажатие на кнопку  $\blacktriangledown$  соответствует повороту MULTI-CONTROL влево.
	- Нажатие на кнопку  $\triangleleft$  соответствует нажатию на кнопку DISP/BACK/SCRL.
	- $-$  Нажатие на кнопку  $\blacktriangleleft$  соответствует удерживанию нажатой кнопки DISP/BACK/SCRL.
	- $-$  Нажатие на кнопку  $\blacktriangleright$  соответствует нажатию MULTI-CONTROL.
	- $-$  Нажатие на кнопку  $\blacktriangleright$  соответствует удерживанию нажатым переключателя MULTI-CONTROL.
- При работе со списками
	- $-$  Нажатие на кнопку  $\triangle$  соответствует повороту MULTI-CONTROL влево.
	- Нажатие на кнопку  $\blacktriangledown$  соответствует повороту MULTI-CONTROL вправо.
	- Нажатие на кнопку  $\triangleleft$  соответствует нажатию на кнопку DISP/BACK/SCRL.
	- Нажатие на кнопку  $\triangleleft$  соответствует удерживанию нажатой кнопки DISP/BACK/SCRL.
	- $-$  Нажатие на кнопку  $\blacktriangleright$  соответствует нажатию MULTI-CONTROL.
	- $-$  Нажатие на кнопку  $\blacktriangleright$  соответствует удерживанию нажатым переключателя MULTI-CONTROL.

#### <sup>(12)</sup> Кнопка DISP/BACK/SCRL

Нажмите, чтобы выбрать различные режимы дисплея.

Чтобы прокрутить текстовую информацию, нажмите и удерживайте кнопку. При работе с меню нажмите для возврата к предыдущему экрану.

При работе с меню нажмите и удерживайте в нажатом положении для возврата к главному меню.

#### **13 Кнопка BAND/ESC**

Нажмите, чтобы выбрать из трех FMдиапазонов и MW/LW-диапазонов. При работе с меню нажмите для возврата к обычному экрану.

### Индикация на дисплее

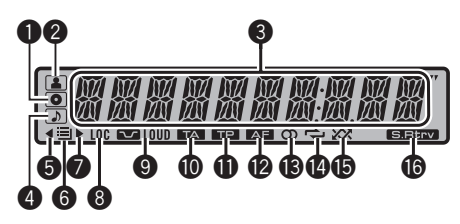

### **1** Индикатор © (диск)

Появляется при отображении названия диска (альбома) на основном дисплее.

### • Индикатор В (исполнитель)

Появляется при отображении имени исполнителя диска (дорожки) на основном дисплее.

#### 3 Основной сектор дисплея

Отображает диапазон, рабочую частоту, время, прошедшее с начала воспроизведения, и информацию о других настройках.

- Тюнер На дисплее отображаются диапазон и частота.
- ! RDS На дисплее отображается название программы, PTY-информация и текстовая информация.
- ! Встроенный проигрыватель компактдисков и USB-аудиоплеер Отображаются текстовая информация и время, прошедшее с начала воспроизведения.

60  $\rangle$   $_{\rm Ru}$ 

# <span id="page-60-0"></span>Управление данным устройством

### Раздел

### 4 Индикатор (композиция)

Появляется при отображении названия композиции (песни) на основном дисплее.

Также появляется при выборе пригодного для воспроизведения аудиофайла во время работы со списком.

### $\Theta$  Индикатор <

Отображается при наличии верхнего уровня папки или меню.

### 6 Индикатор  $\equiv$  (папка)

Появляется при работе со списком.

### **<sup>•</sup>** Индикатор  $\blacktriangleright$

Отображается при наличии нижнего уровня папки или меню.

### **8** Индикатор LOC

Появляется при включении местного поиска.

### **9 Индикатор LOUD (тонкомпенса**ция)

Появляется при включении режима тонкомпенсации.

### **<sup>4</sup>** Индикатор **12** (прием дорожных сводок)

Появляется, когда включена функция TA (режим ожидания дорожных сводок).

### $\mathbf{\Theta}$  Индикатор **(TP)**

Появляется, когда радиоприемник настроен на TP-станцию.

### **@** Индикатор **AF** АF (поиск альтернативных частот)

Загорается при включении функции AF (поиск альтернативных частот).

## $\bullet$  Индикатор  $\circlearrowright$  (стерео)

Появляется, когда вещание на выбранной частоте ведется в режиме стерео.

### $\bullet$  Индикатор  $\rightleftarrows$  (повторное воспроизведение)

Указывает, что включен режим повторного воспроизведения дорожки.

Также показывает, что включен режим повторного воспроизведения композиций одной папки.

### **®** Индикатор  $\chi\chi$  (в произвольной последовательности)

Показывает, когда включено воспроизведение в произвольной последовательности.

### **© Индикатор SRIEV (Sound Retriever,**

технология преобразования звука)

Появляется при включении режима Sound Retriever.<sup>1</sup>

# Основные операции

### Включение и выключение питания

### Включение устройства

• Нажмите кнопку SRC/OFF, чтобы включить устройство.

### Выключение устройства

% Нажмите и удерживайте кнопку SRC/OFF, пока устройство не выключится.

## Выбор источника сигнала

Вы можете выбрать источник сигнала для прослушивания.

# • Нажмите SRC/OFF несколько раз,

### чтобы выбрать один из следующих источников сигнала.

TUNER (тюнер)—CD (встроенный проигрыватель компакт-дисков)—USB (USB)—AUX (вспомогательное устройство (AUX))

Русский

- <span id="page-61-0"></span>! Источник звука не изменится в следующих случаях.
	- При отсутствии диска в устройстве.
	- Если AUX (вспомогательный вход) выключен (см. стр[. 74\)](#page-73-0).
- Если к порту USB данного устройства не подсоединен USB аудиоплеер/запоминающее устройство USB, на дисплее отображается NO DEVICE.
- ! По умолчанию для AUX установлено значение "включен". Если AUX не используется, отключите его (см. [Включение](#page-73-0) [вспомогательной](#page-73-0) настройки на стр. 74).
- Зарядка портативного аудиоплеера, подключенного к вспомогательному входу AUX, от источника питания автомобиля может стать причиной возникновения помех. В этом случае отсоедините зарядное устройство.
- ! Когда голубой/белый провод этого устройства подключен к реле панели управления автомобильной антенной, антенна на автомобиле выдвигается при включении источника сигнала этого устройства. Чтобы втянуть антенну, выключите источник сигнала.

# Регулировка громкости

 $\bullet$  Поверните MULTI-CONTROL, чтобы отрегулировать уровень громкости.

# Тюнер

### Основные операции

#### • Выбор диапазона Нажмите BAND/ESC.

**• С помощью кнопки BAND/ESC добейтесь** отображения на дисплее нужного диапазона (F1, F2, F3 для FM или MW/LW).

Ручная настройка (пошаговая) Нажмите кнопку  $\blacktriangleleft$  или  $\blacktriangleright$ .

#### • Автоматический поиск

Нажмите и удерживайте кнопку ◀ или ▶, а затем отпустите.

- # Вы можете отменить настройку с поиском кратким нажатием  $\blacktriangleleft$  или  $\blacktriangleright$ .
- $\blacksquare$  При нажатии и удерживании кнопки  $\blacktriangleleft$  или

d можно пропускать радиостанции. Настройка с поиском начнется, как только Вы отпустите кнопку  $\blacktriangleleft$  или  $\blacktriangleright$ .

# Примечания

- ! Можно включить или выключить функцию AF (поиск альтернативных частот) данного устройства. Для обычной настройки функция AF должна быть выключена (смотрите в стр[. 64](#page-63-0)).
- Не все станции предоставляют услугу RDS.
- Такие функции RDS, как AF и TA, доступны только в том случае, если Ваш радиоприемник настроен на RDS-станцию.

### Запоминание и повторный вызов радиочастот

Вы можете сохранить в памяти устройства до шести частот радиостанций для последующего быстрого вызова.

• В памяти можно сохранить до шести станций каждого диапазона.

#### Если Вы нашли частоту, которую хотели бы сохранить в памяти, нажмите одну из кнопок предварительной настройки с 1 по 6 и удерживайте ее, пока номер предварительной настройки не прекратит мигать.

Сохраненную в памяти частоту радиостанции можно вызвать нажатием кнопки предварительной настройки.

# Пока отображается дисплей частоты, Вы также можете нажатием кнопки ▲ или ▼ вызвать из памяти частоты радиостанций, назначенные номерам предварительной настройки.

#### Раздел በ2

# <span id="page-62-0"></span>Переключение режима RDS дисплея

RDS (радиовещательная система передачи информации) транслирует неслышимые сигналы, облегчающие поиск радиостанций.

% Нажмите DISP/BACK/SCRL.

Нажмите DISP/BACK/SCRL несколько раз для выбора следующих настроек: Название программы—Информация PTY —Частота

# На дисплее на восемь секунд появится информация PTY и частота.

### Список PTY

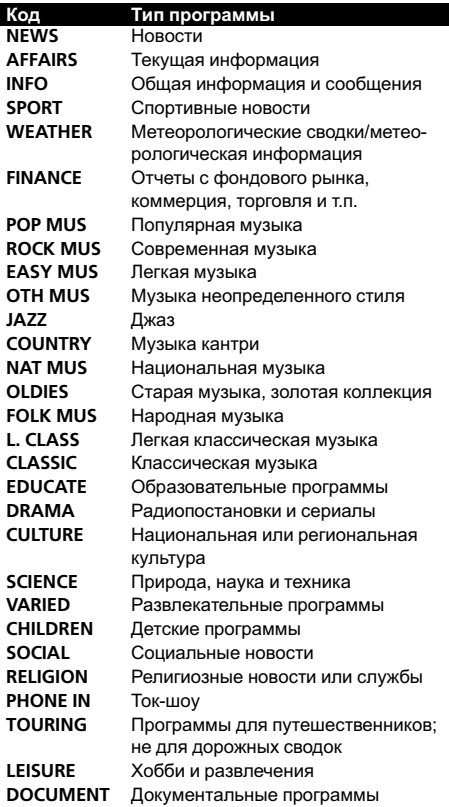

# Прием радиопередач аварийного сигнала PTY

В случае трансляции аварийного сигнала PTY устройство автоматически примет его (появится ALARM). По окончании трансляции система вернется к предыдущему источнику.

• Сообщение об аварии можно отменить, нажав TA/AF.

Вы также можете отменить передачу сообщения об аварии, нажав SRC/OFF, BAND/ESC или MULTI-CONTROL.

## Знакомство с расширенными функциями

1 Нажмите MULTI-CONTROL, чтобы вывести на экран основное меню.

### 2 С помощью MULTI-CONTROL выберите FUNCTION.

Поворачивайте для перехода к другому пункту меню. Нажмите, чтобы выбрать.

### 3 Для выбора функции поворачивайте MULTI-CONTROL.

**BSM** (запоминание лучших радиостанций) —REGION (региональный)—LOCAL (настройка с местным поиском)—TA (режим ожидания дорожных сводок)—AF (поиск альтернативных частот)

# Примечания

- ! Чтобы вернуться к предыдущему дисплею, нажмите DISP/BACK/SCRL.
- Для возврата в основное меню нажмите и удерживайте кнопку DISP/BACK/SCRL.
- Чтобы вернуть дисплей в исходный режим, нажмите BAND/ESC.
- Если Вы не воспользуетесь данной функцией в течение 30 секунд, то дисплей автоматически вернется в исходный режим.
- ! Если выбран MW/LW-диапазон, для выбора будут доступны только функции BSM или LOCAL.

# <span id="page-63-0"></span>Управление данным устройством

### Запоминание частот самых мощных трансляций

Функция BSM (запоминание лучших станций) позволяет автоматически сохранять в памяти устройства шесть самых мощных радиочастот в порядке мощности их сигнала.

#### 1 С помощью MULTI-CONTROL выберите BSM в меню функций.

- 2 Нажмите MULTI-CONTROL, чтобы включить функцию BSM.
- Для отмены режима нажмите MULTI-CONTROL еще раз.

### Настройка на мощные сигналы

Настройка с местным поиском позволяет Вам настраиваться только на радиостанции с достаточно мощными сигналами для качественного приема.

1 С помощью MULTI-CONTROL выберите в меню функций LOCAL.

2 Для отображения установочного меню нажмите MULTI-CONTROL.

3 Поверните MULTI-CONTROL для выбора желаемой настройки.

FM: OFF—LEVEL 1—LEVEL 2—LEVEL 3— LEVEL 4

MW/LW: OFF—LEVEL 1—LEVEL 2

Настройка LEVEL 4 позволяет осуществлять прием только станций с самым сильным сигналом, а уменьшение уровня настройки позволяет принимать другие станции по степени убывания интенсивности сигнала.

#### 4 Нажмите кнопку MULTI-CONTROL, чтобы определить выбор.

# Операция будет выполнена, даже если в меню выбрана команда отмены до завершения процесса определения.

### Выбор альтернативных частот

Если качество приема низкое, устройство автоматически выполнит поиск другой станции в той же сети.

#### % Чтобы включить AF, нажмите и удерживайте кнопку TA/AF.

Чтобы выключить АF, нажмите и удерживайте кнопку TA/AF еще раз.

**• Включить функцию можно также в меню,** которое вызывается с помощью MULTI-CONTROL.

### Примечания

- ! Когда включена функция AF, во время настройки с поиском или в режиме BSM настраиваются только RDS-радиостанции.
- ! При вызове предварительно настроенной станции тюнер может обновить ее частоту значением из списка AF альтернативных частот станции. На дисплее не отображается номер предварительной настройки, если данные RDS для принятой станции отличаются от данных для изначально сохраненной станции.
- ! Во время поиска AF звук может прерываться.
- ! Функцию AF можно включить или выключить отдельно для каждого FM-диапазона.

### Использование функции Поиск PI (по идентификатору программы)

Если подходящую станцию найти не удается или качество приема ухудшается, устройство автоматически выполнит поиск другой станции со сходной программой. Во время поиска отображается PI SEEK и приглушается звук.

64  $\rangle$  Ru

### <span id="page-64-0"></span>Использование автоматического поиска PI (по идентификатору программы) для предварительно настроенных станций

Если не удается вызывать предварительно настроенные станции, устройство можно настроить на выполнение поиска PI (по идентификатору программы) во время вызова предварительной настройки.

• По умолчанию функция автоматического поиска PI (по идентификатору программы) выключена. См. раздел Включение [автоматического](#page-73-0) поиска PI [на стр](#page-73-0). 74.

### Ограничение станций региональными программами

При использовании функции AF функция региональных программ ограничивает выбор станциями, транслирующими региональные программы.

1 С помощью MULTI-CONTROL выберите в меню функций REGION.

### 2 Нажмите MULTI-CONTROL, чтобы включить региональную функцию.

# Чтобы выключить функцию, нажмите MULTI-CONTROL еще раз.

## Примечания

- ! Трансляции региональных программ и региональные сети организовываются поразному в зависимости от страны (т.е. они могут изменяться в зависимости от зоны радиовещания, территории государства или часового пояса).
- Номер предварительной настройки может исчезнуть с дисплея, если тюнер настроен на региональную станцию, отличающуюся от изначально установленной станции.
- Региональную функцию можно включить или выключить отдельно для каждого FMдиапазона.

## Прием дорожных сводок

Функция TA (ожидание дорожных сводок) позволяет автоматически получать дорожные сводки вне зависимости от источника сигнала, который Вы прослушиваете. Функцию ТА можно активировать как для TPстанции (станции, передающей информацию о дорожном движении), так и для TPстанции расширенной сети вещания (станции, передающей информацию со ссылками на TP-станции).

### 1 Настройте тюнер на TP-станцию или станцию расширенной сети вещания, передающую дорожные сводки TP. Включится индикатор TP.

2 Нажмите кнопку TA/AF, чтобы включить режим ожидания дорожных сводок.

# Чтобы выключить функцию, нажмите TA/AF еще раз.

#### 3 В начале приема дорожной сводки отрегулируйте громкость TA (дорожных сводок) с помощью кнопки MULTI-CONTROL.

Новая установленная громкость сохраняется в памяти и будет вызываться для последующих дорожных сводок.

#### 4 Для отмены прослушивания сводки нажмите кнопку TA/AF во время ее приема.

Тюнер возвратится к исходному источнику сигнала, но останется в режиме ожидания до повторного нажатия кнопки TA/AF.

# Для включения и выключения функции можно также использовать меню, отображающееся при использовании переключателя MULTI-CONTROL.

### Примечания

! Система переключается обратно на исходный источник сигнала после приема дорожной сводки.

#### Раздел በ2

# <span id="page-65-0"></span>Управление данным устройством

! Во время настройки с поиском или в режиме BSM при включенной функции ТА настраиваются только TP-станции и станции расширенной сети вещания, передающие дорожные сводки.

# Встроенный проигрыватель компакт-дисков

## Основные операции

- **Вставьте компакт-диск (CD-ROM) в** щель для загрузки компакт-диска.
- Воспроизведение начнется автоматически. Вставляйте диск маркированной стороной вверх.

• Извлечение диска (CD-ROM) Нажмите  $\triangle$  (извлечение).

% Выбор папки

Нажмите кнопку  $\blacktriangle$  или  $\nabla$ .

Выбор дорожки

Нажмите кнопку  $\blacktriangleleft$  или  $\blacktriangleright$ .

### % Ускоренная перемотка вперед/назад

Нажмите и удерживайте кнопку ◀ или ▶. При включении ускоренной перемотки вперед или назад при воспроизведении сжатых аудиофайлов звук не воспроизводится.

### % Возврат к корневой папке

Нажмите и удерживайте BAND/ESC.

#### Переключение между сжатыми аудиофайлами и диском CD-DA Нажмите BAND/ESC.

- # Данная операция доступна только при воспроизведении дисков CD-EXTRA или MIXED-MODE.
- # При переключении между режимами сжатого аудиофайла и CD-DA воспроизведение начинается с первой дорожки диска.

# Примечания

- ! Встроенный проигрыватель компакт-дисков может воспроизводить сжатые аудиофайлы, записанные на компакт-диск CD-ROM. (Подробную информацию о типах воспроизводимых файлов можно найти в нижеуказанном разделе. См. стр[. 79\)](#page-78-0)
- ! Меры предосторожности при работе с дисками и проигрывателем см. на стр[. 77.](#page-76-0)
- ! После загрузки диска нажмите кнопку SRC/OFF, чтобы выбрать встроенный проигрыватель компакт-дисков.
- ! Иногда происходит задержка между началом воспроизведения диска и появлением звука. При считывании данных с диска отображается надпись FRMT READ.
- ! Если на дисплее появляется сообщение об ошибке, см. [Сообщения](#page-75-0) об ошибках на стр[. 76](#page-75-0).
- Воспроизведение выполняется по порядку номеров файлов. Не содержащие файлов папки пропускаются. (Если папка 01 (КОРНЕВАЯ) не содержит файлов, воспроизведение начнется с папки 02.)

# Отображение текстовой информации диска

% Нажмите DISP/BACK/SCRL для выбора текстовой информации.

Для дисков формата CD TEXT

Время воспроизведения—DISC TITLE (название диска)—ARTISTNAME (имя артиста на диске)—TRACKTITLE (название дорожки)—ARTISTNAME (имя артиста на дорожке)

### Для WMA/MP3

Время воспроизведения—FLD NAME (название папки)—FILE NAME (название файла)—TRACKTITLE (название дорожки) —ARTISTNAME (имя исполнителя)— ALBUMTITLE (название альбома)— COMMENT (комментарий)—скорость передачи данных—номер папки и дорожки

66  $\rangle$   $_{\rm Ru}$ 

#### Раздел በ2

### <span id="page-66-0"></span>Для WAV

Время воспроизведения—FLD NAME (имя папки)—FILE NAME (имя файла)—частота дискретизации—номер папки и номер файла

# Примечания

- Вы можете прокручивать название влево. удерживая кнопку DISP/BACK/SCRL.
- Компакт-диски, содержащие определенную информацию, например, текст и/или численные данные, относятся к категории CD TEXT.
- Если текст, записанный в аудиофайле, содержит символы, не поддерживаемые этим устройством, то такие символы не отображаются на дисплее.
- Если специальная информация не была записана на диск, на дисплее будет отображаться надпись NO XXXX (например, NO TITLE).
- Текстовая информация некоторых аудиофайлов может отображаться неправильно.
- ! В зависимости от версии iTunes, использованной для записи файлов МР3 на диск, комментарии могут отображаться неправильно.
- В зависимости от используемой для преобразования файлов в формат WMA версии Windows Media™ Player названия альбомов и другая текстовая информация может отображаться неправильно.
- При воспроизведении файлов WMA, записанных в режиме VBR (переменная скорость передачи данных), отображается среднее значение скорости передачи данных.
- При воспроизведении файлов МР3, записанных в режиме VBR (переменная скорость передачи данных), вместо значения скорости передачи данных отображается VBR.
- Частота дискретизации, отображающаяся на дисплее, может быть округлена.

### Выбор дорожек из списка названий дорожек

Список названий дорожек позволяет просмотреть названия дорожек, записанных на диске формата CD TEXT, и выбрать нужную дорожку для воспроизведения.

**Нажмите кнопку**  $\Xi$ **/LIST, чтобы** перейти в режим списка названий дорожек.

### 2 С помощью MULTI-CONTROL выберите нужное название дорожки.

Поворачивайте для перехода к другой дорожке. Нажмите для начала воспроизведения.

- **Чтобы вернуть дисплей в исходный режим.** нажмите BAND/ESC или EI/LIST.
- # Если Вы не воспользуетесь списком в течение 30 секунд, дисплей автоматически вернется в исходный режим.

# Выбор файлов из списка имен файлов

Список имен файлов позволяет просматривать список имен файлов (или папок) и выбирать один для воспроизведения.

#### 1 Нажмите кнопку  $\equiv$ /LIST, чтобы перейти в режим списка имен файлов. На дисплее появятся имена файлов и папок.

# 2 С помощью MULTI-CONTROL выберите нужное имя файла (или папки).

Поворачивайте для изменения названия файла или папки.

- выбрав файл, нажмите, чтобы начать воспроизведение.
- выбрав папку, нажмите для отображения на дисплее списка файлов (или папок), находящихся в выбранной папке.
- выбрав папку, нажмите и удерживайте для воспроизведения композиции в выбранной папке.

# <span id="page-67-0"></span>Управление данным устройством

# Для возврата к предыдущему списку (к папке на один уровень выше) нажмите

#### DISP/BACK/SCRL.

# Для возврата к верхнему уровню списка нажмите и удерживайте кнопку DISP/BACK/SCRL.

**• Чтобы вернуть дисплей в исходный режим,** нажмите BAND/ESC или EI/LIST.

# Если Вы не воспользуетесь списком в течение 30 секунд, дисплей автоматически вернется в исходный режим.

### Знакомство с расширенными функциями

1 Нажмите MULTI-CONTROL, чтобы вывести на экран основное меню.

#### 2 С помощью MULTI-CONTROL выберите FUNCTION.

Поворачивайте для перехода к другому пункту меню. Нажмите, чтобы выбрать.

#### 3 Для выбора функции поворачивайте MULTI-CONTROL.

REPEAT (повторное воспроизведение)— RANDOM (воспроизведение в произвольной последовательности)—SCAN (сканирующее воспроизведение)—PAUSE (пауза) —S.RTRV (технология преобразования звука)

# Примечания

- Чтобы вернуться к предыдущему дисплею, нажмите DISP/BACK/SCRL.
- ! Для возврата в основное меню нажмите и удерживайте кнопку DISP/BACK/SCRL.
- Чтобы вернуть дисплей в исходный режим, нажмите BAND/ESC.
- Если Вы не воспользуетесь данной функцией в течение 30 секунд, то дисплей автоматически вернется в исходный режим.

### Выбор диапазона повторного воспроизведения

#### Выберите требуемую настройку, нажимая кнопку  $6/\rightleftharpoons$ .

- DISC Повторное воспроизведение всех дорожек
- **TRACK** Повтор текущей дорожки
- FOLDER Повтор текущей папки

# Если Вы выберете другую папку во время повторного воспроизведения, диапазон повторного воспроизведения сменится на повтор диска.

# Выполнение поиска дорожки или ускоренной перемотки вперед/назад в режиме TRACK (повтор дорожки) автоматически меняет диапазон повторного воспроизведения на повторное воспроизведение диска/папки.

**• При выборе FOLDER** (повтор папки) воспроизведение вложенных папок этой папки невозможно.

**• Включить функцию можно также в меню,** которое вызывается с помощью MULTI-CONTROL.

### Воспроизведение дорожек в произвольной последовательности

Данная функция позволяет воспроизводить дорожки в произвольной последовательности в пределах выбранного диапазона повторного воспроизведения.

#### Нажмите 5/ 2 , чтобы включить воспроизведение в произвольной последовательности.

Воспроизведение дорожек в произвольной последовательности.

# Чтобы выключить функцию воспроизведения в произвольной последовательности, нажмите 5/2 еще раз.

**• Включить функцию можно также в меню,** которое вызывается с помощью MULTI-CONTROL.

68  $\rangle$   $_{\rm Ru}$ 

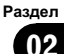

### <span id="page-68-0"></span>Сканирование папок и дорожек

В режиме сканирования выполняется поиск композиции в пределах выбранного диапазона повторного воспроизведения.

#### 1 С помощью MULTI-CONTROL выберите в меню функций SCAN.

#### 2 Нажмите MULTI-CONTROL, чтобы включить сканирующее воспроизведение.

Будут воспроизводиться первые 10 секунд каждой дорожки.

#### 3 Нажмите MULTI-CONTROL для выключения сканирующего воспроизведения, когда Вы найдете нужную дорожку.

Если дисплей автоматически вернулся в режим воспроизведения, выберите SCAN снова, нажимая MULTI-CONTROL.

# После завершения сканирования диска (папки) снова начнется обычное воспроизведение дорожек.

### Приостановка воспроизведения

#### • Нажмите 2/PAUSE, чтобы включить паузу.

Воспроизведение текущей дорожки приостанавливается.

- $\blacksquare$  Чтобы выключить паузу, нажмите кнопку 2/ PAUSE еще раз.
- **Включить функцию можно также в меню,** которое вызывается с помощью MULTI-CONTROL.

### Использование функции Sound Retriever

Технология Sound Retriever (технология преобразования звука) автоматически повышает качество сжатого аудиосигнала, обеспечивая тем самым насыщенное звучание.

### % Выберите требуемую настройку, нажимая кнопку 1/S.Rtrv.

OFF (выкл)—1—2

 $\blacksquare$  2 эффективней, чем 1.

**• Включить функцию можно также в меню,** которое вызывается с помощью

MULTI-CONTROL.

# Воспроизведение композиций на портативном USB аудиоплеере/ запоминающем устройстве USB

Подробную информацию <sup>о</sup> поддерживаемых устройствах см. <sup>в</sup> [Совместимость](#page-56-0) <sup>с</sup> портативными [аудиоплеерами](#page-56-0) на стр. 57.

### Основные операции

• Выбор папки Нажмите кнопку ▲ или ▼.

% Выбор дорожки

Нажмите кнопку < или  $\blacktriangleright$ .

% Ускоренная перемотка вперед/назад Нажмите и удерживайте кнопку  $\blacktriangleleft$  или  $\blacktriangleright$ .

### Возврат к корневой папке

Нажмите и удерживайте BAND/ESC.

### Примечания

- ! Оптимальная работа данного устройства зависит от подключенного портативного USB аудиоплеера/запоминающего устройства USB.
- Если папка 01 (КОРНЕВАЯ) не содержит файлов, воспроизведение начнется с папки 02.

# <span id="page-69-0"></span>Управление данным устройством

- ! Когда портативный USB аудиоплеер с функцией зарядки аккумулятора подключается к данному устройству, а ключ зажигания при этом находится в положении ACC или ON, происходит зарядка аккумулятора.
- ! Вы можете отсоединить портативный USB аудиоплеер/запоминающее устройство USB в любой момент, когда захотите завершить прослушивание.
- ! Если устройство USB не используется, отсоедините его от данного устройства.
- При отсоединении портативного USB аудиоплеера/запоминающего устройства USB во время воспроизведения на дисплее отображается NO DEVICE.

### Отображение текстовой информации аудиофайла

Данная операция идентична той, что используется для сжатых аудиофайлов на встроенном проигрывателе компакт-дисков. (См. [Отображение](#page-65-0) текстовой информации диска [на стр](#page-65-0). 66.)

### Выбор файлов из списка имен файлов

Данная операция идентична той, что используется для встроенного проигрывателя компакт-дисков. (См. Выбор [файлов](#page-66-0) из списка имен [файлов](#page-66-0) на стр. 67.)

### Знакомство с расширенными функциями

1 Нажмите MULTI-CONTROL, чтобы вывести на экран основное меню.

#### 2 С помощью MULTI-CONTROL выберите FUNCTION.

Поворачивайте для перехода к другому пункту меню. Нажмите, чтобы выбрать.

#### 3 Для выбора функции поворачивайте MULTI-CONTROL.

REPEAT (повторное воспроизведение)— RANDOM (воспроизведение в произвольной последовательности)—SCAN (сканирующее воспроизведение)—PAUSE (пауза) —S.RTRV (технология преобразования звука)

#### Функции и их назначение

Функции REPEAT, RANDOM, SCAN, PAUSE и S.RTRV практически идентичны тем, что используются для встроенного проигрывателя компакт-дисков.

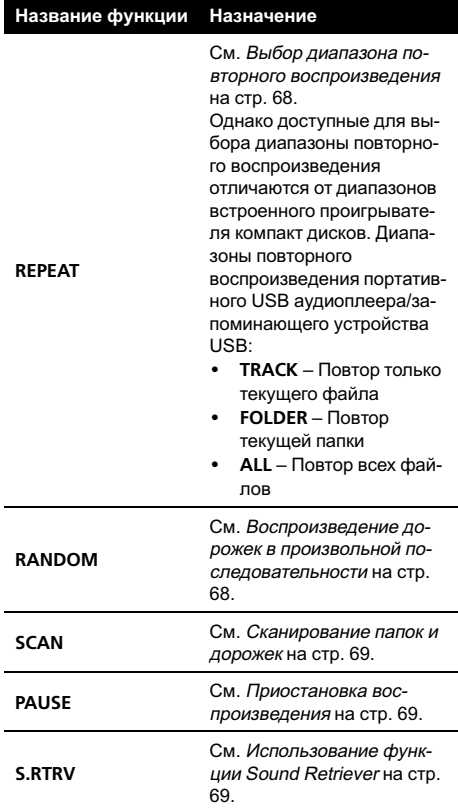

Ru

# <span id="page-70-0"></span>Примечания

- ! Чтобы вернуться к предыдущему дисплею, нажмите DISP/BACK/SCRL.
- Для возврата в основное меню нажмите и удерживайте кнопку DISP/BACK/SCRL.
- Чтобы вернуть дисплей в исходный режим, нажмите BAND/ESC.
- Если Вы не воспользуетесь данной функцией в течение 30 секунд, то дисплей автоматически вернется в исходный режим.
- Если Вы выберете другую папку во время повторного воспроизведения, диапазон повторного воспроизведения сменится на ALL.
- Если Вы выполните поиск дорожки или ускоренную перемотку вперед/назад в режиме TRACK, диапазон повторного воспроизведения сменится на FOLDER.
- После завершения сканирования файла или папки снова начнется обычное воспроизведение файлов.

# Регулировки аудиопараметров

### Знакомство с регулировками аудиопараметров

1 Нажмите MULTI-CONTROL, чтобы вывести на экран основное меню.

### 2 С помощью MULTI-CONTROL выберите AUDIO.

Поворачивайте для перехода к другому пункту меню. Нажмите, чтобы выбрать.

### 3 Для выбора аудиофункции поворачивайте MULTI-CONTROL.

FAD/BAL (регулировка баланса)— EQUALIZER (вызов эквалайзера)— TONE CTRL (настройка эквалайзера)— LOUDNESS (тонкомпенсация)—SLA (регулировка уровня входного сигнала)

# Примечания

- ! Чтобы вернуться к предыдущему дисплею, нажмите DISP/BACK/SCRL.
- ! Для возврата в основное меню нажмите и удерживайте кнопку DISP/BACK/SCRL.
- Чтобы вернуть дисплей в исходный режим, нажмите BAND/ESC.
- ! При выборе FM-тюнера в качестве источника сигнала функция SLA недоступна.
- Если Вы не воспользуетесь данной функцией в течение 30 секунд, то дисплей автоматически вернется в исходный режим.

### Использование регулировки баланса

Вы можете изменить настройку регулятора баланса/уровня сигнала таким образом, чтобы она обеспечивала оптимальные условия прослушивания на всех занятых пассажирами сиденьях.

### 1 С помощью MULTI-CONTROL выберите FAD/BAL в меню аудиофункций.

### 2 Для отображения установочного меню нажмите MULTI-CONTROL.

### 3 Нажимайте MULTI-CONTROL, чтобы выбрать сегмент, который вы хотите изменить.

Нажмите MULTI-CONTROL несколько раз для переключения между настройками баланса и уровня сигнала.

### 4 Поверните MULTI-CONTROL, чтобы отрегулировать баланс громкоговорителей.

Диапазон регулировки баланса передних и задних громкоговорителей находится между F15 и R15.

Диапазон регулировки баланса левых и правых громкоговорителей находится между L15 и R15.

# Когда используются только два громкоговорителя, правильной настройкой является FR 0.

### <span id="page-71-0"></span>Использование эквалайзера

В любой момент можно легко вызвать из памяти одну из шести настроек эквалайзера: DYNAMIC, VOCAL, NATURAL, CUSTOM, FLAT и POWERFUL.

- $\cdot$  CUSTOM это регулируемая кривая эквалайзера, которую Вы создаете сами.
- При выборе кривой **FLAT** звук не подвергается никаким дополнительным преобразованиям или коррекции.

#### Вызов кривых эквалайзера из памяти

1 С помощью MULTI-CONTROL выберите EQUALIZER в меню аудиофункций.

2 Для отображения установочного меню нажмите MULTI-CONTROL.

3 Нажмите кнопку MULTI-CONTROL, чтобы выбрать эквалайзер. DYNAMIC—VOCAL—NATURAL—CUSTOM —FLAT—POWERFUL

4 Нажмите кнопку MULTI-CONTROL, чтобы определить выбор.

# Операция будет выполнена, даже если в меню выбрана команда отмены до завершения процесса определения.

### Регулировка кривых эквалайзера

Вы можете отрегулировать текущую выбранную кривую эквалайзера по своему усмотрению. Отрегулированные настройки кривой эквалайзера запоминаются в CUSTOM.

#### Регулировка нижних, средних и верхних звуковых частот

Вы можете регулировать уровень нижних, средних и верхних звуковых частот.

1 С помощью MULTI-CONTROL выберите TONE CTRL в меню аудиофункций.

2 Для отображения установочного меню нажмите MULTI-CONTROL.

3 Нажмите кнопку MULTI-CONTROL, чтобы выбрать BASS, MID или TREBLE.

#### 4 Поверните MULTI-CONTROL, чтобы отрегулировать уровень.

При повышении или понижении уровня отображаются значения от +6 до –6.

#### 5 Нажмите кнопку MULTI-CONTROL, чтобы определить выбор.

# Операция будет выполнена, даже если в меню выбрана команда отмены до завершения процесса определения.

### Регулировка тонкомпенсации

Тонкомпенсация компенсирует недостаточное звуковое давление в нижнем и верхнем диапазонах звуковых частот на низкой громкости.

1 С помощью MULTI-CONTROL выберите LOUDNESS в меню аудиофункций.

2 Для отображения установочного меню нажмите MULTI-CONTROL.

#### 3 Поверните MULTI-CONTROL для выбора желаемой настройки.

LOW (низкий)—HIGH (высокий)—OFF (выкл)

#### 4 Нажмите кнопку MULTI-CONTROL, чтобы определить выбор.

# Операция будет выполнена, даже если в меню выбрана команда отмены до завершения процесса определения.

72) <sub>Ru</sub>
# <span id="page-72-0"></span>Регулировка уровней входных сигналов

Функция настройки уровня входного сигнала (SLA) позволяет Вам регулировать уровень громкости каждого источника сигнала, чтобы предотвратить резкие изменения громкости при переключении источников сигнала.

- Настройки основываются на уровне громкости FM-тюнера, который остается неизменным.
- Также можно произвести регулировку уровня громкости MW/LW-тюнера при помощи регулировки уровня входного сигнала

 $\mathbf{1}$ Сравните уровень громкости FMтюнера с уровнем источника сигнала, который Вы хотите настроить.

С помощью MULTI-CONTROL вы- $\mathbf{z}$ берите SLA в меню аудиофункций.

3 Для отображения установочного меню нажмите MULTI-CONTROL.

#### Поверните MULTI-CONTROL и отрегу-4 лируйте уровень громкости источника сигнала.

При увеличении или уменьшении громкости источника сигнала на дисплее отображаются значения от +4 до -4.

#### 5 Нажмите кнопку MULTI-CONTROL, чтобы определить выбор.

• Операция будет выполнена, даже если в меню выбрана команда отмены до завершения процесса определения. ■

# Начальные настройки

## Изменение начальных настроек

1 Нажмите и удерживайте кнопку SRC/OFF, пока устройство не выключит-CЯ.

Нажмите MULTI-CONTROL и удержи-2 вайте, пока на дисплее не появится надпись FM STEP.

3 Поверните MULTI-CONTROL, чтобы выбрать одну из начальных настроек. **FM STEP** (шаг настройки в FM-диапазоне) - **AUTO-PI** (автоматический поиск PI (по идентификатору программы))—АUX (вспомогательный вход)-TITLE (настройка языка)-PW SAVE (энергосбережение)

- Чтобы вернуться к предыдущему дисплею, нажмите DISP/BACK/SCRL.
- $\blacksquare$ Для возврата в основное меню нажмите и удерживайте кнопку DISP/BACK/SCRL.
- Чтобы отменить начальные настройки, нажмите кнопку BAND/ESC.

# Установка шага настройки в **FM-диапазоне**

Обычно шаг настройки в FM-диапазоне, используемый при настройке с поиском, составляет 50 кГц. При включении функции АЕ или ТА шаг настройки автоматически меняется на 100 кГц. При включенной функции АГ предпочтительно установить шаг настройки 50 кГц.

• Во время ручной настройки шаг настройки составляет 50 кГц.

#### С помощью MULTI-CONTROL вы-1. берите FM STEP в меню начальных настроек.

См. Изменение начальных настроек на стр. 73.

#### $\mathbf{2}$ Для отображения установочного меню нажмите MULTI-CONTROL.

3 Поверните MULTI-CONTROL, чтобы выбрать шаг настройки в FM-диапазоне. 50 КНZ (50 кГц)-100 КНZ (100 кГц)

### <span id="page-73-0"></span>4 Нажмите кнопку MULTI-CONTROL, чтобы определить выбор.

# Операция будет выполнена, даже если в меню выбрана команда отмены до завершения процесса определения.

# Включение автоматического поиска PI

Устройство может автоматически искать другую станцию с такой же программой даже во время вызова предварительной настройки.

### 1 С помощью MULTI-CONTROL выберите AUTO-PI в меню начальных настроек.

См. [Изменение](#page-72-0) начальных настроек на стр[. 73](#page-72-0).

### 2 Нажмите MULTI-CONTROL, чтобы включить автоматический PI поиск (по идентификатору программы).

 $\blacksquare$  Нажмите MULTI-CONTROL еще раз, чтобы выключить автоматический PI поиск (по идентификатору программы).

# Включение вспомогательной настройки

Допускается использование с этим устройством вспомогательного оборудования. При подключении и использовании вспомогательного устройства следует активировать вспомогательную настройку.

#### 1 С помощью MULTI-CONTROL выберите AUX в меню начальных настроек.

См. [Изменение](#page-72-0) начальных настроек на стр[. 73](#page-72-0).

### 2 Нажмите MULTI-CONTROL, чтобы включить AUX.

■ Чтобы выключить AUX, нажмите MULTI-CONTROL еще раз.

# Настройка языка

На диск, содержащий сжатые аудиофайлы, может быть записана текстовая информация, например, название композиции, имя исполнителя или текстовый комментарий. Это устройство может отображать такую информацию на русском или любом европейском языке.

- При несовместимости настроек встроенного и выбранного языка возможны искажения при выводе текстовых сообщений.
- Некоторые символы могут отображаться неправильно.

### 1 С помощью MULTI-CONTROL выберите TITLE SETTING в меню начальных настроек.

См. [Изменение](#page-72-0) начальных настроек на стр[. 73.](#page-72-0)

### 2 Для отображения установочного меню нажмите MULTI-CONTROL.

### 3 Поверните MULTI-CONTROL для выбора желаемой настройки.

EUROPEAN (европейский язык)—RUSSIAN (русский язык)

### 4 Нажмите кнопку MULTI-CONTROL, чтобы определить выбор.

 Операция будет выполнена, даже если в меню выбрана команда отмены до завершения процесса определения.

# Экономия энергии аккумулятора

Включение этой функции позволяет снизить потребляемую мощность аккумулятора.

• Если данная функция включена, то доступна только операция выбора источника сигнала.

 $R_{II}$ 

#### Раздел በ2

# Важно

При отсоединении аккумулятора автомобиля режим энергосбережения отключается. При подсоединении аккумулятора режим энергосбережения потребуется включить снова. Если переключатель зажигания автомобиля не имеет положения АСС (дополнительное оборудование), возможно, что в зависимости от метода подключения при отключенном режиме энергосбережения устройство будет потреблять энергию аккумулятора.

## 1 С помощью MULTI-CONTROL выберите PW SAVE в меню начальных настроек.

См. [Изменение](#page-72-0) начальных настроек на стр[. 73.](#page-72-0)

## 2 Нажмите MULTI-CONTROL, чтобы включить режим энергосбережения.

# Чтобы отключить режим энергосбережения, нажмите MULTI-CONTROL еще раз.

# Другие функции

# Использование дополнительного источника сигнала(AUX)

К данному устройству можно подсоединить вспомогательное оборудование посредством стереокабеля с мини-штекером.

• Вставьте мини-штекер стереокабеля в гнездо входа этого устройства.

# Выбор AUX в качестве источника сигнала

**• Нажмите кнопку SRC/OFF, чтобы вы**брать AUX в качестве источника сигнала.

# Если вспомогательная настройка не включена, выбрать AUX невозможно. Чтобы получить дополнительную информацию, смотрите в Включение [вспомогательной](#page-73-0) настройки [на стр](#page-73-0). 74.

# Приглушение звука

Звук этого устройства приглушается автоматически в следующих случаях:

- ! При получении входящего вызова или наборе номера на сотовом телефоне, подключенном к этому устройству.
- При воспроизведении голосовых подсказок навигационной системы Pioneer, подключенной к этому устройству.

Звук выключается, отображается надпись MUTE, и регулировка всех аудиопараметров, кроме громкости, становится недоступна. Устройство вернется в обычный режим работы после того как телефонное соединение или голосовые подсказки будут завершены.

# Сообщения об ошибках

Когда Вы обращаетесь к торговому представителю или в ближайший сервисный центр Pioneer, убедитесь, что Вы записал сообщение об ошибке.

### Встроенный проигрыватель компакт-дис ков

#### Сообщение Причина Действие ERROR-11, 12, 17, 30 Грязный диск Очистите диск. Поцарапанный диск Замените диск. ERROR-10, 11, 12, 15, 17, 30, или механиче-A0 Электрическая ская неполадка ложение OFF, а Установите ключ зажигания в позатем – в положение ON или переключитесь на другой источник сигнала, а затем обратно на проигрыватель компакт-дисков. ERROR-15 Установленный диск не содержит данных Замените диск. ERROR-22, 23 Компакт-диск данного формата не может быть воспроизведен Замените диск. NO AUDIO Установленный диск не содержит файлов, которые могут быть воспроизведены Замените диск. **SKIPPED** Установленный Замените диск. диск содержит файлы формата WMA, защищенные DRM (цифровой системой управления правами) PROTECT Все файлы на установленном диске защищены системой DRM Замените диск.

### USB аудиоплеер/запоминающее устройство USB

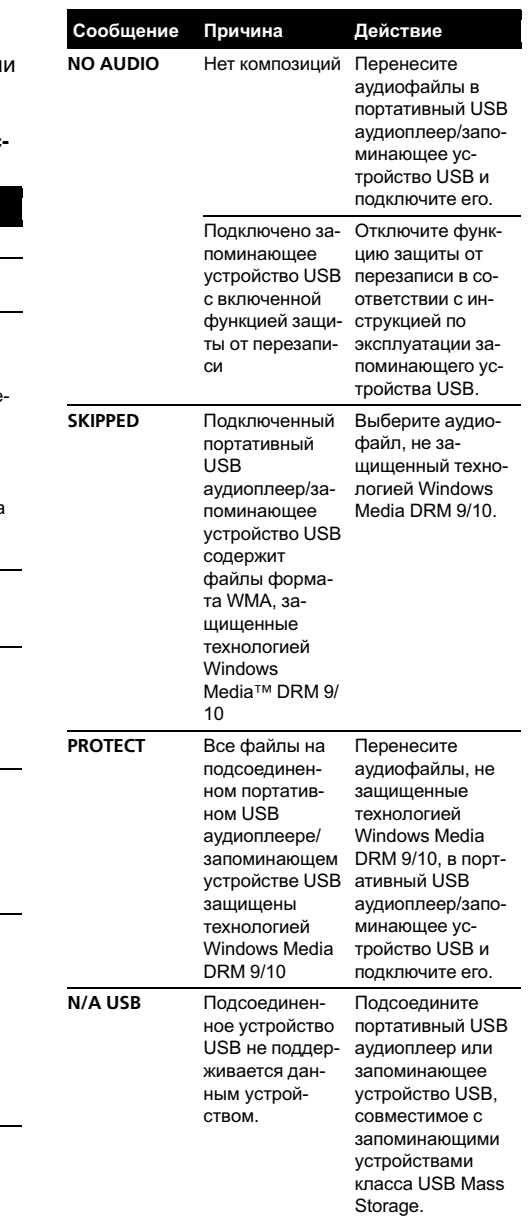

 $Ru$ 

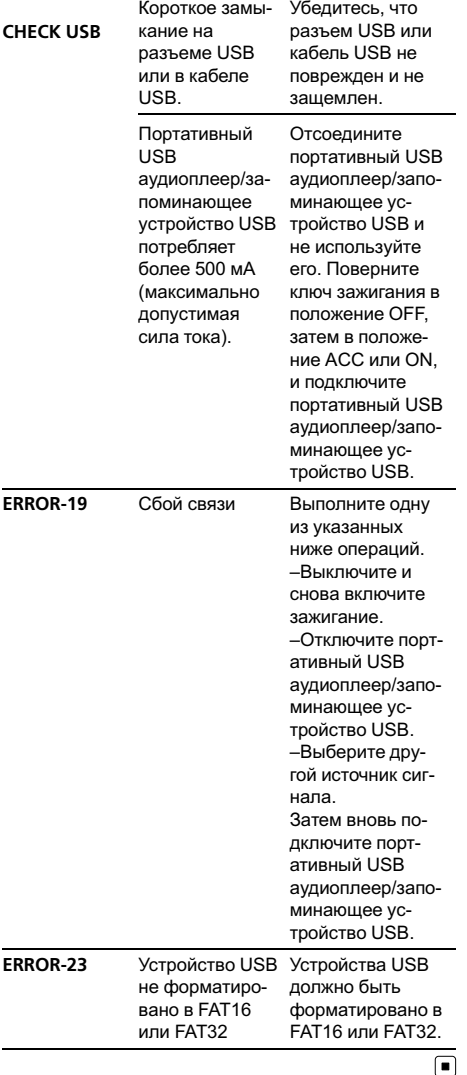

# Рекомендации по обращению с дисками и проигрывателем

• Используйте только диски, имеющие один из следующих логотипов.

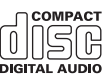

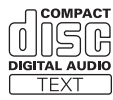

! Используйте только обычные круглые диски. Не используйте диски необычной формы.

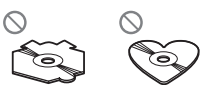

- ! Используйте компакт-диски диаметра 12 см или 8 см. Не используйте адаптер при воспроизведении 8-сантиметровых компакт-дисков.
- Не вставляйте в щель для загрузки компакт-диска ничего, кроме компакт-диска.
- Не используйте диски с трещинами, отколотыми краями, деформированные диски или диски с другими повреждениями, поскольку такие диски могут повредить проигрыватель.
- Воспроизведение незакрытых для записи дисков формата CD-R и CD-RW невозможно.
- Не прикасайтесь к записанной поверхности дисков.
- Когда диски не используются, храните их в футлярах.
- Не оставляйте диски в местах с повышенной температурой и под прямым солнечным светом.
- Не приклеивайте этикеток, не пишите и не наносите химических веществ на поверхность дисков.
- Для очистки компакт-диска протрите диск мягкой тканью от центра к краю.

- Конденсация может временно ухудшить работу проигрывателя. Оставьте его для адаптации к более высокой температуре примерно на час. Также протрите влажные диски мягкой тканью.
- Воспроизведение дисков может быть невозможно из-за характеристик диска, формата диска, приложения, при помощи которого выполнялась запись, условий воспроизведения, условий хранения и других факторов.
- Текстовая информация может отображаться неправильно в зависимости от условий записи.
- Толчки от неровностей дороги могут вызвать прерывание воспроизведения диска.
- Перед использованием дисков ознакомьтесь с мерами предосторожности при обращении с ними. •

# Двойные диски

- Двойные диски это двусторонние диски для записи аудиоданных на CD с одной стороны и для записи видеоданных на DVD - с другой.
- Поскольку сторона CD двойных дисков физически несовместима с общим стандартом компакт-дисков, её воспроизведение на данном устройстве может быть невозможным.
- Частая загрузка и извлечение двойного диска может привести к появлению царапин на диске. Серьёзные царапины могут создать проблемы при воспроизведении диска на данном устройстве. В некоторых случаях двойной диск может застревать в щели загрузки дисков, изза чего его становится невозможно извлечь. Во избежание такой ситуации мы рекомендуем воздержаться от использования двойных дисков в данном устройстве.

За более подробной информацией о двойных дисках обращайтесь к соответствующим производителям. •

# Совместимость с форматами сжатия данных **WMA**

- Совместимый формат: WMA, преобразованный при помощи Windows Media Player
- Расширение: .wma
- Скорость передачи данных: от 48 кбит/с до 320 кбит/с (постоянная скорость передачи данных), от 48 кбит/с до 384 кбит/с (переменная скорость передачи данных)
- Частота дискретизации: 32 кГц, 44,1 кГц, 48 кГн
- Windows Media Audio 9 Professional, Lossless, Voice: не поддерживаются

### MP3

- Расширение: .mp3
- Скорость передачи данных: от 8 кбит/с до 320 кбит/с (постоянная), переменная
- Частота дискретизации: от 16 кГц до 48 кГц (32, 44,1, 48 кГц пиковая)
- Совместимая версия тегов ID3: 1.0, 1.1, 2.2, 2.3, 2.4 (теги ID3 версии 2.х имеют приоритет перед версией 1.х.)
- Списки воспроизведения МЗи: не поддерживаются
- MP3i (интерактивный MP3), mp3 PRO: не поддерживаются

### **WAV**

- Совместимый формат: Linear PCM (Линейная ИКМ - LPCM), MS ADPCM
- Расширение: .wav
- Разрядность квантования: 8 и 16 (LPCM), 4 (MS ADPCM)
- Частота дискретизации: от 16 кГц до 48 кГц (LPCM), от 22,05 кГц до 44,1 кГц (MS  $ADPCM)$

Ru

78

# Обращение с изделием и дополнительная информация

- В начале воспроизведении аудиофайлов, содержащих изображения, может произойти небольшая задержка.
- В качестве имени файла или папки может отображаться до 32 первых символов (включая расширение).
- Текстовая информация некоторых аудиофайлов может отображаться неправильно.
- Это устройство может неверно воспроизводить некоторые файлы формата WMA в зависимости от приложений, использованных для их записи.
- ! Для отображения в данном устройстве кодировка русского текста должна соответствовать следующим наборам символов:
	- Юникод (UTF-8, UTF-16)
	- Отличные от Юникода наборы символов, использующиеся в среде Windows, для которых в языковой настройке задан русский язык

# Сжатые аудиофайлы, записанные на диск

- ! Проигрыватель совместим со стандартами записи ISO 9660 уровень 1 и 2. Проигрыватель поддерживает файловые системы Romeo и Joliet.
- Возможно воспроизведение дисков, содержащих несколько сессий записи.
- Сжатые аудиофайлы несовместимы с пакетным форматом записи.
- Независимо от продолжительности паузы между композициями в изначальной записи, при воспроизведении дисков со сжатыми аудиофайлами между композициями будут короткие паузы.

# USB аудиоплеер/запоминающее устройство USB

- ! Также Вы можете прослушивать композиции, подключив портативный USB аудиоплеер/запоминающее устройство USB класса USB Mass Storage. Однако защищенные авторским правом композиции, записанные на данном устройстве USB, не могут быть воспроизведены.
- ! Портативный USB аудиоплеер/запоминающее устройство USB нельзя подключить к данному устройству через USB-концентратор.
- ! Память на запоминающем устройстве USB, имеющая разделы, не может использоваться с данным устройством.
- В зависимости от типа портативного USB аудиоплеера/запоминающего устройства USB это устройство может не распознать портативный аудиоплеер/запоминающее устройство USB или воспроизводить аудиофайлы некорректно.
- ! Не оставляйте портативный USB аудиоплеер/запоминающее устройство USB на прямом солнечном свету в течение длительного времени. Длительное воздействие прямого солнечного света может привести к неисправностям в работе портативного USB аудиоплеера/запоминающего устройства USB вследствие высокой температуры.
- ! Не оставляйте портативный USB аудиоплеер/запоминающее устройство USB в местах с повышенной температурой.
- ! Тщательно закрепите портативный USB аудиоплеер/запоминающее устройство USB во время вождения. Не роняйте портативный USB аудиоплеер/запоминающее устройство USB на пол, где он может застрять под педалью тормоза или акселератора.
- При подключении некоторых USB-устройств к данному ресиверу могут возникнуть радиопомехи.

- ! При начале воспроизведения аудиофайлов на портативном USB аудиоплеере/запоминающем устройстве USB, содержащем разветвленные иерархии папок, может произойти небольшая задержка.
- ! Не подключайте к данному устройству ничего, кроме портативного USB аудиоплеера/запоминающего устройства USB.
- ! Функционирование устройства может различаться в зависимости от типа USB аудиоплеера и запоминающего устройства USB.

# Пример иерархии

: Папка : Сжатый аудиофайл

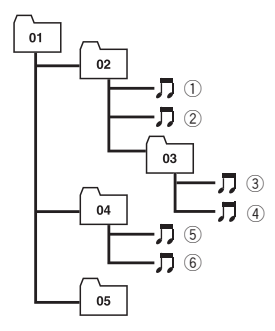

Уровень 1 Уровень 2 Уровень 3 Уровень 4

# Последовательность аудиофайлов на диске

- Это устройство назначает номера папок. Пользователь не может назначать номера папок.
- Последовательность выбора папок и других действий может изменяться в зависимости от кодировки или программного обеспечения, использованного для записи.
- ! Максимально допустимая иерархия папок составляет восемь уровней. Од-

нако реальная иерархия папок составляет менее двух уровней.

! Устройство позволяет воспроизводить до 99 папок на диске.

# Последовательность файлов на запоминающем устройстве USB

Последовательность файлов на портативном USB аудиоплеере отличается от последовательности на запоминающем устройстве USB <sup>и</sup> зависит от типа плеера.

- ! Числа от 01 до 05 означают присвоенные номера папок. Числа от  $(1)$  до  $(6)$  означают последовательность воспроизведения. Пользователь не может назначать номера папок и устанавливать последовательность воспроизведения с помощью данного устройства.
- ! Файлы воспроизводятся в той последовательности, в которой они записаны на устройстве USB.
- ! Для выбора алгоритма воспроизведения рекомендуется выполнить следующие действия.
	- 1 Присвойте файлам имена с цифрами, определяющими последовательность воспроизведения (например, 001xxx.mp3 и 099yyy.mp3).
	- 2 Поместите эти файлы в папку.
	- 3 Запишите папку, в которой содержатся данные файлы, на устройство USB.

В некоторых системных средах возможность установки порядка воспроизведения отсутствует.

- На портативном USB аудиоплеере/запоминающем устройстве USB можно воспроизводить до 15 000 файлов.
- На портативном USB аудиоплеере/запоминающем устройстве USB можно воспроизводить до 500 папок.
- На портативном USB аудиоплеере/запоминающем устройстве USB можно воспроизводить директории, имеющие до восьми уровней.

# Таблица символов для русского языка

**D**: Дисплей  $C:$  Симвоп

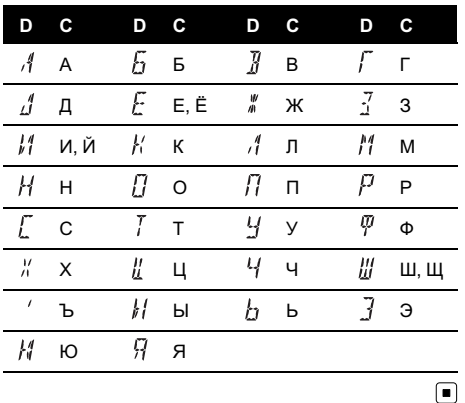

сящих прибыль) прямых трансляциях (телевизионных, спутниковых, кабельных и/или любых других), вещании/потоковой передаче через Интернет, локальных сетях и/или других сетях или в других электронных системах распространения, таких как системы платного аудио и аудио по запросу. Для такого использования необходима специальная лицензия. Для получения дополнительной информации посетите http://www.mp3licensing.com.

#### **iTunes**

iTunes является товарным знаком компании Apple Inc., зарегистрированным в США и других странах.  $\blacksquare$ 

# Обозначение товарного знака и знака зашиты авторских прав

**WMA** 

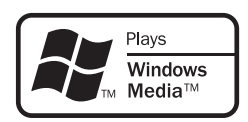

Windows Media и логотип Windows являются товарными знаками или зарегистрированными товарными знаками Microsoft Corporation в Соединенных Штатах и/или других странах.

### MP3

Поставка этого изделия дает право только на его частное и некоммерческое использование и не предоставляет лицензии и не подразумевает право использования этого изделия в любых коммерческих (т.е. приноРусски

# Технические характеристики

#### Общие

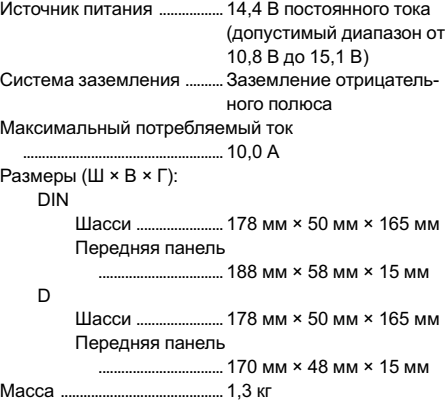

#### Аудио

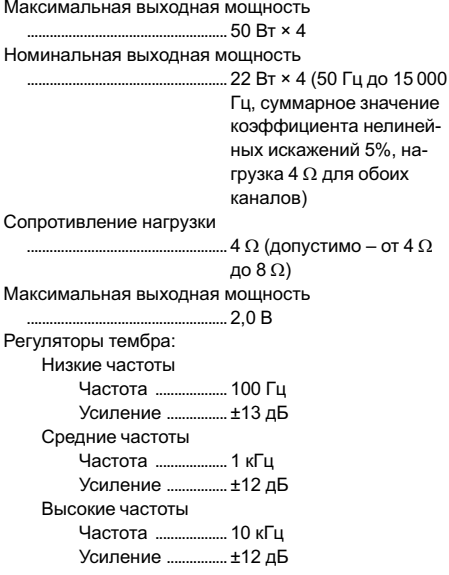

#### Проигрыватель компакт-дисков

Система ......................................Аудиосистема с компактдиском Используемые диски ..........Компакт-диск Отношение сигнал/шум .... 94 дБ (1 кГц) (сеть IEC-A) Число каналов ........................ 2 (стерео)

Формат декодирования файлов MP3 ..................................................... MPEG-1 и 2 Audio Layer 3 Формат декодирования файлов WMA .... Версии 7, 7, 1, 8, 9, 10, 11 (двухканальный звук) (Windows Media Player) Формат сигнала WAV ......... Linear PCM и MS ADPCM (без компрессии)

#### USB

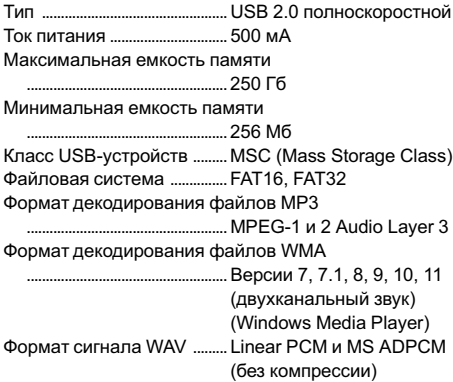

#### FM-тюнер

Диапазон частот .................... 87,5 МГц до 108,0 МГц Полезная чувствительность ..................................................... 11 дБф (0,7 мкВ/75 W, моно, отношение сигнал/ шум: 30 дБ) Отношение сигнал/шум .... 72 дБ (сеть IEC-A)

#### MW-тюнер

Диапазон частот ........................ от 531 кГц до 1 602 кГц Полезная чувствительность ..................................................... 25 мкВ (отношение сигнал/шум: 20 дБ) Отношение сигнал/шум .... 62 дБ (сеть IEC-A)

#### LW-тюнер

Диапазон частот ....................от 153 до 281 кГц Полезная чувствительность ..................................................... 28 мкВ (отношение сигнал/шум: 20 дБ) Отношение сигнал/шум .... 62 дБ (сеть IEC-A)

#### Примечание:

В соответствии со статьей 5 закона Российской Федерации "О защите прав потребителей" и постановлением правительства Российской Федерации № 720 от 16.06.97 компания Pioneer Europe NV оговаривает следующий срок службы изделий, официально поставляемых на российский рынок. Автомобильная электроника: 6 лет

Другие изделия (наушники, микрофоны и т.п.): 5 лет

# Примечания

- Характеристики и конструкция могут быть изменены с целью их улучшения без предварительного уведомления.
- Данное устройство произведено в Китае.

# http://www.pioneer.eu

Visit www.pioneer.co.uk (or www.pioneer.eu) to register your product. Visite www.pioneer.es (o www.pioneer.eu) para registrar su producto. Zum Registrieren Ihres Produktes besuchen Sie bitte www.pioneer.de (oder www.pioneer.eu) Visitez www.pioneer.fr (ou www.pioneer.eu) pour enregistrer votre appareil. Si prega di visitare il sito **www.pioneer.it** (o **www.pioneer.eu**) per registrare il prodotto. Bezoek www.pioneer.nl (of www.pioneer.eu) om uw product te registreren. Посетите www.pioneer-rus.ru (или www.pioneer.eu) для регистрации приобретенного Вами изделия.

### PIONEER CORPORATION

4-1, MEGURO 1-CHOME, MEGURO-KU TOKYO 153-8654, JAPAN

## Корпорация Пайонир 4-1, Мегуро 1-Чоме, Мегуро-ку, Токио

153-8654, Япония

#### PIONEER ELECTRONICS (USA) INC. P.O. Box 1540, Long Beach, California 90801-1540, U.S.A. TEL: (800) 421-1404

#### PIONEER EUROPE NV

Haven 1087, Keetberglaan 1, B-9120 Melsele, Belgium TEL: (0) 3/570.05.11

### PIONEER ELECTRONICS ASIACENTRE PTE. LTD.

253 Alexandra Road, #04-01, Singapore 159936 TEL: 65-6472-7555

#### PIONEER ELECTRONICS AUSTRALIA PTY. LTD.

178-184 Boundary Road, Braeside, Victoria 3195, Australia TEL: (03) 9586-6300

### PIONEER ELECTRONICS OF CANADA, INC.

300 Allstate Parkway, Markham, Ontario L3R 0P2, Canada TEL: 1-877-283-5901 TEL: 905-479-4411

### PIONEER ELECTRONICS DE MEXICO, S.A. de C.V.

Blvd.Manuel Avila Camacho 138 10 piso Col.Lomas de Chapultepec, Mexico, D.F. 11000 TEL: 55-9178-4270

#### 先鋒股份有限公司

總公司 : 台北市中山北路二段44號13樓 電話 : (02) 2521-3588

### 先鋒電子(香港)有限公司

香港九龍尖沙咀海港城世界商業中心 9樓901-6室 電話 : (0852) 2848-6488

Published by Pioneer Corporation. Copyright *©* 2008 by Pioneer Corporation. All rights reserved.

Printed in China <KSNZX> <08H00000> <YRD5218-A/S> EW